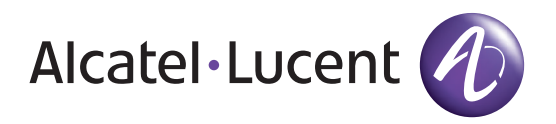

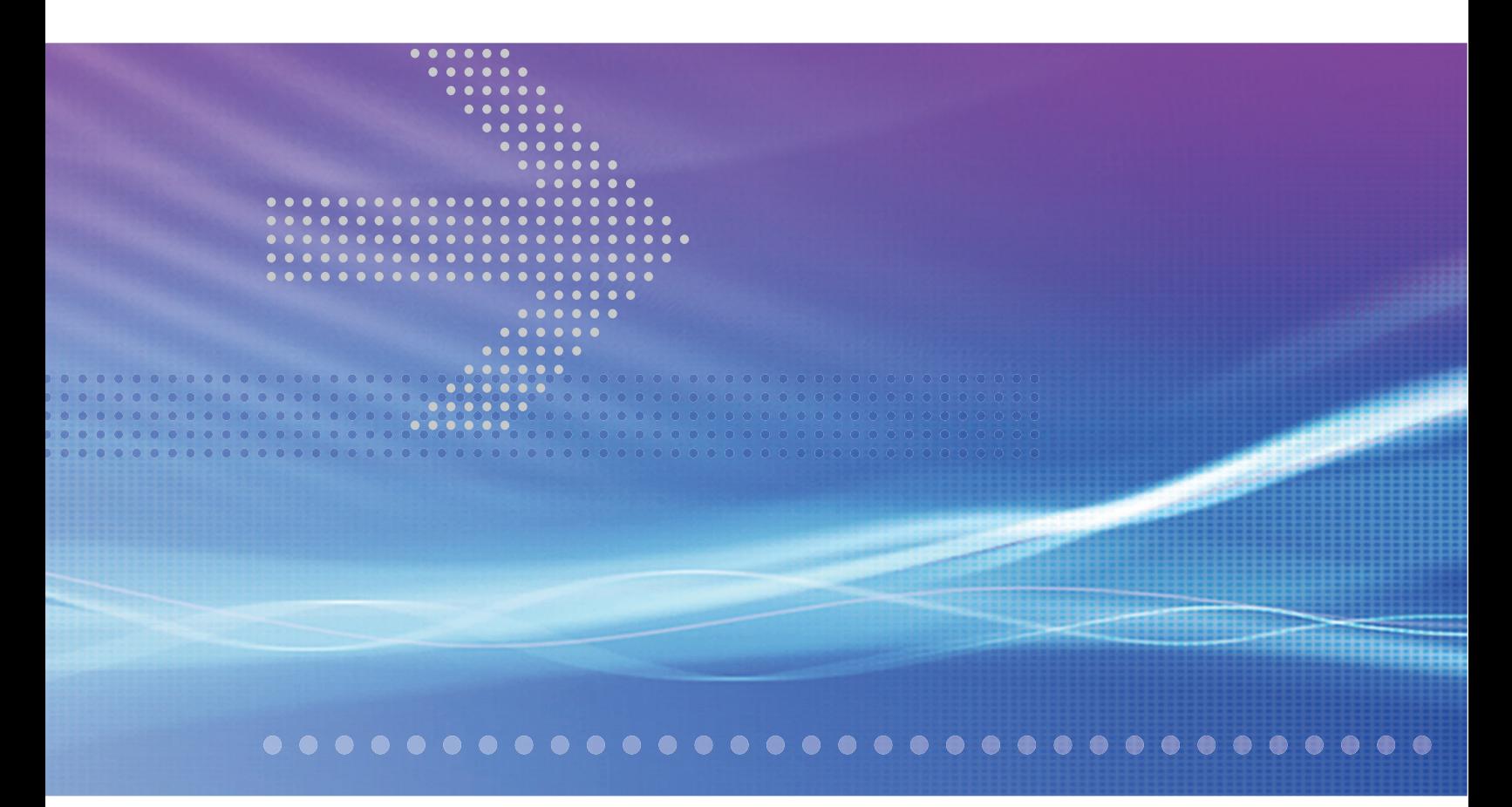

# Alcatel-Lucent 7705

SERVICE AGGREGATION ROUTER OS | RELEASE 1.1 **ROUTER CONFIGURATION GUIDE**

Alcatel-Lucent assumes no responsibility for the accuracy of the information presented, which is subject to change without notice.

Alcatel, Lucent, Alcatel-Lucent and the Alcatel-Lucent logo are trademarks of Alcatel-Lucent. All other trademarks are the property of their respective owners.

Copyright 2008 Alcatel-Lucent. All rights reserved.

#### **Disclaimers**

Alcatel-Lucent products are intended for commercial uses. Without the appropriate network design engineering, they must not be sold, licensed or otherwise distributed for use in any hazardous environments requiring fail-safe performance, such as in the operation of nuclear facilities, aircraft navigation or communication systems, air traffic control, direct life-support machines, or weapons systems, in which the failure of products could lead directly to death, personal injury, or severe physical or environmental damage. The customer hereby agrees that the use, sale, license or other distribution of the products for any such application without the prior written consent of Alcatel-Lucent, shall be at the customer's sole risk. The customer hereby agrees to defend and hold Alcatel-Lucent harmless from any claims for loss, cost, damage, expense or liability that may arise out of or in connection with the use, sale, license or other distribution of the products in such applications.

This document may contain information regarding the use and installation of non-Alcatel-Lucent products. Please note that this information is provided as a courtesy to assist you. While Alcatel-Lucent tries to ensure that this information accurately reflects information provided by the supplier, please refer to the materials provided with any non-Alcatel-Lucent product and contact the supplier for confirmation. Alcatel-Lucent assumes no responsibility or liability for incorrect or incomplete information provided about non-Alcatel-Lucent products.

However, this does not constitute a representation or warranty. The warranties provided for Alcatel-Lucent products, if any, are set forth in contractual documentation entered into by Alcatel-Lucent and its customers.

This document was originally written in English. If there is any conflict or inconsistency between the English version and any other version of a document, the English version shall prevail.

# **Table of Contents**

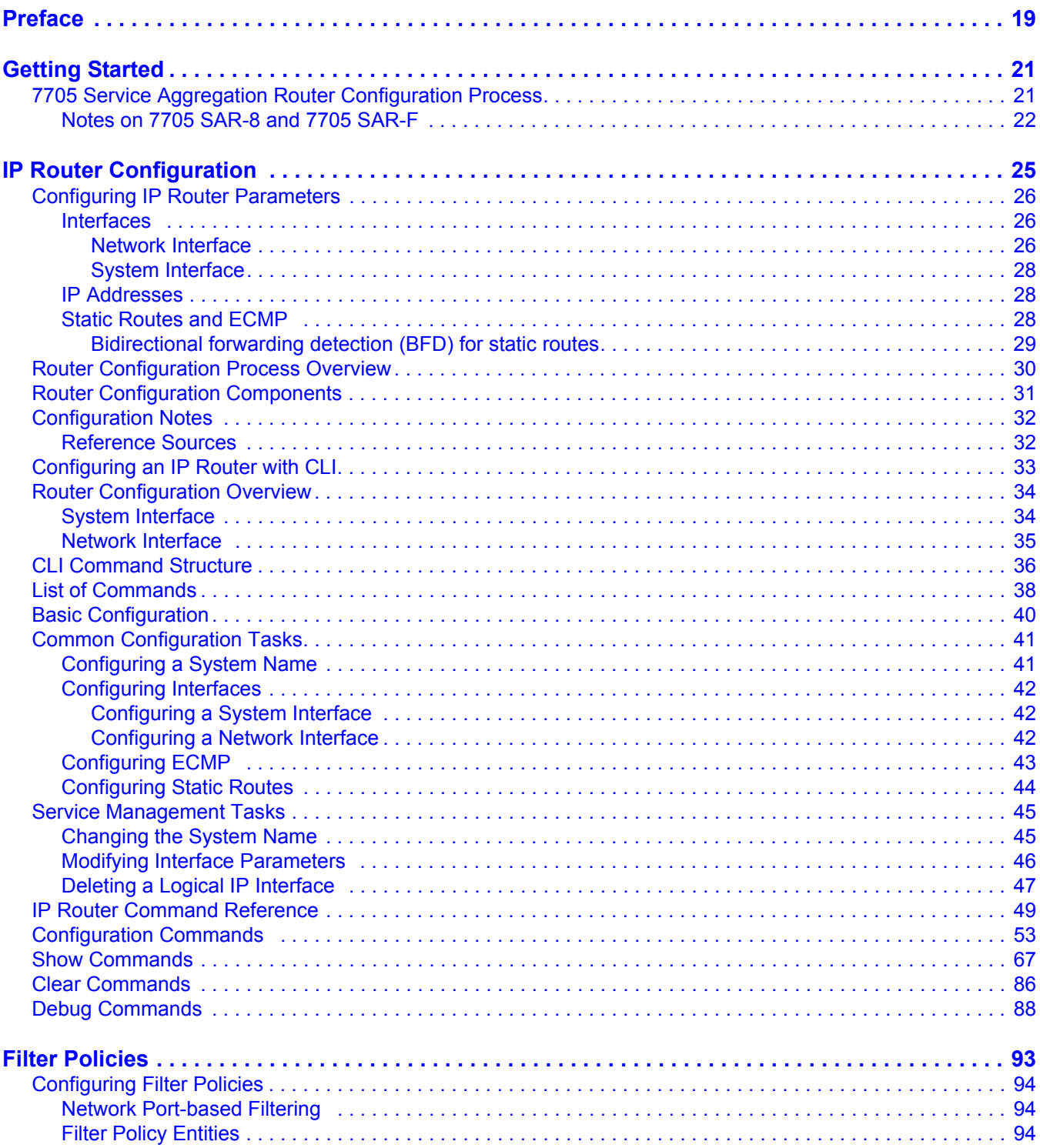

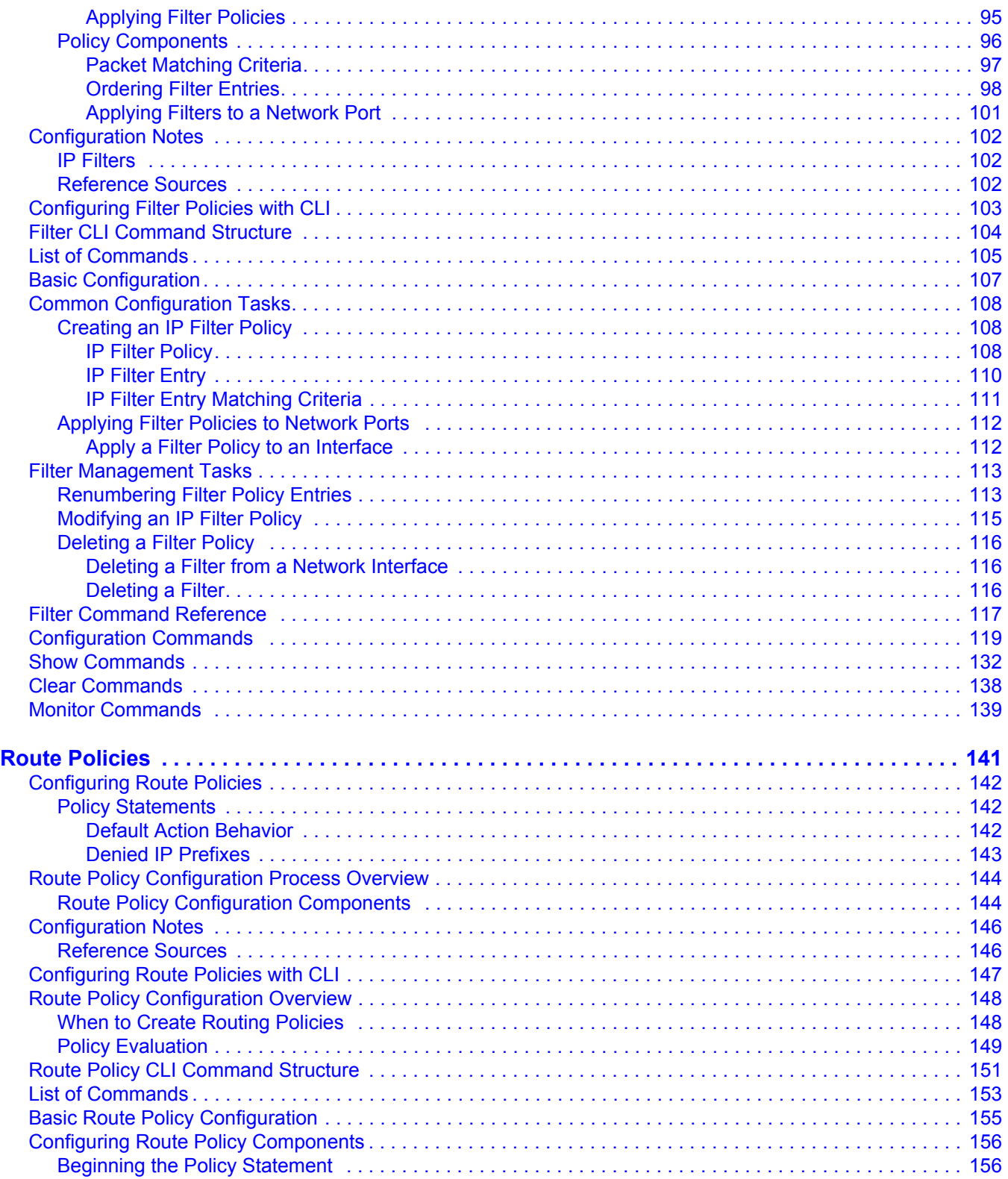

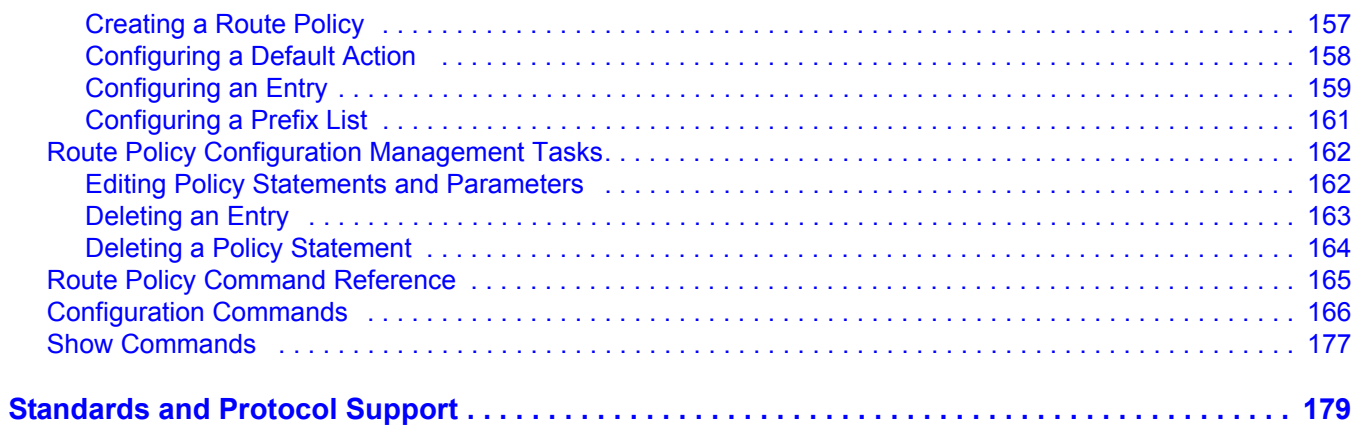

Table of Contents

# List of Tables

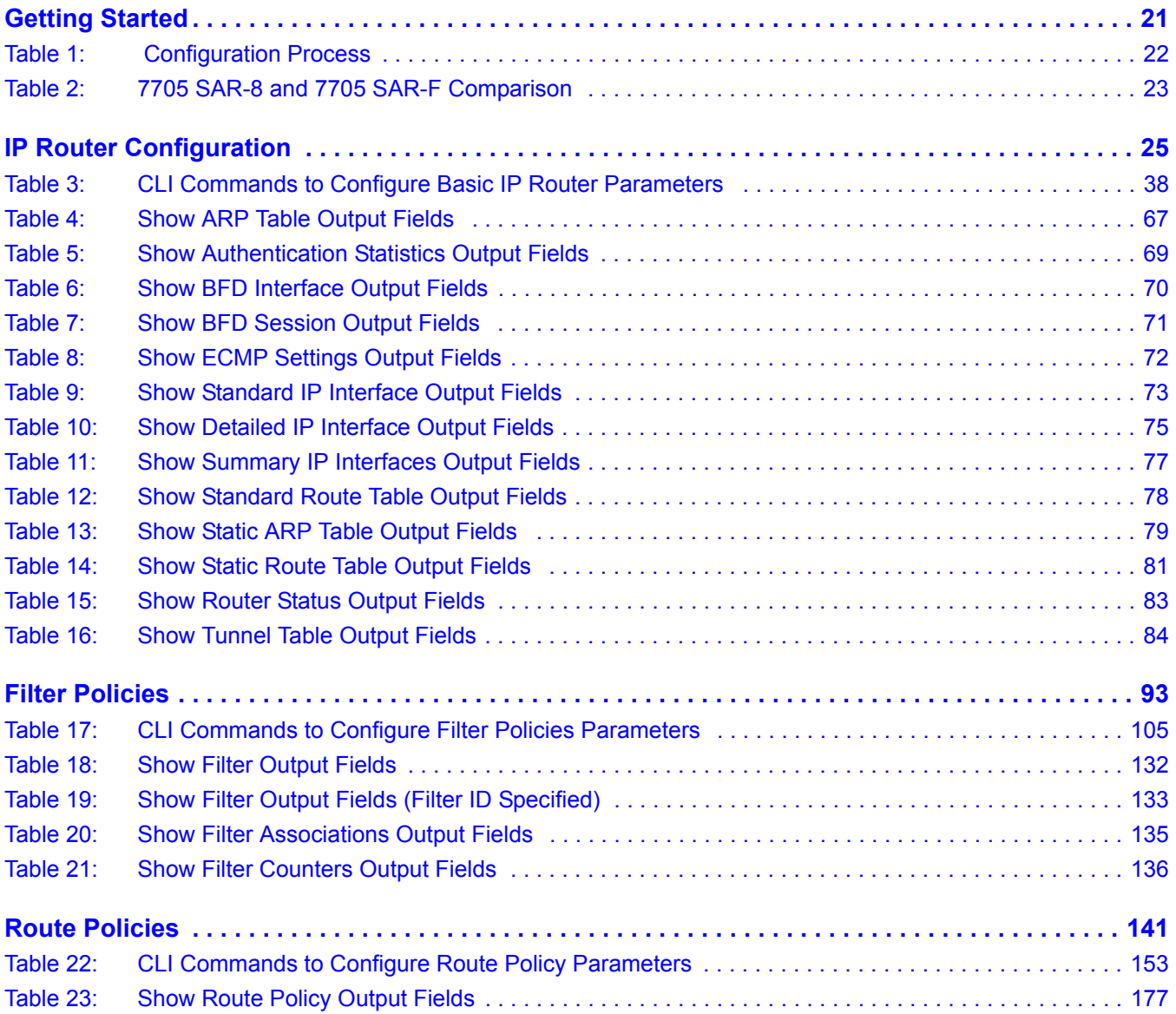

List of Tables

# List of Figures

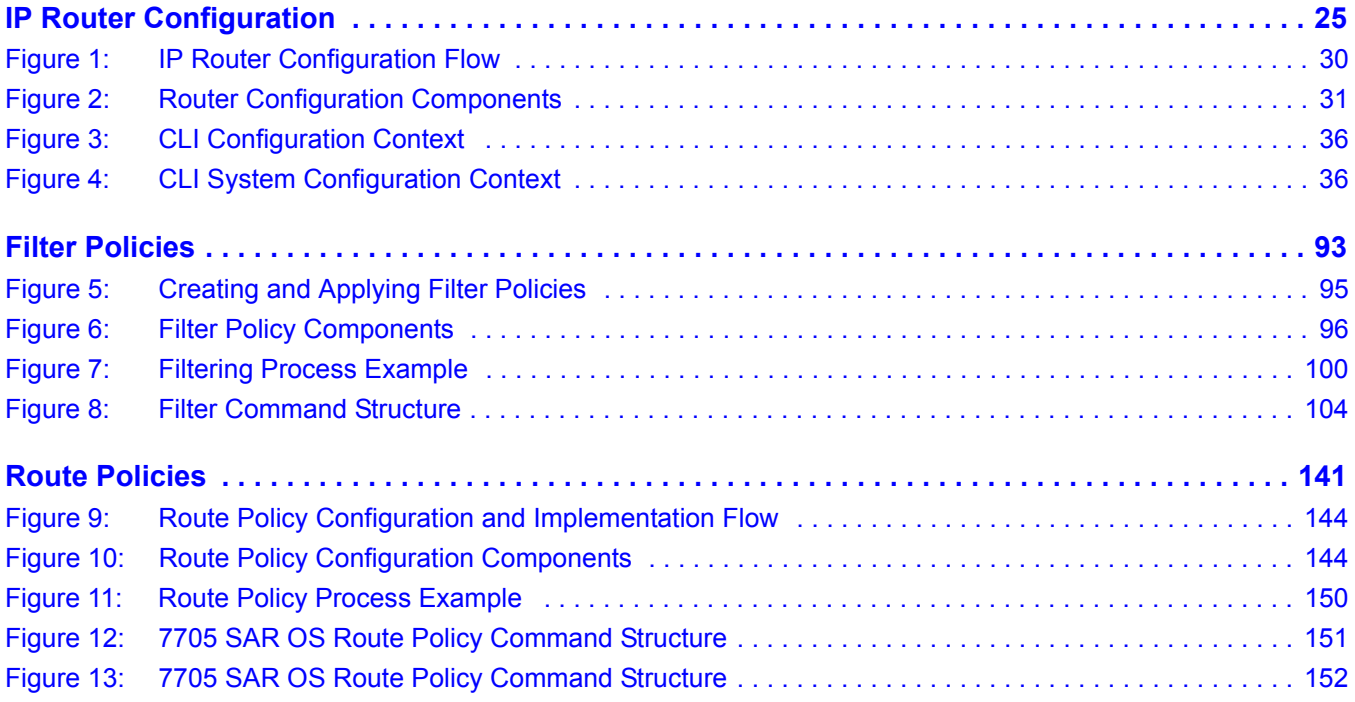

List of Figures

# List of Acronyms

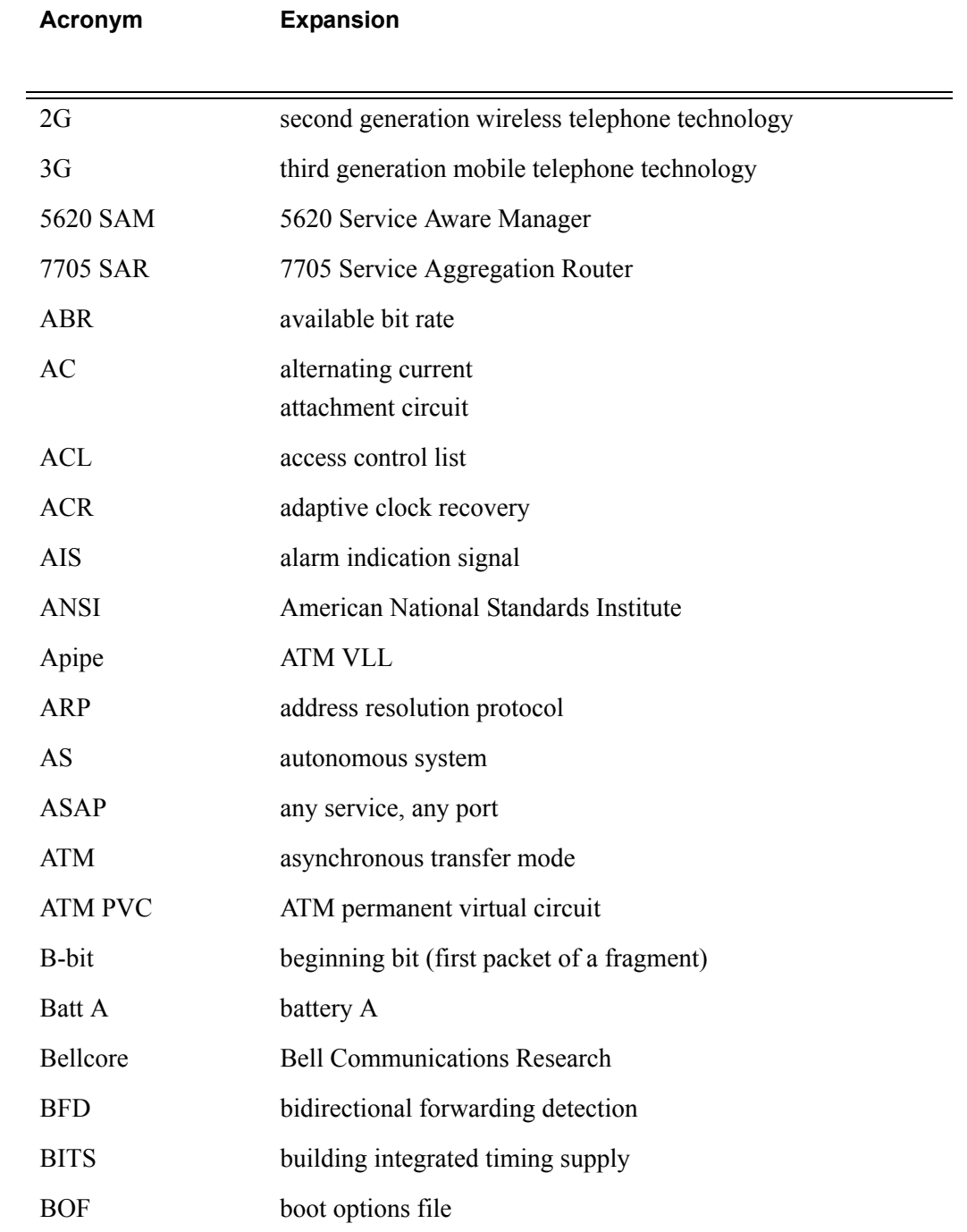

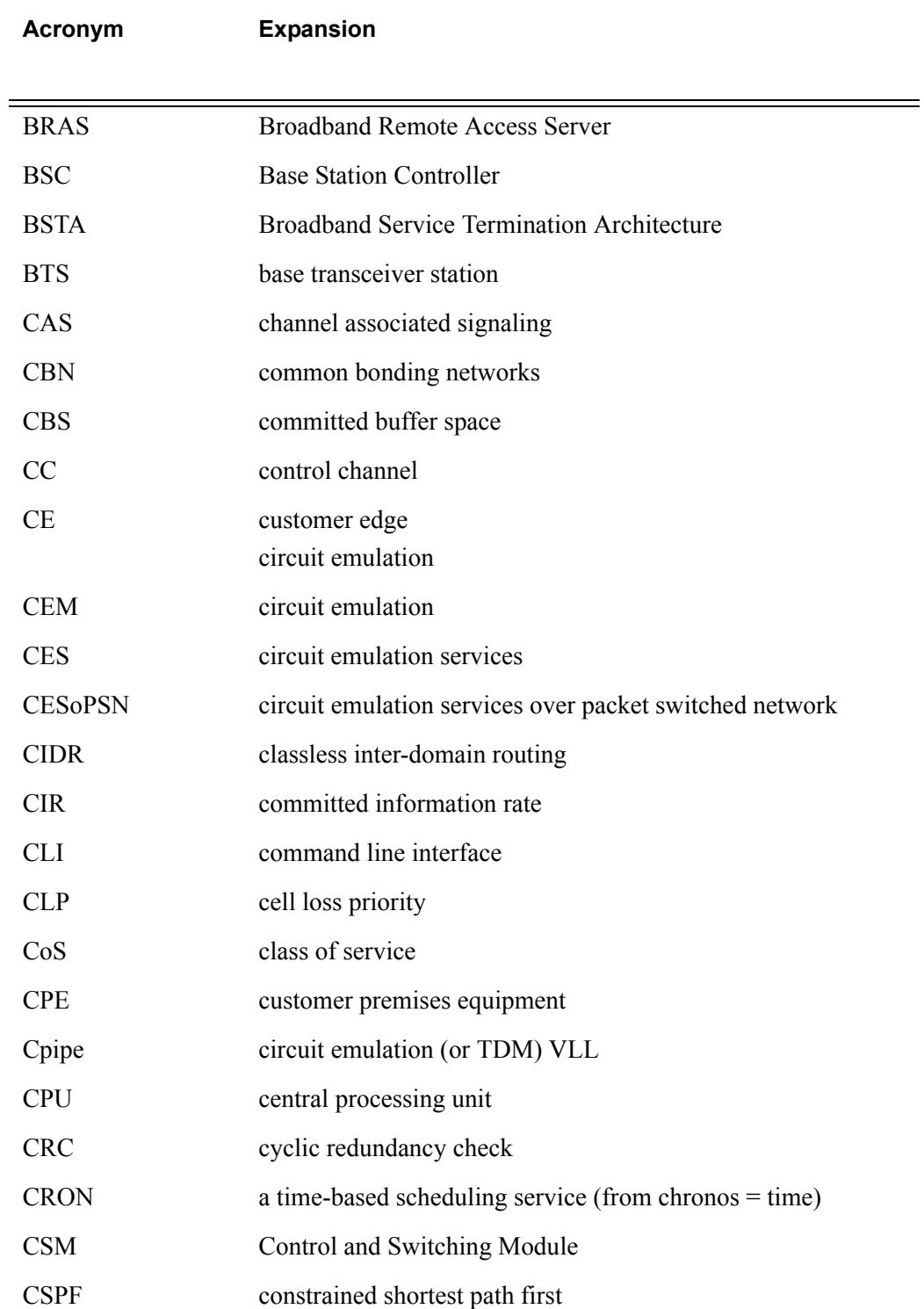

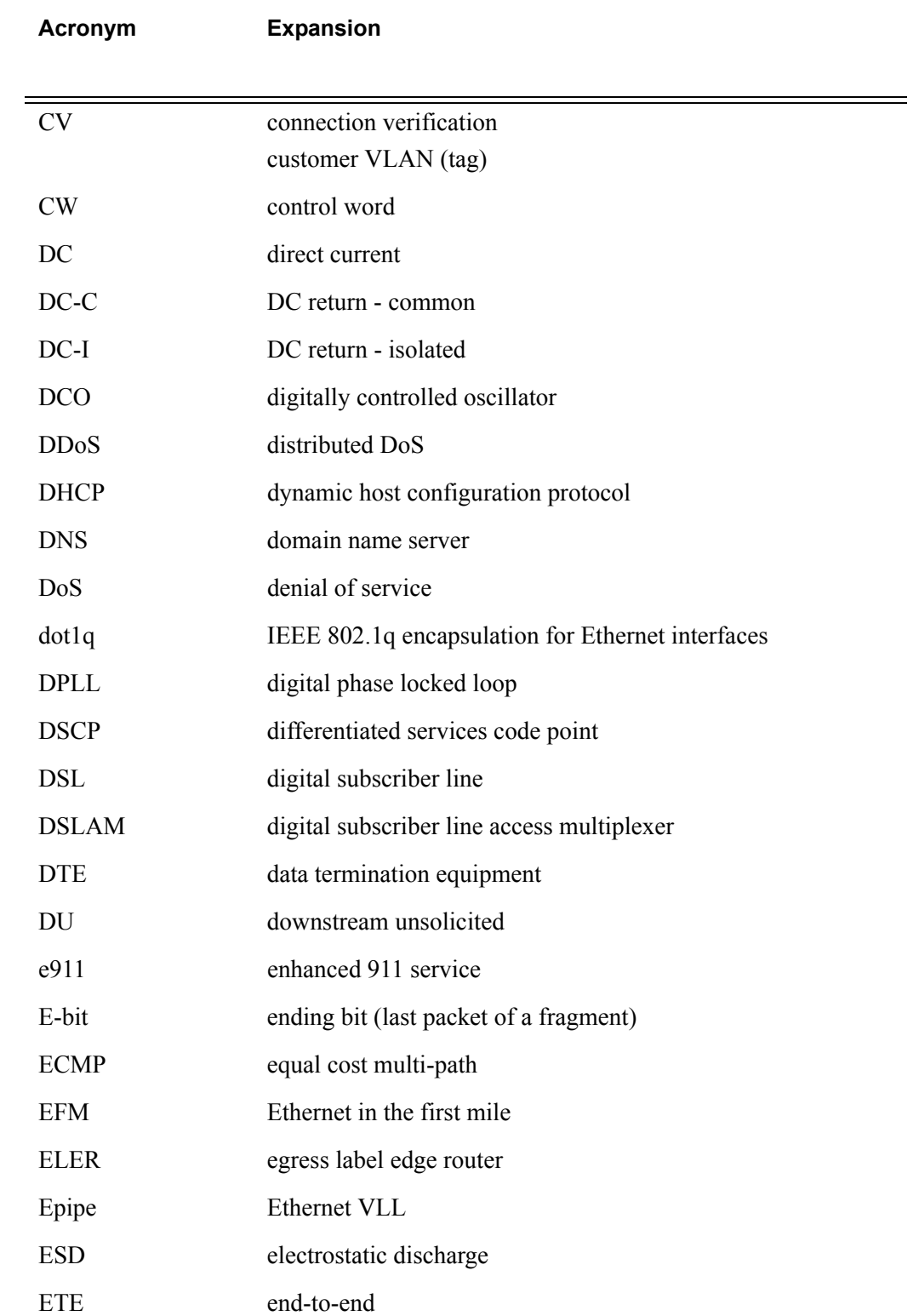

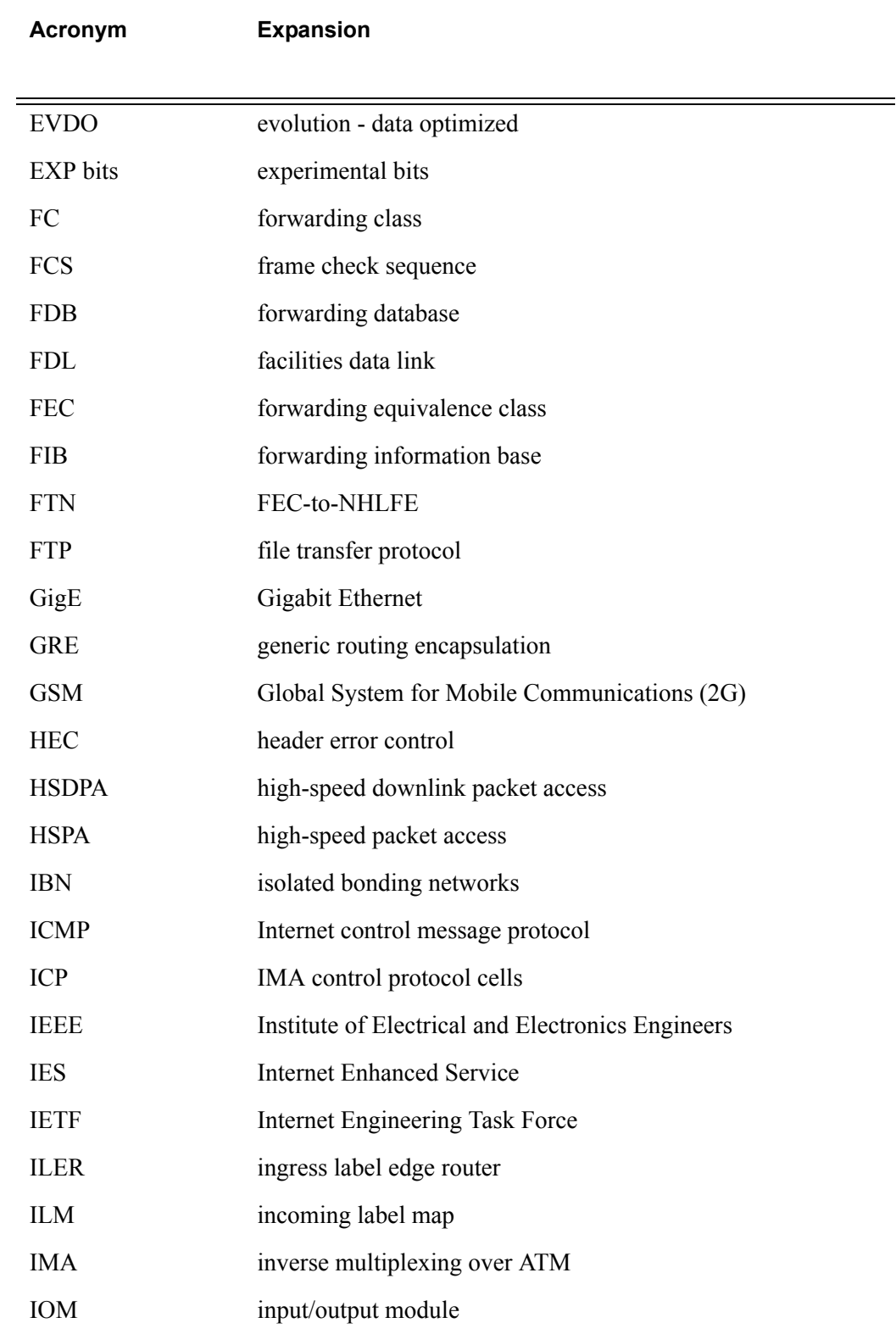

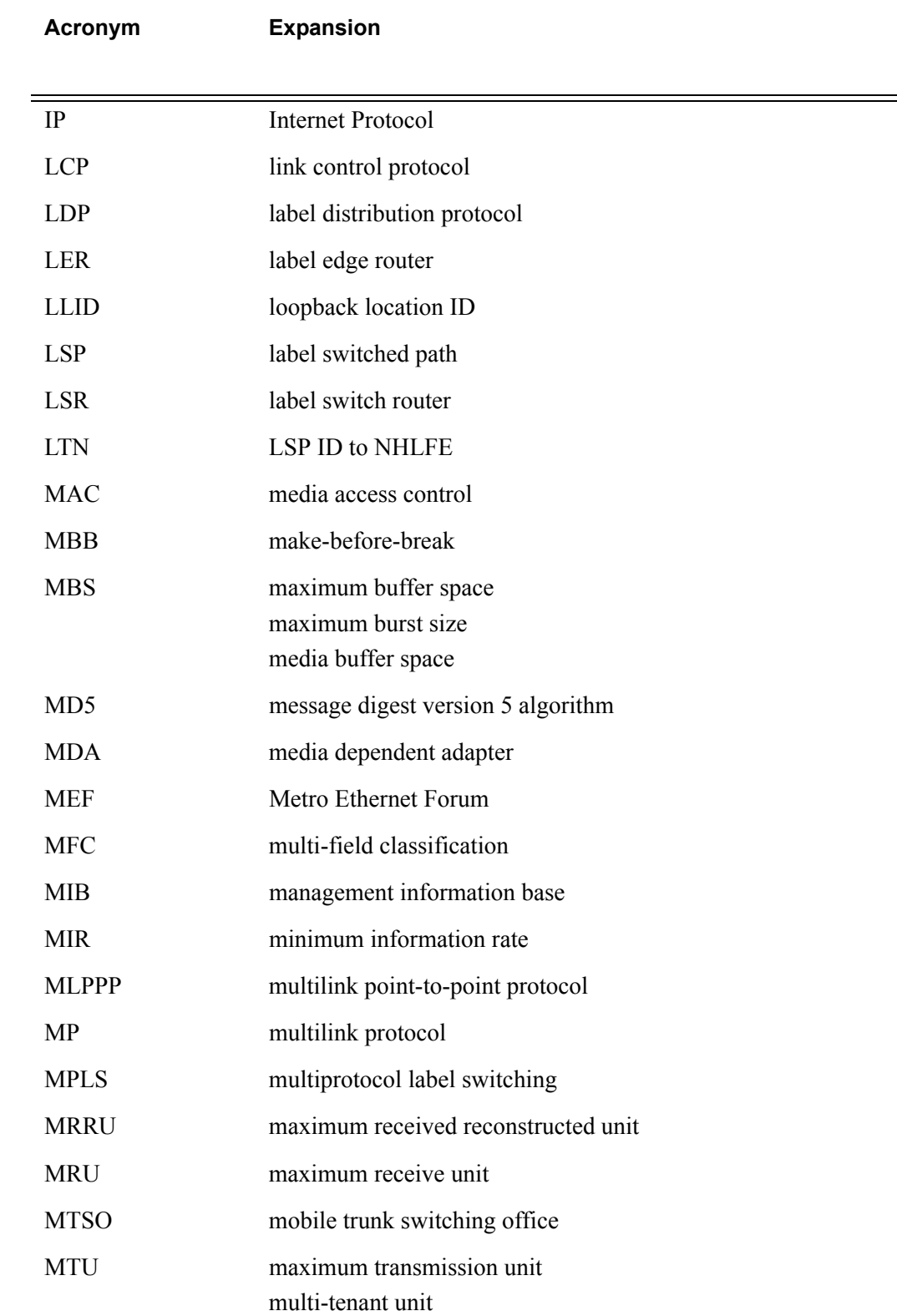

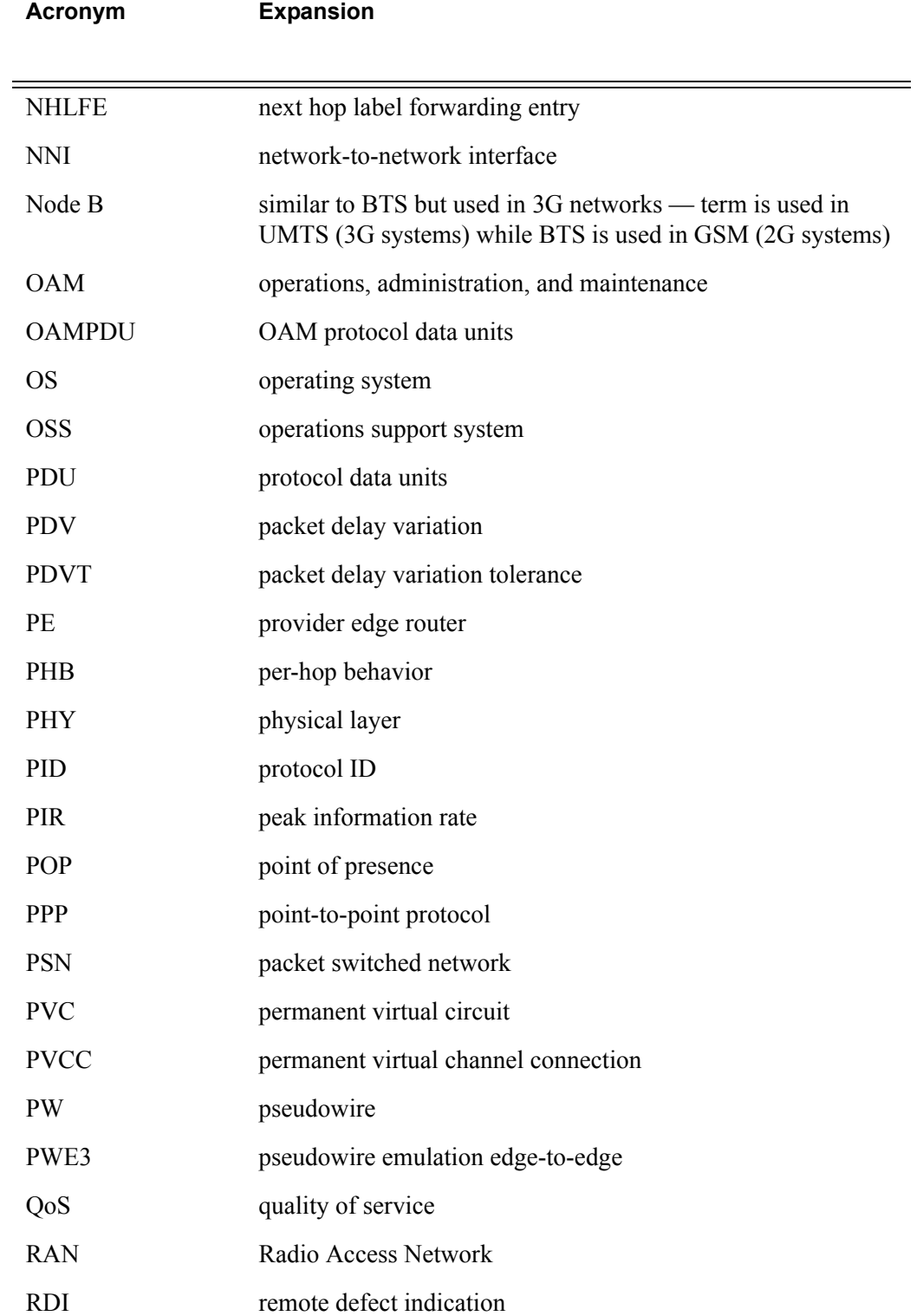

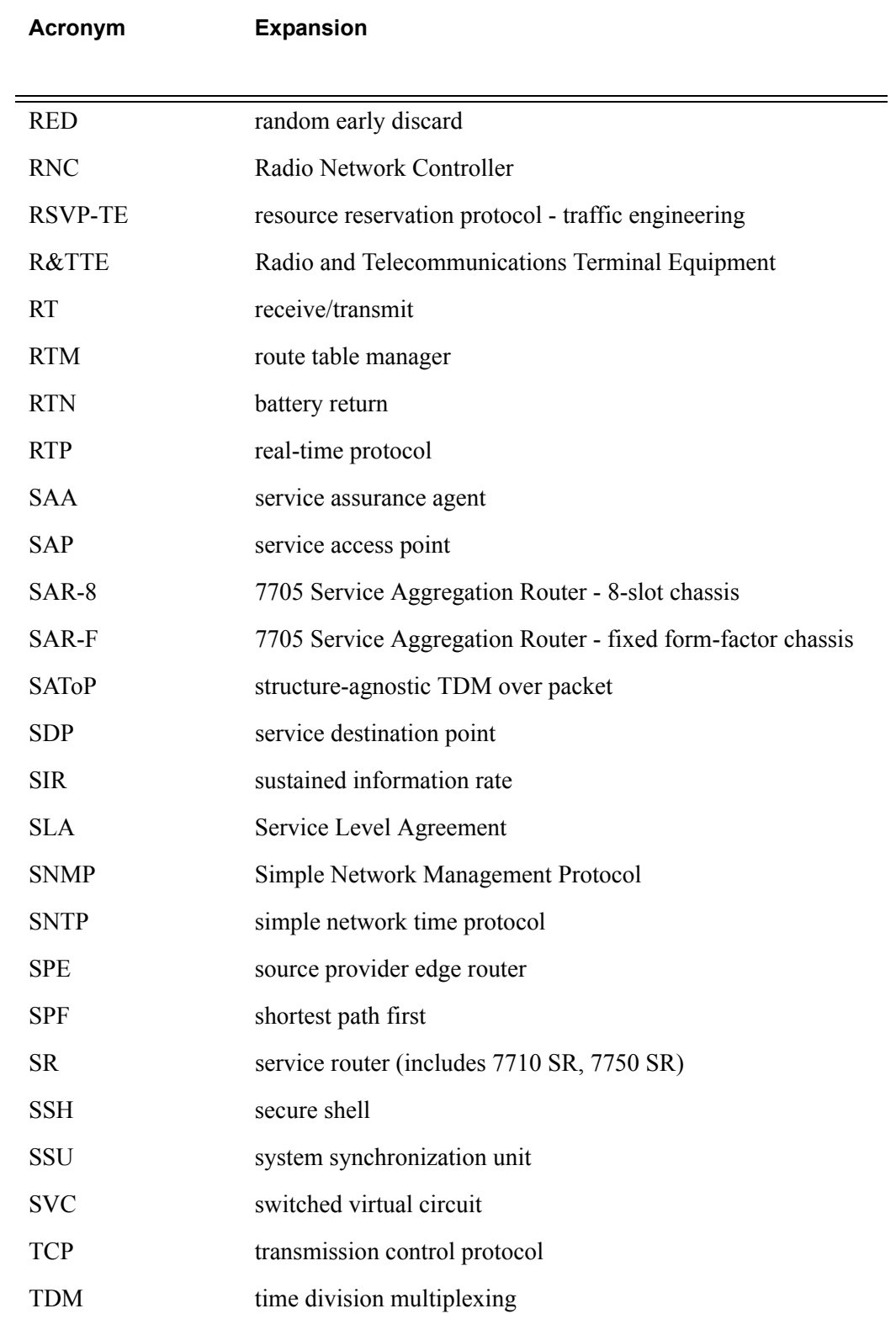

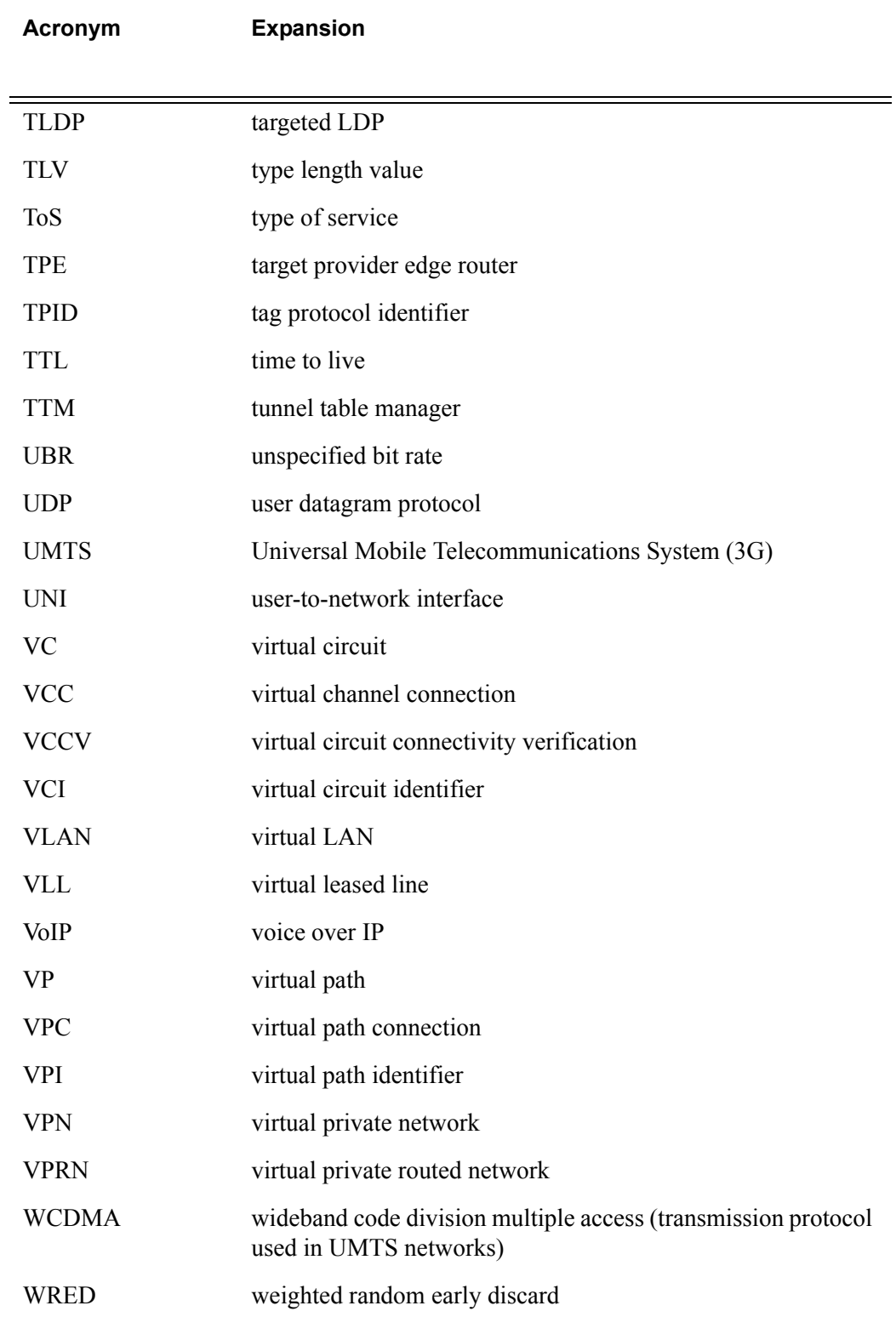

# Preface

## <span id="page-18-0"></span>About This Guide

This guide describes logical IP routing interfaces, IP-based filtering, and routing policy support provided by the Alcatel-Lucent 7705 Service Aggregation Router and presents configuration and implementation examples.

The guide is organized into functional chapters and provides concepts and descriptions of the implementation flow, as well as Command Line Interface (CLI) syntax and command usage.

### Audience

This guide is intended for network administrators who are responsible for configuring the 7705 SAR routers. It is assumed that the network administrators have an understanding of networking principles and configurations. Protocols, standards, and services described in this guide include the following:

- IP router configuration
- IP-based filters
- routing policy options

## List of Technical Publications

The 7705 SAR OS documentation set is composed of the following guides:

• 7705 SAR OS Basic System Configuration Guide

This guide describes basic system configurations and operations.

• 7705 SAR OS System Management Guide

This guide describes system security and access configurations as well as event logging and accounting logs.

• 7705 SAR OS Interface Configuration Guide

This guide describes card and port provisioning.

• 7705 SAR OS Router Configuration Guide

This guide describes logical IP routing interfaces, IP-based filtering, and routing policies.

• 7705 SAR OS MPLS Guide

This guide describes how to configure Multiprotocol Label Switching (MPLS) and Label Distribution Protocol (LDP).

• 7705 SAR OS Services Guide

This guide describes how to configure service parameters such as service access points (SAPs), service destination points (SDPs), customer information, user services, and Operations, Administration and Management (OAM) tools.

• 7705 SAR OS Quality of Service Guide

This guide describes how to configure Quality of Service (QoS) policy management.

## Technical Support

If you purchased a service agreement for your 7705 SAR router and related products from a distributor or authorized reseller, contact the technical support staff for that distributor or reseller for assistance. If you purchased an Alcatel-Lucent service agreement, contact your welcome center at:

Web: http://www1.alcatel-lucent.com/comps/pages/carrier\_support.jhtml

# Getting Started

## <span id="page-20-0"></span>In This Chapter

This chapter provides general process flow information to configure routing entities and IP filters.

## <span id="page-20-1"></span>7705 Service Aggregation Router Configuration Process

[Table 1](#page-20-2) lists the tasks necessary to configure logical IP routing interfaces, IP-based filtering, and routing policies.

This guide is presented in an overall logical configuration flow. Each section describes a software area and provides CLI syntax and command usage to configure parameters for a functional area.

<span id="page-20-2"></span>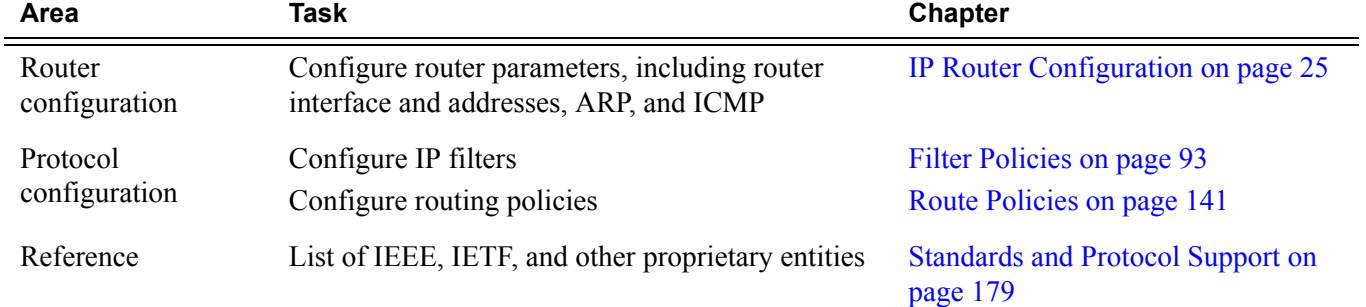

#### **Table 1: Configuration Process**

## <span id="page-21-0"></span>Notes on 7705 SAR-8 and 7705 SAR-F

The 7705 SAR-F and the 7705 SAR-8 run the same operating system software. The main difference between the products is their hardware configuration. The 7705 SAR-8 has an 8-slot chassis that supports two CSMs, six adapter cards, and a Fan module. The 7705 SAR-F chassis has a fixed hardware configuration, replacing the 7705 SAR-8 physical components (the CSM, Fan module, and adapter cards) with an all-in-one unit that provides comparable functional blocks, as detailed in [Table 2.](#page-21-1)

The fixed configuration of the 7705 SAR-F means that provisioning the router at the "card slot" and "type" levels is preset and is not user-configurable. Operators begin configurations at the port level.

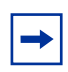

**Note:** Unless stated otherwise, references to the terms "Adapter card" and "CSM" throughout the 7705 SAR OS documentation set include the equivalent functional blocks on the 7705 SAR-F.

<span id="page-21-1"></span>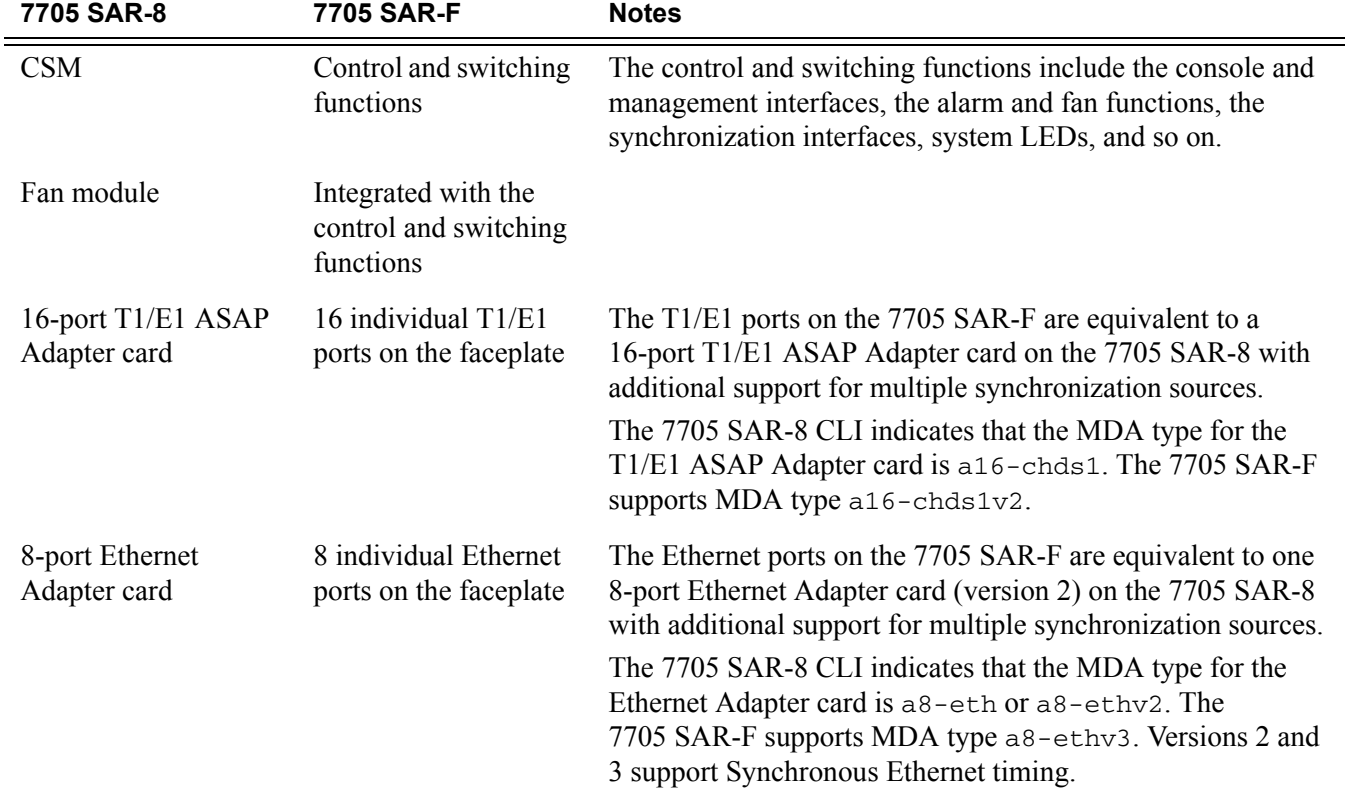

#### **Table 2: 7705 SAR-8 and 7705 SAR-F Comparison**

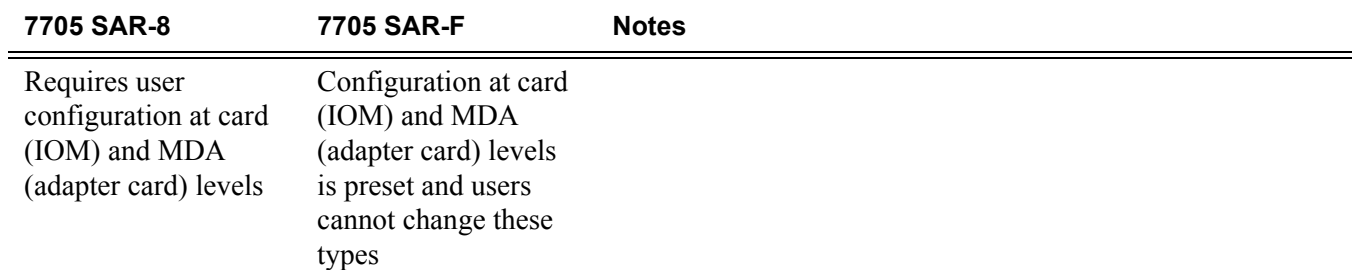

### **Table 2: 7705 SAR-8 and 7705 SAR-F Comparison (Continued)**

Getting Started

# <span id="page-24-1"></span>IP Router Configuration

## <span id="page-24-0"></span>In This Chapter

This chapter provides information about commands required to configure basic router parameters.

Topics in this chapter include:

- [Configuring IP Router Parameters on page 26](#page-25-0)
	- $\rightarrow$  [Interfaces on page 26](#page-25-1)
	- $\rightarrow$  [IP Addresses on page 28](#page-27-1)
	- $\rightarrow$  [Static Routes and ECMP on page 28](#page-27-2)
- [Router Configuration Process Overview on page 30](#page-29-0)
- [Router Configuration Components on page 31](#page-30-0)
- [Configuration Notes on page 32](#page-31-0)
- [Configuring an IP Router with CLI on page 33](#page-32-1)
- [IP Router Command Reference on page 49](#page-48-1)

## <span id="page-25-0"></span>Configuring IP Router Parameters

In order to provision services on a 7705 SAR, IP parameters must be configured on the node. Logical IP routing interfaces must be configured to associate attributes such as an IP address, port, or the system with the IP interface.

A special type of IP interface is the system interface. Configuration of the system interface is the first step in the provisioning process. Once configured, the system IP address can be advertised via peering or signaling protocols.

A system interface must have a unique IP address with a 32-bit subnet mask. The system interface is used as the router identifier by higher-level protocols such as OSPF, unless overwritten by an explicit router ID. In Release 1.1, the router ID is not configurable and is always the system interface. Future releases will allow overwriting or configuration of the router ID.

The following router parameters can be configured:

- **[Interfaces](#page-25-1)**
- [IP Addresses](#page-27-1)
- **[Static Routes and ECMP](#page-27-2)**

### <span id="page-25-1"></span>Interfaces

The 7705 SAR routers use different types of interfaces for various functions. Interfaces must be configured with parameters such as the interface type (network and system) and address. A network interface is configured on a port. A system interface is associated with a network entity.

#### <span id="page-25-2"></span>Network Interface

A network interface (a logical IP routing interface) can be configured on a network-facing physical or logical port, and is used for connectivity purposes. Each network interface can have only one IP address. The connections are point-to-point; for example, a network port on an Ethernet interface cannot be connected to a LAN but must be connected to a network interface on another router.

Secondary IP address assignment, which is used to connect the same interface to more than one subnet, is not supported.

Network ports are used to transport Ethernet, ATM, and TDM services by means of pseudowires.

IP address assignment is not supported on access (customer-facing) ports.

IP support is restricted to control plane messaging (including MPLS signaling, next-hop address resolution, management traffic (SNMP), and for OAM purposes). In Release 1.1 static routes to next-hop addresses are supported. No dynamic routing protocols are supported in this release.

#### Ethernet Ports and Associated MAC Addresses

When an Ethernet port is configured with an IP address, a MAC address is automatically associated with the port. In Release 1.1 of the 7705 SAR, only one MAC address can be associated with an Ethernet port on the Ethernet Adapter card. However, it is possible to change the default MAC address at the port level. For information on changing the MAC address associated with an Ethernet port, see the 7705 SAR OS Interface Configuration Guide.

#### Dynamic ARP and Static MAC entry

In Release 1.1, only one MAC address per IP interface can be learned. The MAC address of the far end can be learned dynamically or be statically configured.

ARP is the common way to resolve the MAC address of next-hop IP hosts and is the primary way to resolve IP-to-MAC associations in Release 1.1. ARP packets are sent as soon as a MAC address resolution is needed for a given IP address.

Static configuration of MAC addresses for next-hop routers is also supported in Release 1.1. Static configuration provides a higher level of security against IP hijacking attacks.

**Note:** Because timeout is built into dynamic ARP, the MAC address of the remote peer needs to be renewed periodically. The flow of IP traffic resets the timers back to their maximum values. In the case of LDP ECMP, one link could be used for transporting user MPLS (pseudowire) traffic while the LDP session could be transported on another equal cost link. In ECMP for LDP and static LSP cases, it is important to ensure that the remote MAC address is learned and does not expire. Some of the equal cost links might only be transporting MPLS traffic, and in the absence of IP traffic, learned MAC addresses will eventually expire. Configuring static ARP entries or running continuous IP traffic ensures that the remote MAC address is always known. Running BFD for fast detection of Layer 2 faults or running any OAM tools with SAA ensures that the learned MAC addresses do not expire.

**Note:** For information on LDPs and static LSPs, refer to the 7705 SAR OS MPLS Guide.

### <span id="page-27-0"></span>System Interface

The system interface is associated with the node, not a specific interface. It is used during the configuration of the following entities:

- LSP creation (next hop) when configuring MPLS paths and LSPs
- the addresses on a target router to set up an LDP session between neighbors and to configure SDPs (the system interface is the service tunnel endpoint)

The system interface is also referred to as the loopback interface.

The system interface is used to preserve connectivity (when alternate routes exist) and to decouple physical connectivity and reachability. If an interface carrying peering traffic fails, and there are alternative links to the same peer system interface, peering could be either unaffected or reestablished over the alternate links. The system interface IP address is also used for pseudowire/VLL signaling (via targeted LDP).

### <span id="page-27-1"></span>IP Addresses

IP addresses are assigned to system interfaces and to network-facing physical or logical ports. The IP addresses are in the form <*ip\_address/mask\_length*> or <*ip\_address/subnet mask*>. Only IP version 4 (IPv4) addresses are supported.

### <span id="page-27-2"></span>Static Routes and ECMP

In Release 1.1, only static routes to next-hop addresses are supported. No dynamic routing protocols are supported in this release.

If the 7705 SAR chassis is equipped with two CSMs (Control and Switching modules) for redundancy, non-stop services are supported. Therefore, if the active CSM experiences an activity switch, all static route entries are maintained.

There can be multiple parallel links between the 7705 SAR and an upstream peer; therefore, ECMP can be enabled to distribute the MPLS traffic across the links in order to balance the traffic load. ECMP (Equal-Cost Multipath Protocol) refers to the distribution of packets over two or more outgoing links that share the same routing cost. ECMP provides a fast local reaction to route failures.

Since IP routing is used exclusively for control plane messaging (for example, MPLS signaling), the IP packets are not load-balanced; rather, ECMP is used to load balance pseudowire traffic. Load distribution is done on a per-service basis.

In the receive direction, the 7705 SAR does support extraction and processing of loadbalanced IP and VLL traffic sent from other routers.

### <span id="page-28-0"></span>Bidirectional forwarding detection (BFD) for static routes

BFD is a simple protocol for detecting failures in a network. BFD uses a "hello" mechanism that sends control messages periodically to the far end and receives periodic control messages from the far end. In Release 1.1 of the 7705 SAR, BFD is implemented for static routes in asynchronous mode only, meaning that neither end responds to control messages; rather, the messages are sent in the time period configured at each end.

Due to the lightweight nature of BFD, it can detect failures faster than other detection protocols, making it ideal for use in applications such as mobile transport.

If the configured number of BFD messages is not received in the configured timeframe, the static route to the peer is declared not active.

## <span id="page-29-1"></span><span id="page-29-0"></span>Router Configuration Process Overview

[Figure 1](#page-29-1) displays the process to configure basic router parameters.

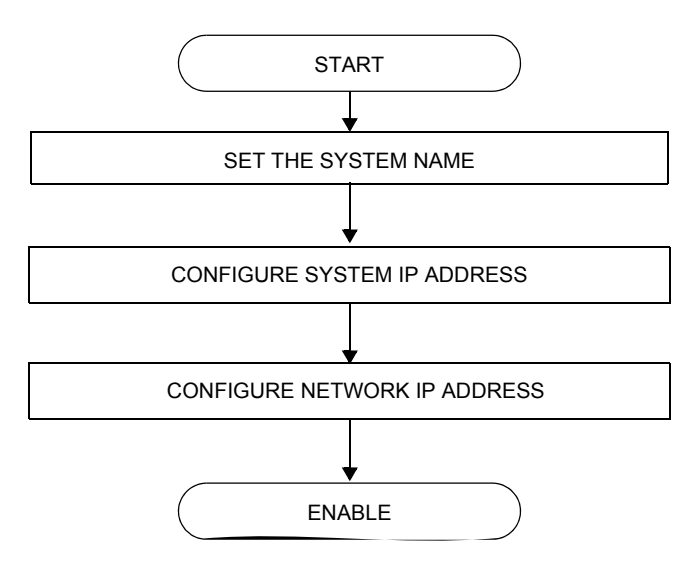

**Figure 1: IP Router Configuration Flow**

## <span id="page-30-1"></span><span id="page-30-0"></span>Router Configuration Components

[Figure 2](#page-30-1) displays the basic router configuration components.

#### **Figure 2: Router Configuration Components**

ROUTER INTERFACE ADDRESS

The basic router parameters in [Figure 2](#page-30-1) are described as follows:

- Interface a logical IP routing interface. Once created, attributes like an IP address, port, or the system can be associated with the IP interface. The system interface is the loopback address and is also the router ID. It is associated with the network entity. The network interface is associated with a logical or physical port.
- Address the address associates the device's system name with the IP system address. An IP address must be assigned to each IP interface. Only IPv4 addresses are supported in Release 1.1 of the 7705 SAR.

## <span id="page-31-0"></span>Configuration Notes

The following information describes router configuration caveats.

- A system interface and associated IP address must be specified.
- Boot options file (BOF) parameters must be configured prior to configuring router parameters.

## <span id="page-31-1"></span>Reference Sources

For information on supported IETF drafts and standards, as well as standard and proprietary MIBS, refer to [Standards and Protocol Support on page 179](#page-178-1).

## <span id="page-32-1"></span><span id="page-32-0"></span>Configuring an IP Router with CLI

This section provides information to configure an IP router.

Topics in this section include:

- [Router Configuration Overview on page 34](#page-33-0)
- [CLI Command Structure on page 36](#page-35-0)
- [List of Commands on page 38](#page-37-0)
- [Basic Configuration on page 40](#page-39-0)
- [Common Configuration Tasks on page 41](#page-40-0)
	- $\rightarrow$  [Configuring a System Name on page 41](#page-40-1)
	- $\rightarrow$  [Configuring Interfaces on page 42](#page-41-0)
	- $\rightarrow$  [Configuring ECMP on page 43](#page-42-0)
	- $\rightarrow$  [Configuring Static Routes on page 44](#page-43-0)
- [Service Management Tasks on page 45](#page-44-0)
	- $\rightarrow$  [Changing the System Name on page 45](#page-44-1)
	- $\rightarrow$  [Modifying Interface Parameters on page 46](#page-45-0)
	- $\rightarrow$  [Deleting a Logical IP Interface on page 47](#page-46-0)

## <span id="page-33-0"></span>Router Configuration Overview

On a 7705 SAR, an interface is a logical named entity. An interface is created by specifying an interface name under the config>router context. This is the global router configuration context where objects like static routes are defined. An IP interface name can be up to 32 alphanumeric characters long, must start with a letter, and is case-sensitive; for example, the interface name "1.1.1.1" is not allowed, but "int-1.1.1.1" is allowed.

To create an interface on an Alcatel-Lucent 7705 SAR, the basic configuration tasks that must be performed are:

- assign a name to the interface
- associate an IP address with the interface
- associate the interface with a network interface or the system interface
- configure appropriate static routes

A system interface and network interface should be configured.

### <span id="page-33-1"></span>System Interface

A system interface is a virtual interface similar to other interfaces but with only some operational parameters. The IP address, shutdown and no shutdown attributes are the only operational parameters for the system interface.

The system interface must have an IP address with a 32-bit subnet mask. The system interface is associated with the node (such as a specific 7705 SAR), not a specific interface. The system interface is also referred to as the loopback interface. The system interface is associated during the configuration of the following entities:

- LSP creation (next hop) when configuring MPLS paths and LSPs
- the addresses on a target router to set up an LDP session between neighbors and to configure SDPs (the system interface is the service tunnel endpoint)

The system interface is used to preserve connectivity (when alternate routes exist) and to decouple physical connectivity and reachability. If an interface carrying peering traffic fails, and there are alternative routes to the same peer system interface, peering could be either unaffected or reestablished over the alternate routes. The system interface IP address is also used for pseudowire/VLL signaling (via targeted LDP).

The system interface has an implied router identifier that is not user-configurable (as it is on products such as the 7710 SR and 7750 SR) and is not something a user would see. The router ID is used implicitly for some operations; for example, ICMP messaging uses the router ID. In Release 1.1, the router ID is the same as the system IP interface.

## <span id="page-34-0"></span>Network Interface

A network interface can be configured on a physical or logical port.

## <span id="page-35-1"></span><span id="page-35-0"></span>CLI Command Structure

[Figure 3](#page-35-1) displays the basic CLI command structure to configure router parameters. The commands are located under the config>router context.

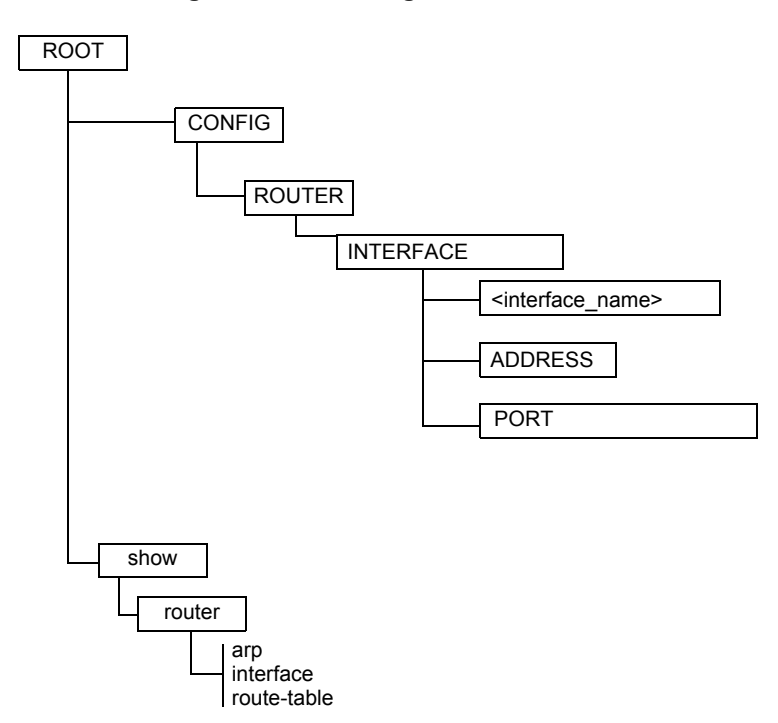

**Figure 3: CLI Configuration Context**

<span id="page-35-2"></span>[Figure 4](#page-35-2) displays the brief CLI command structure to configure the system name. The commands are located under the config>system context.

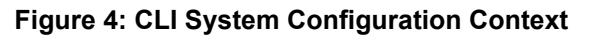

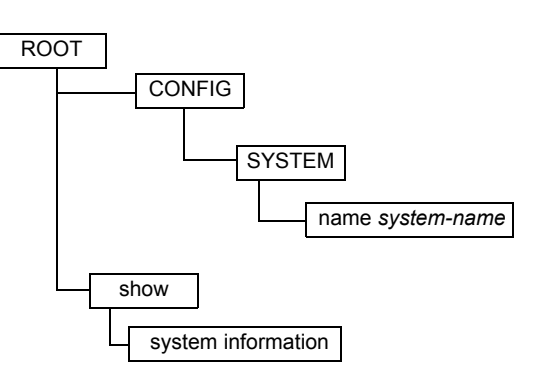
See the 7705 SAR OS Basic System Configuration Guide for more information on system command syntax and descriptions

# List of Commands

[Table 3](#page-37-0) lists all the configuration commands to configure a 7705 SAR router, indicating the configuration level at which each command is implemented with a short command description.

The command list is organized in the following task-oriented manner:

- [Configure the system name](#page-37-1)
- [Configure router parameters](#page-37-2)
- [Configure a network interface](#page-37-3)
- [Configure the system interface](#page-38-1)
- [Configure interface ICMP](#page-38-0)

#### **Table 3: CLI Commands to Configure Basic IP Router Parameters**

<span id="page-37-2"></span><span id="page-37-1"></span><span id="page-37-0"></span>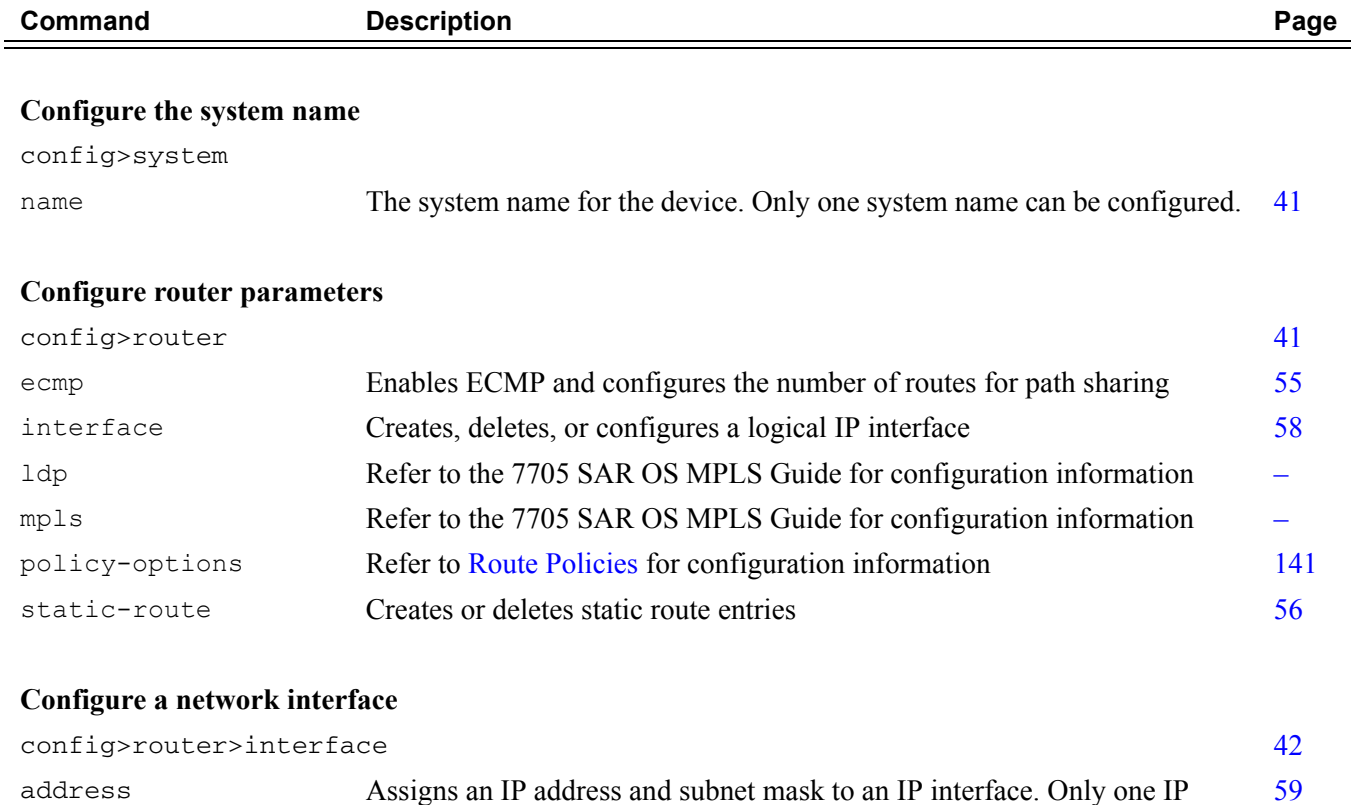

<span id="page-37-3"></span>address is associated with an IP interface.

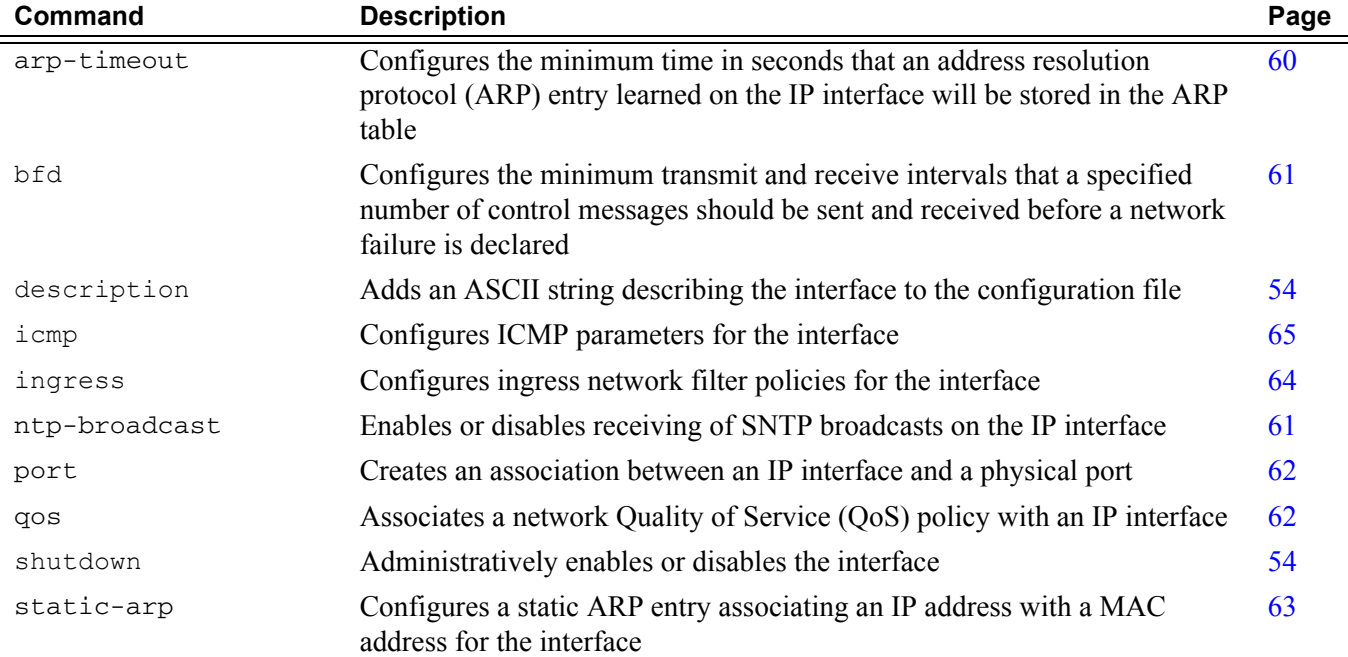

### **Table 3: CLI Commands to Configure Basic IP Router Parameters (Continued)**

#### <span id="page-38-1"></span>**Configure the system interface**

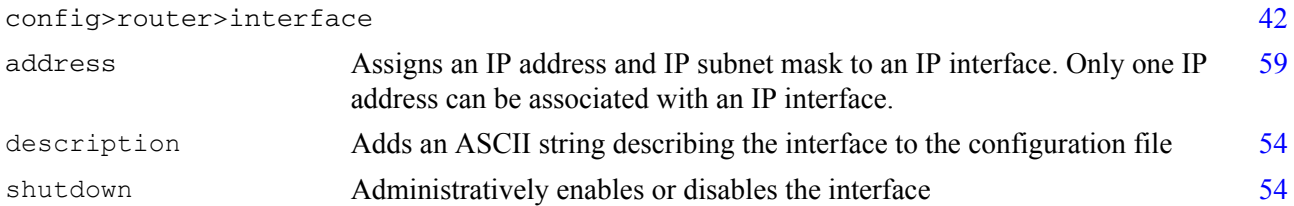

#### <span id="page-38-0"></span>**Configure interface ICMP**

#### config>router>interface

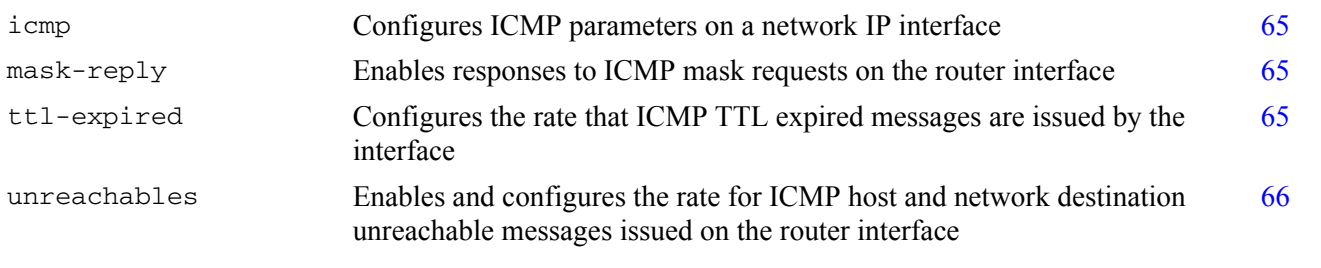

# Basic Configuration

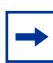

**Note:** Refer to [Filter Policies on page 93](#page-92-0) and [Route Policies on page 141](#page-140-0) for information on configuring these policies.

The most basic router configuration must have the following:

- system name
- system address

The following example displays a router configuration.

```
A:ALU-A> config# info
. . .
#------------------------------------------
# Router Configuration
#------------------------------------------
    router
        interface "system"
           address 10.10.10.103/32
        exit
        interface "to-104"
             address 10.0.0.103/24
             port 1/1/1
            exit
         exit
#------------------------------------------
A:ALU-A> config#
```
# <span id="page-40-1"></span>Common Configuration Tasks

The following sections describe basic system tasks:

- [Configuring a System Name](#page-40-0)
- **[Configuring Interfaces](#page-41-2)** 
	- $\rightarrow$  [Configuring a System Interface](#page-41-1)
	- $\rightarrow$  [Configuring a Network Interface](#page-41-0)
- [Configuring ECMP](#page-42-0)
- [Configuring Static Routes](#page-43-0)

## <span id="page-40-0"></span>Configuring a System Name

Use the system command to configure a name for the device. The name is used in the prompt string. Only one system name can be configured. If multiple system names are configured, the last one configured will overwrite the previous entry.

If special characters are included in the system name string, such as spaces,  $#$ , or ?, the entire string must be enclosed in double quotes.

Use the following CLI syntax to configure the system name:

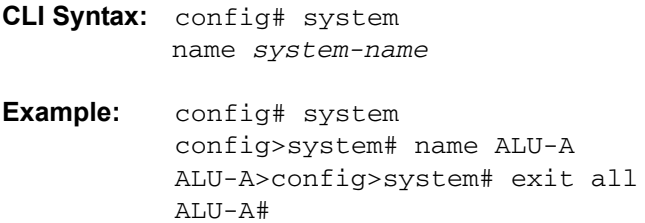

The following example displays the system name output.

```
A#ALU-A>config>system# info
#------------------------------------------
# System Configuration
#------------------------------------------
       name "ALU-A"
        location "Kanata, ON, Canada"
        snmp
        exit
        . . . 
       exit
----------------------------------------------
```
## <span id="page-41-2"></span>Configuring Interfaces

The following command sequences create a system interface and a logical IP interface. The system interface assigns an IP address to the interface, and then associates the IP interface with a physical port. The logical interface can associate attributes like an IP address or port.

Note that the system interface cannot be deleted.

### <span id="page-41-1"></span>Configuring a System Interface

To configure a system interface:

**CLI Syntax:** config>router interface *ip-int-name*  address {*ip-addr*/*mask-length*}|{*ip-addr*/*netmask*} **Example:** config>router# interface system config>router>if# address 10.10.10.104/32 config>router>if# exit

### <span id="page-41-0"></span>Configuring a Network Interface

To configure a network interface:

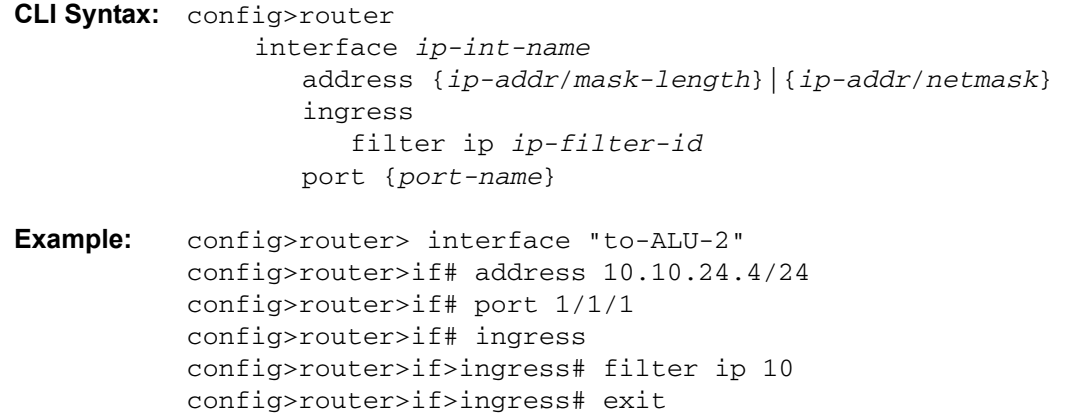

config>router>if# exit

The following example displays the IP configuration output showing the interface information.

```
A:A:ALU-A>config>router# info 
#------------------------------------------
# IP Configuration
#------------------------------------------
       interface "system"
           address 10.10.0.4/32
        exit
        interface "to-ALU-2"
            address 10.10.24.4/24
            port 1/1/1
            ingress
              filter ip 10
            exit
        exit
...
#------------------------------------------
A:ALU-A>config>router#
```
## <span id="page-42-0"></span>Configuring ECMP

ECMP is used to distribute the MPLS traffic across the links to balance the traffic load. Since IP routing is used exclusively for control plane messaging (for example, MPLS signaling), the IP packets are not load-balanced; rather, ECMP is used to load balance pseudowire traffic. Load distribution is done per service, not per packet.

To configure ECMP, enable it and specify the maximum number of routes to be used for route sharing (up to 8):

**CLI Syntax:** config>router ecmp *max-ecmp-routes*  **Example:** config>router# ecmp 7 config>router# exit

# <span id="page-43-0"></span>Configuring Static Routes

In Release 1.1 of the 7705 SAR, only static routes to next-hop addresses are supported. No dynamic routing protocols are supported in this release. Black-hole routing is also not supported in this release.

Only one next-hop IP address can be specified per IP interface for static routes.

To create static route entries:

```
CLI Syntax: config>router
               static-route {ip-prefix/prefix-length} | 
                  {ip-prefix/netmask} [metric metric] [enable | 
                  disable] next-hop 
                  {ip-in-name | ip-address} [bfd-enable]
Example: config>router# static-route 192.168.250.0/24 metric 1 
             enable next-hop 10.200.10.3
          config>router# exit
```
# Service Management Tasks

This section discusses the following service management tasks:

- [Changing the System Name](#page-44-0)
- [Modifying Interface Parameters](#page-45-0)
- [Deleting a Logical IP Interface](#page-46-0)

## <span id="page-44-0"></span>Changing the System Name

The system command sets the name of the device and is used in the prompt string. Only one system name can be configured. If multiple system names are configured, the last one configured will overwrite the previous entry.

To change the system name:

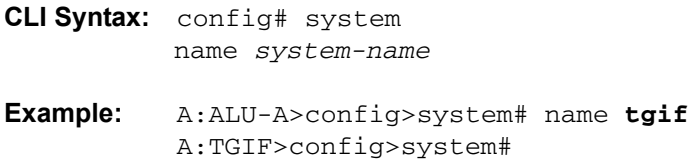

The following example displays the system name change.

```
A:ALU-A>config>system# name TGIF
A:TGIF>config>system# info
#------------------------------------------
# System Configuration
#------------------------------------------
        name "TGIF"
    location "Kanata, ON, Canada"
    snmp
        exit
        security
            snmp
                community "private" rwa version both
             exit
         exit
         . . .
----------------------------------------------
A:TGIF>config>system#
```
## <span id="page-45-0"></span>Modifying Interface Parameters

Starting at the config>router level, navigate down to the router interface context.

To modify an IP address, perform the following steps:

**Example:** A:ALU-A>config>router# interface "**to-sr1**" A:ALU-A>config>router>if# shutdown A:ALU-A>config>router>if# no address A:ALU-A>config>router>if# address **10.0.0.25/24** A:ALU-A>config>router>if# no shutdown

To modify a port, perform the following steps:

**Example:** A:ALU-A>config>router# interface "**to-sr1**" A:ALU-A>config>router>if# shutdown A:ALU-A>config>router>if# no port A:ALU-A>config>router>if# port **1/1/2** A:ALU-A>config>router>if# no shutdown

The following example displays the interface configuration.

```
A:ALU-A>config>router# info
#------------------------------------------
# IP Configuration
#------------------------------------------
        interface "system"
            address 10.0.0.103/32
        exit
        interface "to-sr1"
            address 10.0.0.25/24
            port 1/1/2
        exit
#------------------------------------------
A:ALU-A>config>router#
```
# <span id="page-46-0"></span>Deleting a Logical IP Interface

The no form of the interface command typically removes the entry, but all entity associations must be shut down and/or deleted before an interface can be deleted.

- 1. Before an IP interface can be deleted, it must first be administratively disabled with the shutdown command.
- 2. After the interface has been shut down, it can then be deleted with the no interface command.

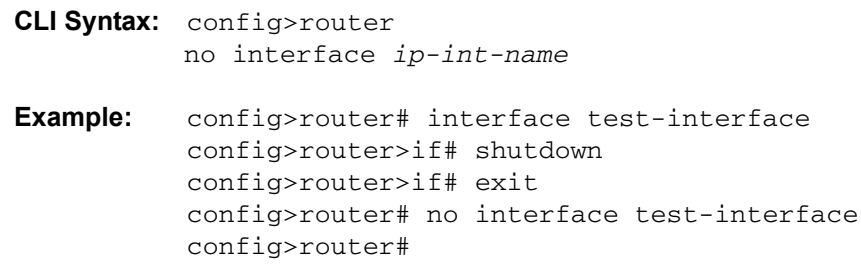

Service Management Tasks

# IP Router Command Reference

## Command Hierarchies

- • [Configuration Commands](#page-48-1)
	- $\rightarrow$  [Router Commands](#page-48-0)
	- $\rightarrow$  [Router Interface Commands](#page-49-0)
- • [Show Commands](#page-50-0)
- • [Clear Commands](#page-50-1)
- [Debug Commands](#page-51-0)

## <span id="page-48-1"></span>Configuration Commands

#### <span id="page-48-0"></span>Router Commands

**config**

**— [router](#page-54-1)** [*router-name*]

- **— [ecmp](#page-54-2)** *max-ecmp-routes*
- **no [ecmp](#page-54-2)**
- **—** [**no**] **[interface](#page-57-1)** *ip-int-name*
- **—** [**no**] **ldp**
- **—** [**no**] **mpls**
- **—** [**no**] **policy-options**
- **—** [**no**] **[interface](#page-57-1)** {*ip-prefix/prefix-length* **|** *ip-prefix netmask*} [**metric** *metric*] [**enable | disable**] **next-hop** {*ip-int-name | ip-address*} [**bfd-enable**]

### <span id="page-49-0"></span>Router Interface Commands

**config**

#### **— router** [*router-name*]

#### **—** [**no**] **[interface](#page-57-1)** *ip-int-name*

- **— [address](#page-58-1)** {*ip-address*/*mask* | *ip-address netmask*}
- **no [address](#page-58-1)**
- **— [arp-timeout](#page-59-1)** *seconds*
- **no [arp-timeout](#page-59-1)**
- **— [bfd](#page-60-2)** *transmit-interval* [**receive** *receive-interval*] [**multiplier** *multiplier*]
- **no [bfd](#page-60-2)**
- **— [description](#page-53-2)** *description-string*
- **no [description](#page-53-2)**
- **— [icmp](#page-64-3)**
	- **—** [**no**] **[mask-reply](#page-64-4)**
	- **— [ttl-expired](#page-64-5)** [*number seconds*]
	- **no [ttl-expired](#page-64-5)**
	- **— [unreachables](#page-65-1)** [*number seconds*]
	- **no [unreachables](#page-65-1)**
- **— [ingress](#page-63-1)**
	- **— [filter](#page-63-2) ip** *ip-filter-id*
	- **no [filter](#page-63-2)**
	- **no [filter](#page-63-2)** [**ip** *ip-filter-id*]
- **— [ntp-broadcast](#page-60-3)** *seconds*
- **no [ntp-broadcast](#page-60-3)**
- **— [port](#page-61-2)** *port-name*
- **no [port](#page-61-2)**
- **— [qos](#page-61-3)** *network-policy-id*
- **no [qos](#page-61-3)**
- **—** [**no**] **[shutdown](#page-53-3)**
- **— [static-arp](#page-62-1)** *ip-addr ieee-mac-addr*
- **no[static-arp](#page-62-1)** *ip-addr*

### <span id="page-50-0"></span>Show Commands

**show** 

**— router** *router-instance* **— [arp](#page-66-0)** [*ip-int-name* | *ip-address/*[*mask*] | **mac** *ieee-mac-address |* **summary**] [**local** | **dynamic** | **static** | **managed**] **— [authentication](#page-67-0) — statistics — statistics interface** [*ip-int-name | ip-address*] **— statistics policy** *name* **— [bfd](#page-68-0) — [interface](#page-68-1) — [session](#page-70-0)** [**src** *ip-address* [**dst** *ip-address*] | [**detail**]] **— [ecmp](#page-71-0) — [fib](#page-71-1)** *slot-number* [*family*] [*ip-prefix/prefix-length*] [**longer**] **— [interface](#page-72-0)** [{*[ip-address* | *ip-int-name*] [**detail**]} | [**summary**] | [**exclude-services**] **— [interface](#page-72-0)** *family* [**detail**] **— ldp — mpls — policy — [route-table](#page-77-0)** [*ip-prefix*[**/***prefix-length*] [**longer | exact**]] | [**protocol** *protocol-name*] | [**summary**] **— [static-arp](#page-78-0)** [*ip-address* | *ip-int-name* | **mac** *ieee-mac-addr*] **— [static-route](#page-80-0)** [**family**] [[*ip-prefix*[**/***mask*]] | [**preference** *preference*] | [**next-hop** *ip-address*]**|**  [**tag** *tag*] **— [status](#page-82-0) — [tunnel-table](#page-83-0)** [*ip-address*[/*mask*]] | [**protocol** *protocol* | **sdp** *sdp-id*] [**summary**]

### <span id="page-50-1"></span>Clear Commands

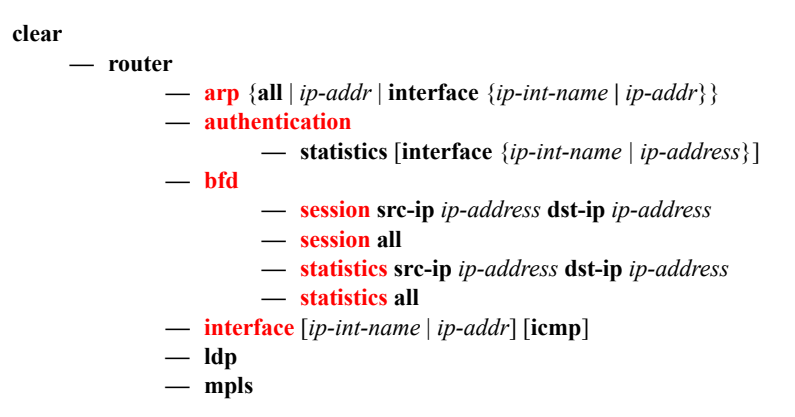

## <span id="page-51-0"></span>Debug Commands

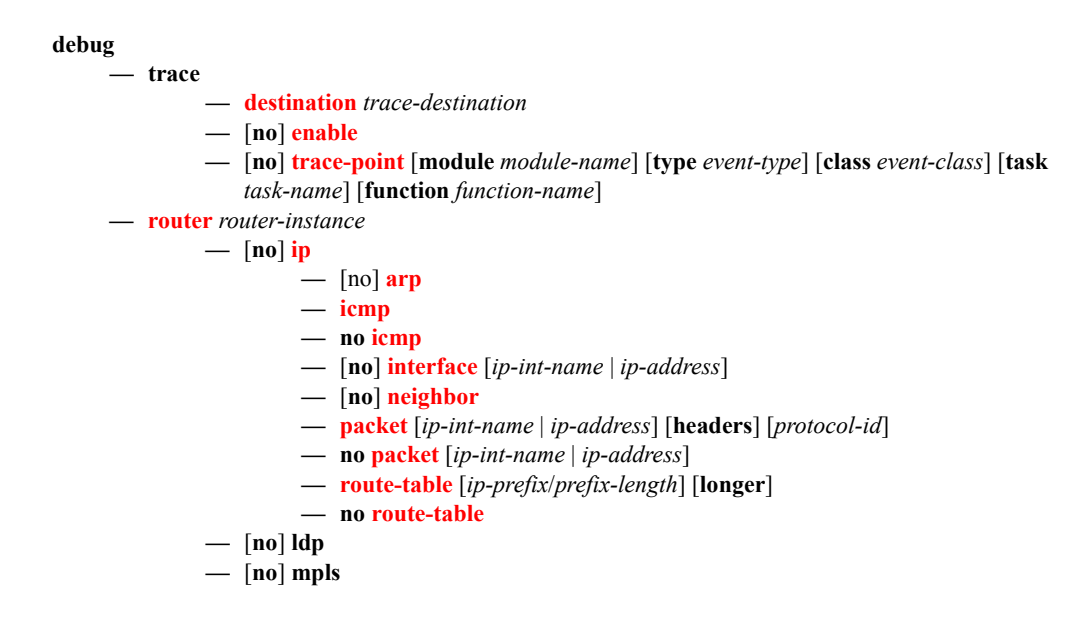

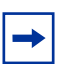

**Note:** For information on MPLS and LDP, see the 7705 SAR OS MPLS Guide. For information on policy options, see [Route Policies on page 141](#page-140-0).

# Configuration Commands

- [Generic Commands on page 54](#page-53-4)
- [Router Global Commands on page 55](#page-54-3)
- [Router Interface Commands on page 58](#page-57-2)
- [Router Interface Filter Commands on page 64](#page-63-3)
- [Router Interface ICMP Commands on page 65](#page-64-6)

# <span id="page-53-4"></span>Generic Commands

## <span id="page-53-2"></span><span id="page-53-0"></span>description

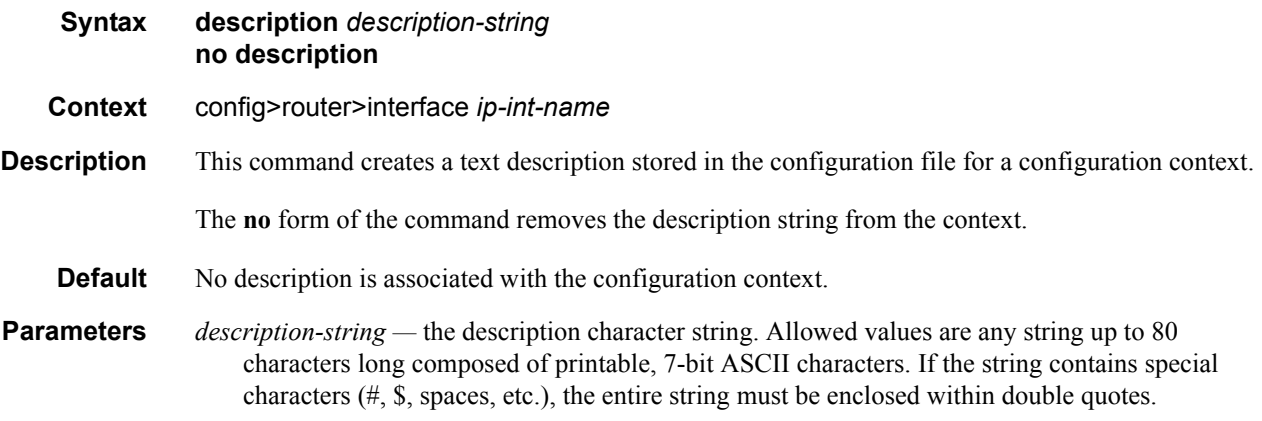

## <span id="page-53-3"></span><span id="page-53-1"></span>shutdown

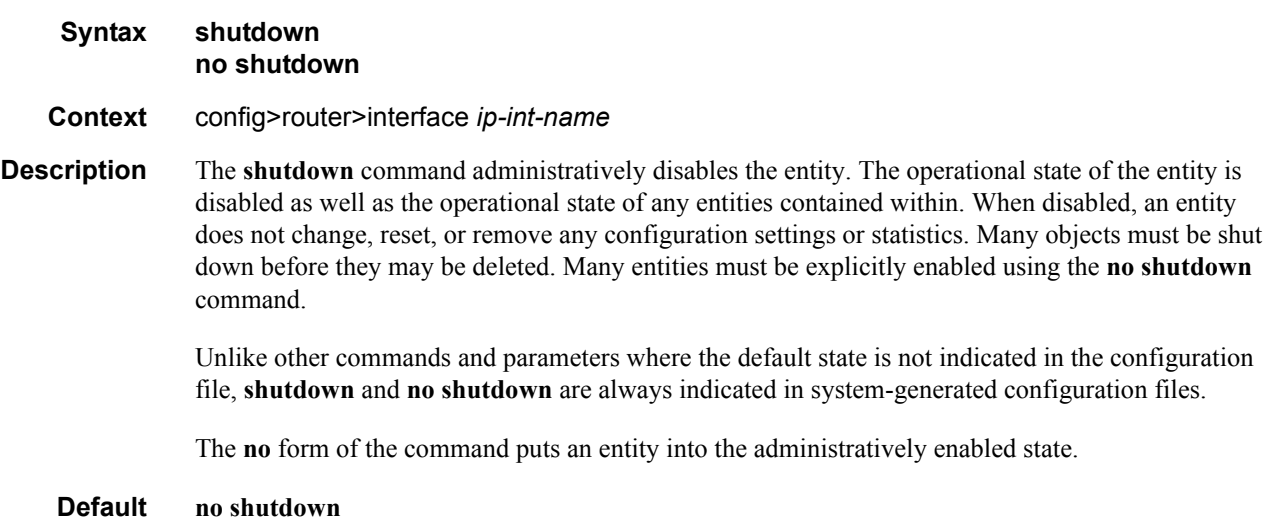

# <span id="page-54-3"></span>Router Global Commands

### <span id="page-54-1"></span>router

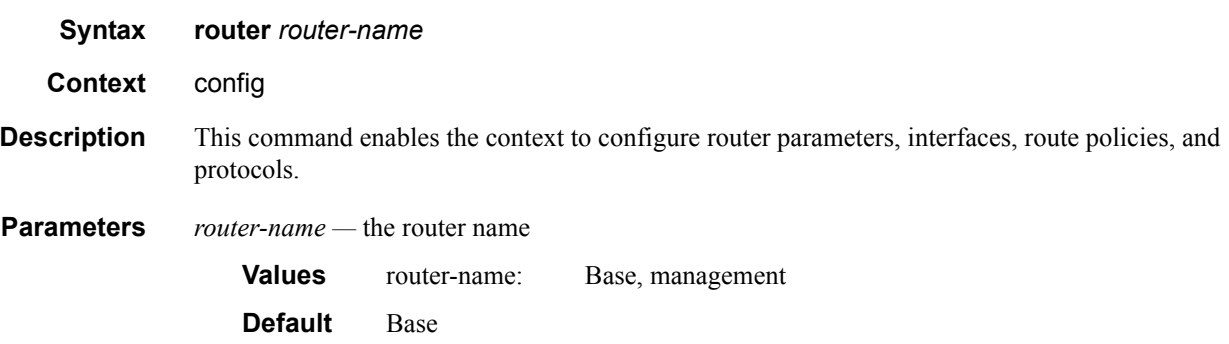

### <span id="page-54-2"></span><span id="page-54-0"></span>ecmp

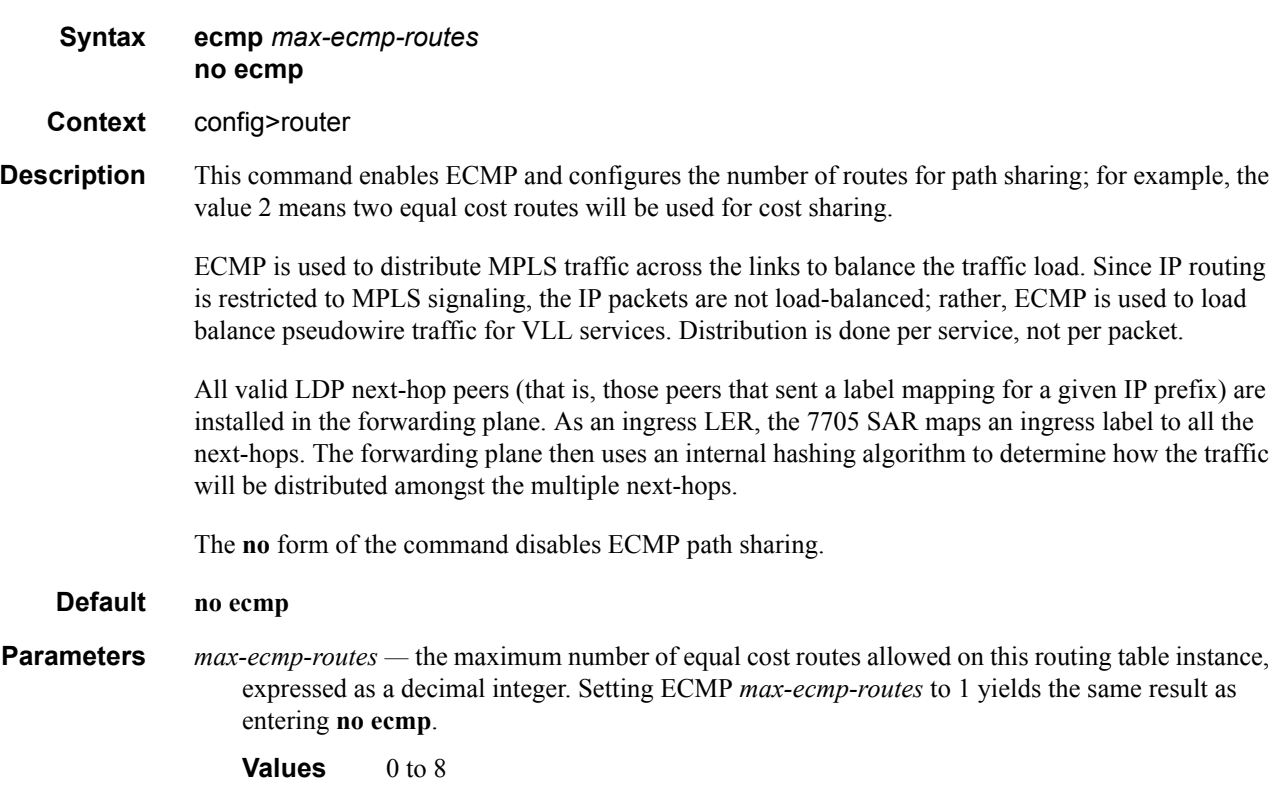

### Configuration Commands

### <span id="page-55-0"></span>static-route

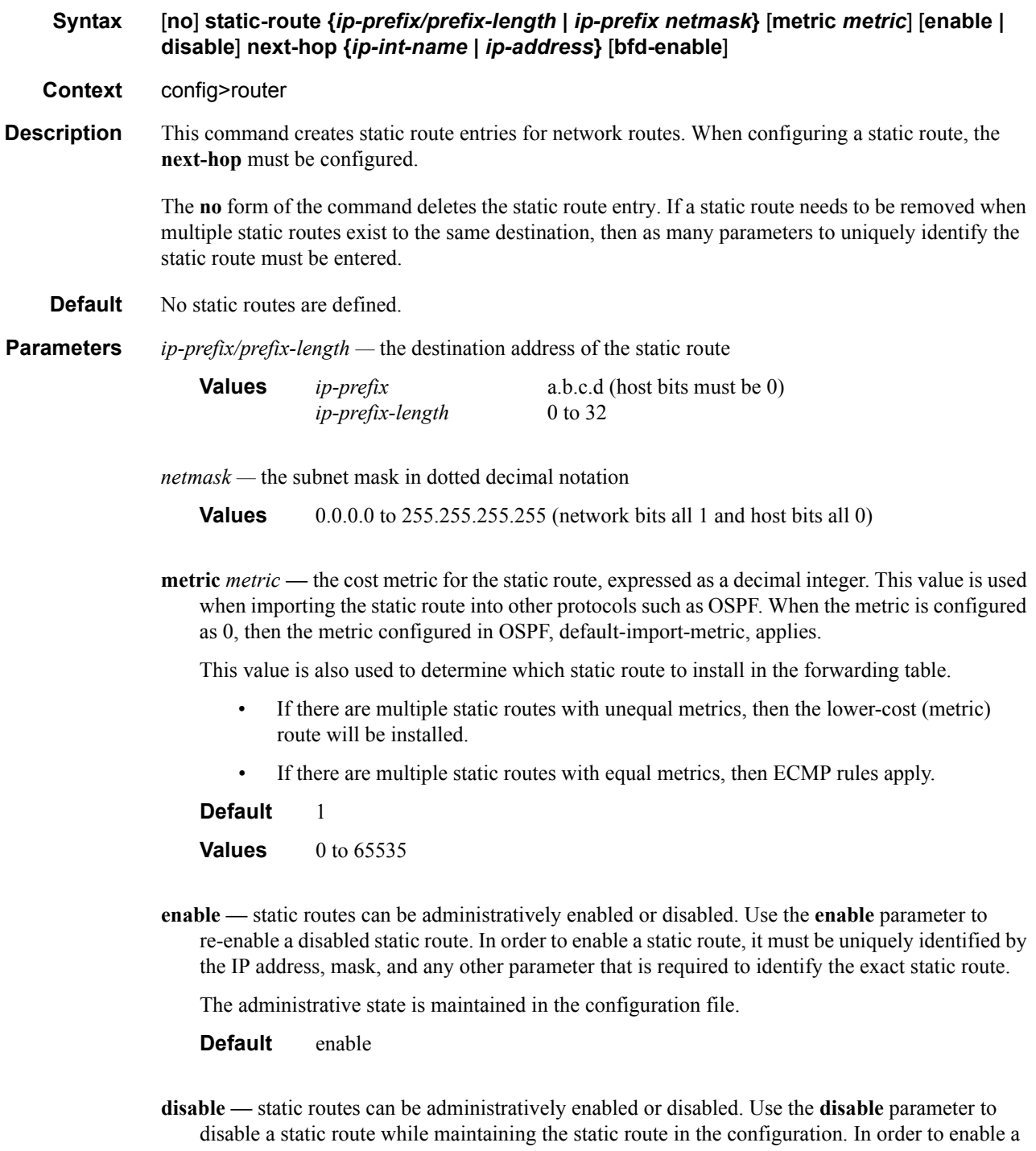

The administrative state is maintained in the configuration file.

**Default** enable

**next-hop** [*ip-int-name* | *ip-address*] **—** specifies the directly connected next hop IP address used to reach the destination. If the next hop is over an unnumbered interface, the *ip-int-name* of the unnumbered interface (on this node) can be configured.

The *ip-address* configured here must be on the network side on this node. This address must be associated with a network that is directly connected to a network configured on this node.

**Values** *ip-int-name* 32 chars max *ip-address* a.b.c.d

**bfd-enable —** associates the state of the static route to a BFD session between the local system and the configured next hop

# <span id="page-57-2"></span>Router Interface Commands

## <span id="page-57-1"></span><span id="page-57-0"></span>interface

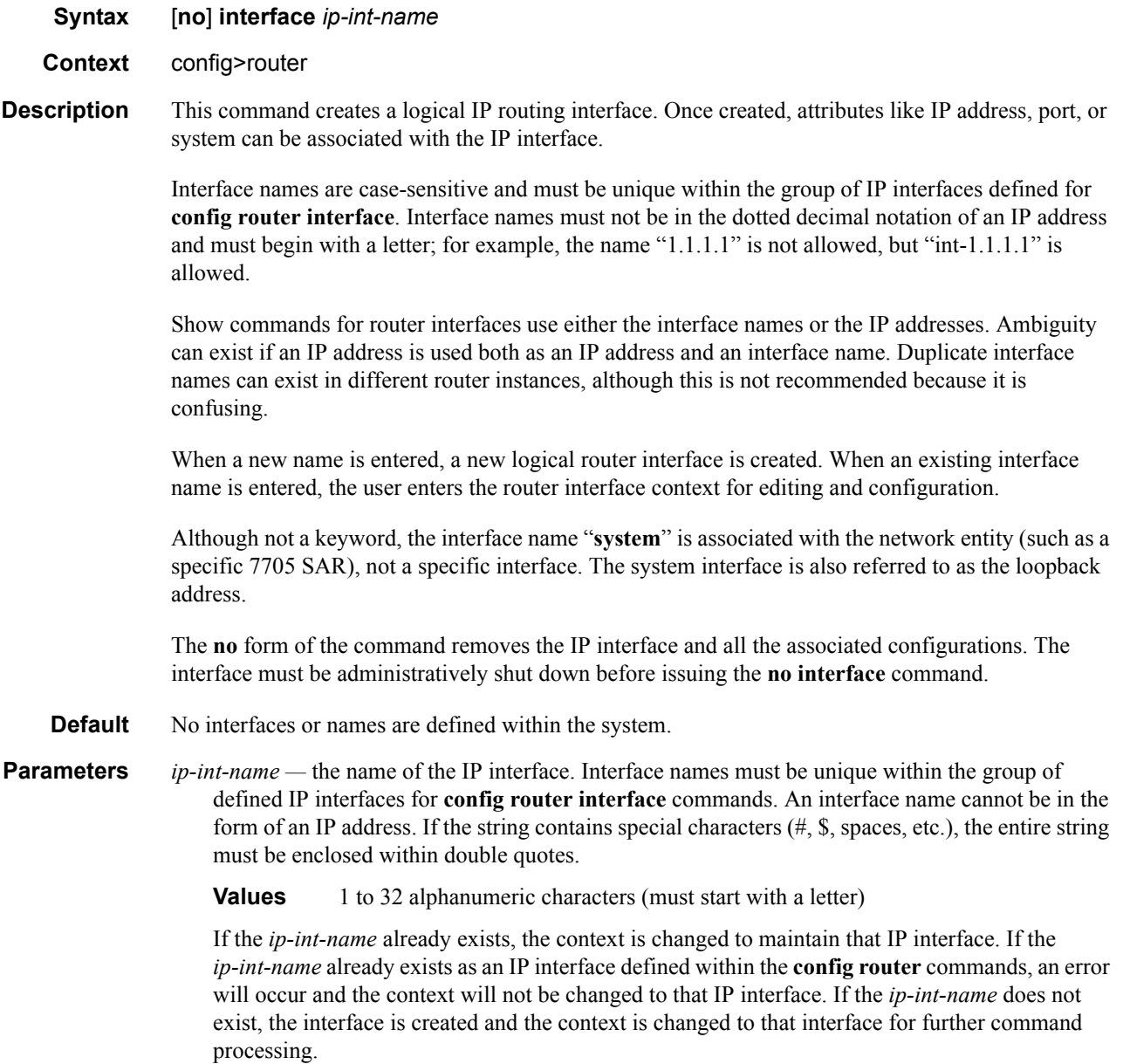

#### <span id="page-58-1"></span><span id="page-58-0"></span>address

**Syntax address** {*ip-address*/*mask* | *ip-address netmask*} **no address** 

**Context** config>router>interface *ip-int-name* 

**Description** This command assigns an IP address and IP subnet to an IP interface. Only one IP address can be associated with an IP interface.

> An IP address must be assigned to each IP interface. An IP address and a mask combine to create a local IP prefix. The defined IP prefix must be unique within the context of the routing instance. It cannot overlap with other existing IP prefixes defined as local subnets on other IP interfaces in the same routing context within the router.

> The IP address for the interface can be entered in either CIDR (Classless Inter-Domain Routing) or traditional dotted decimal notation. **Show** commands display CIDR notation and are stored in configuration files.

> By default, no IP address or subnet association exists on an IP interface until it is explicitly created.

The **no** form of the command removes the IP address assignment from the IP interface. The **no** form of this command can only be performed when the IP interface is administratively shut down. Shutting down the IP interface will operationally stop any MPLS LSPs that explicitly reference that IP address. When a new IP address is defined, the IP interface can be administratively enabled (**no shutdown**), which reinitializes the MPLS LSPs associated with that IP interface.

To change an IP address, perform the following steps:

- 1. Shut down the router interface.
- 2. Assign the new IP address.
- 3. Enable the router interface.

If a new address is entered while another address is still active, the new address will be rejected.

**Default** No IP address is assigned to the IP interface.

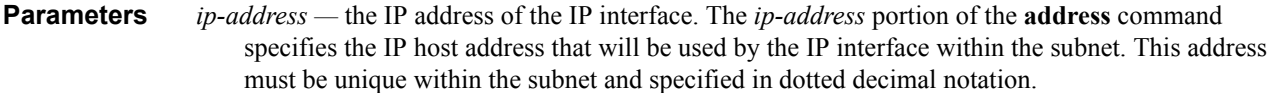

**Values** 1.0.0.0 to 223.255.255.255

- **/** the forward slash is a parameter delimiter that separates the *ip-address* portion of the IP address from the mask that defines the scope of the local subnet. No spaces are allowed between the *ip-address*, the "**/**" and the *mask* parameter. If a forward slash does not immediately follow the *ip-address*, a dotted decimal mask must follow the prefix.
- *mask* the subnet mask length when the IP prefix is specified in CIDR notation. When the IP prefix is specified in CIDR notation, a forward slash (/) separates the *ip-address* from the *mask*  parameter. The *mask* parameter indicates the number of bits used for the network portion of the IP address; the remainder of the IP address is used to determine the host portion of the IP address.
	- **Values** 1 to 32 (mask length of 32 is reserved for system IP addresses)

*netmask —* the subnet mask in dotted decimal notation

**Values** 0.0.0.0 to 255.255.255.255 (network bits all 1 and host bits all 0)

#### <span id="page-59-1"></span><span id="page-59-0"></span>arp-timeout

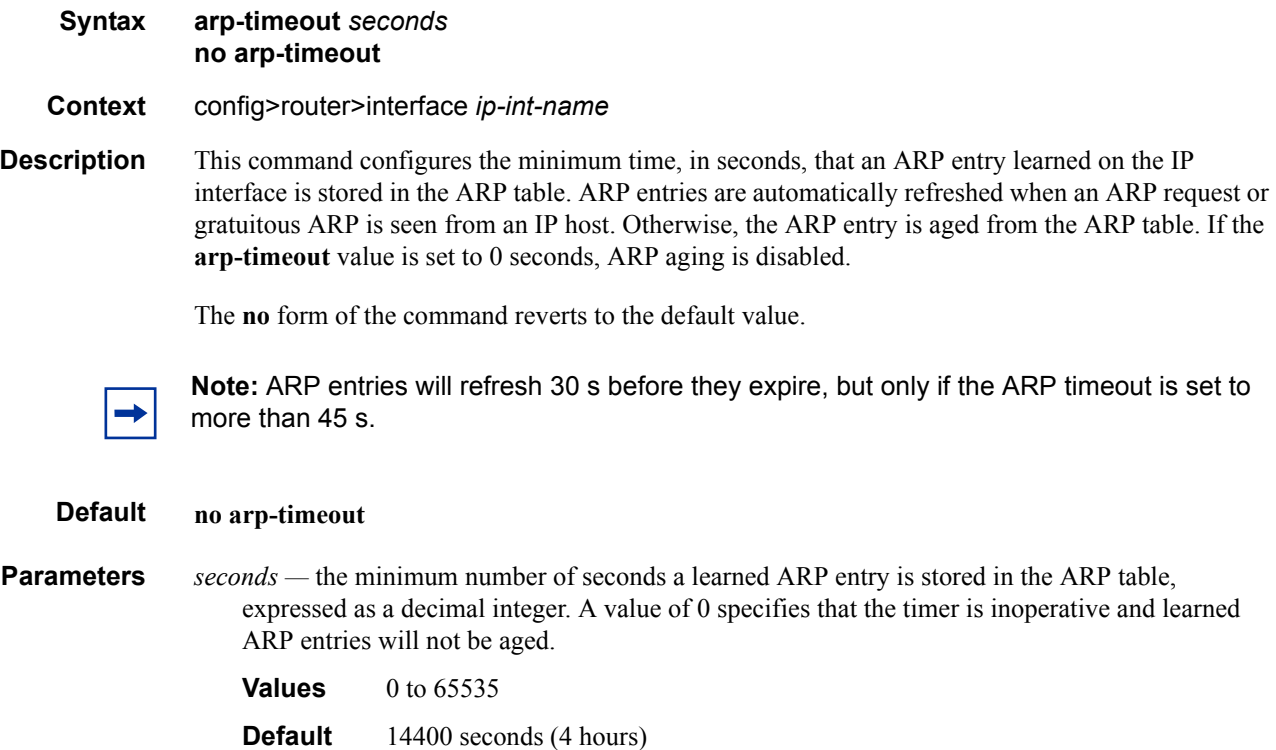

### <span id="page-60-2"></span><span id="page-60-0"></span>bfd

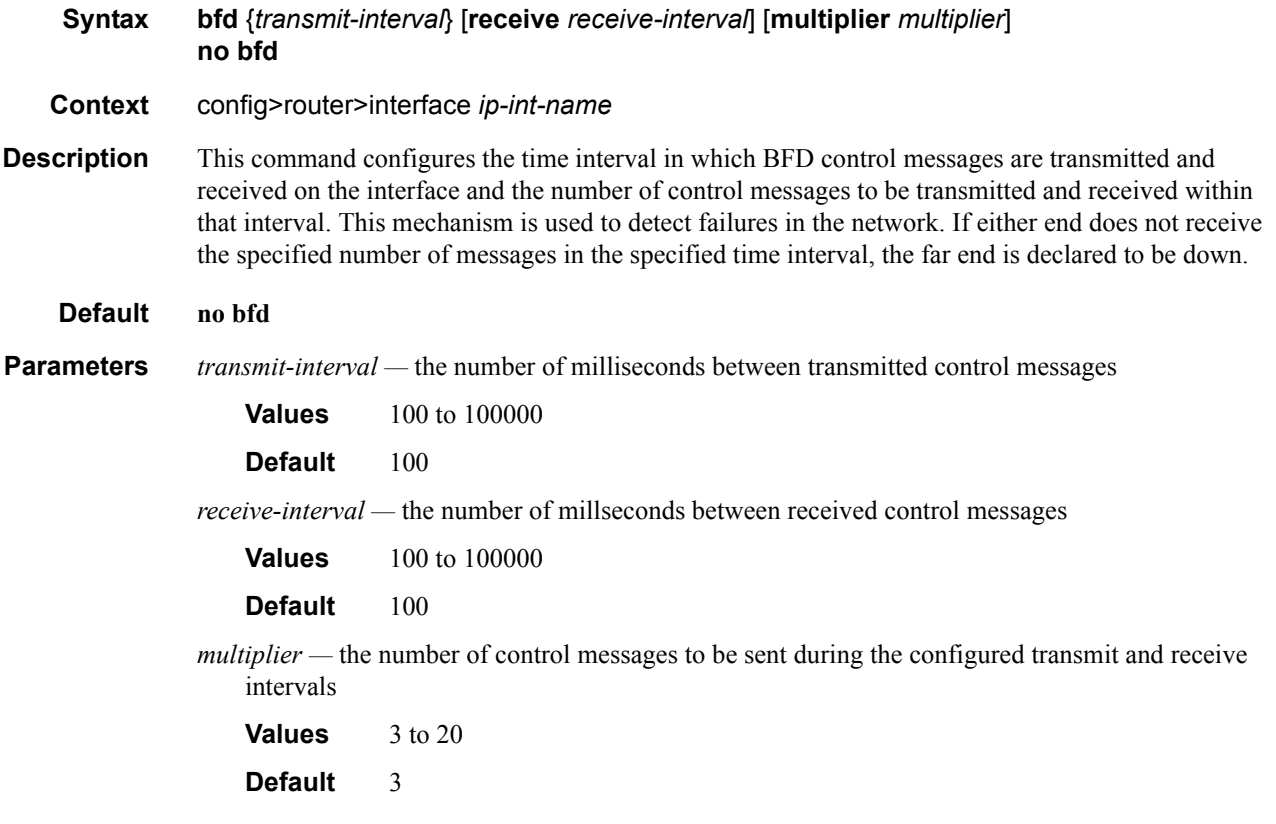

## <span id="page-60-3"></span><span id="page-60-1"></span>ntp-broadcast

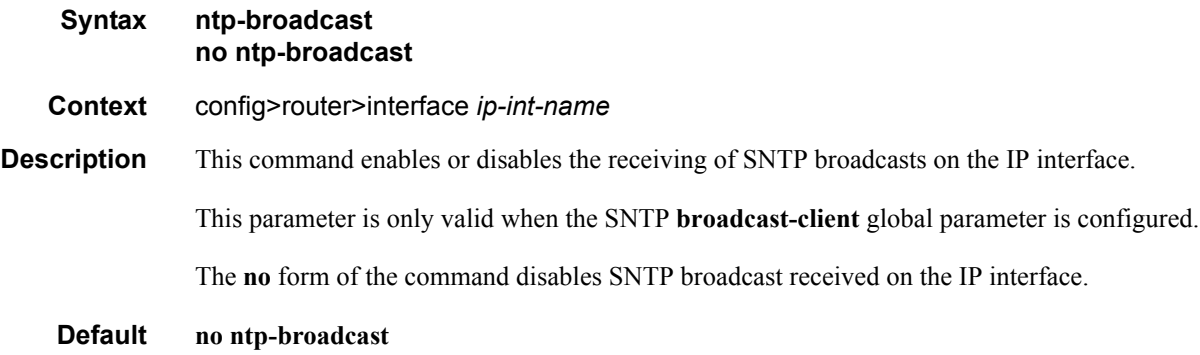

### Configuration Commands

## <span id="page-61-2"></span><span id="page-61-0"></span>port

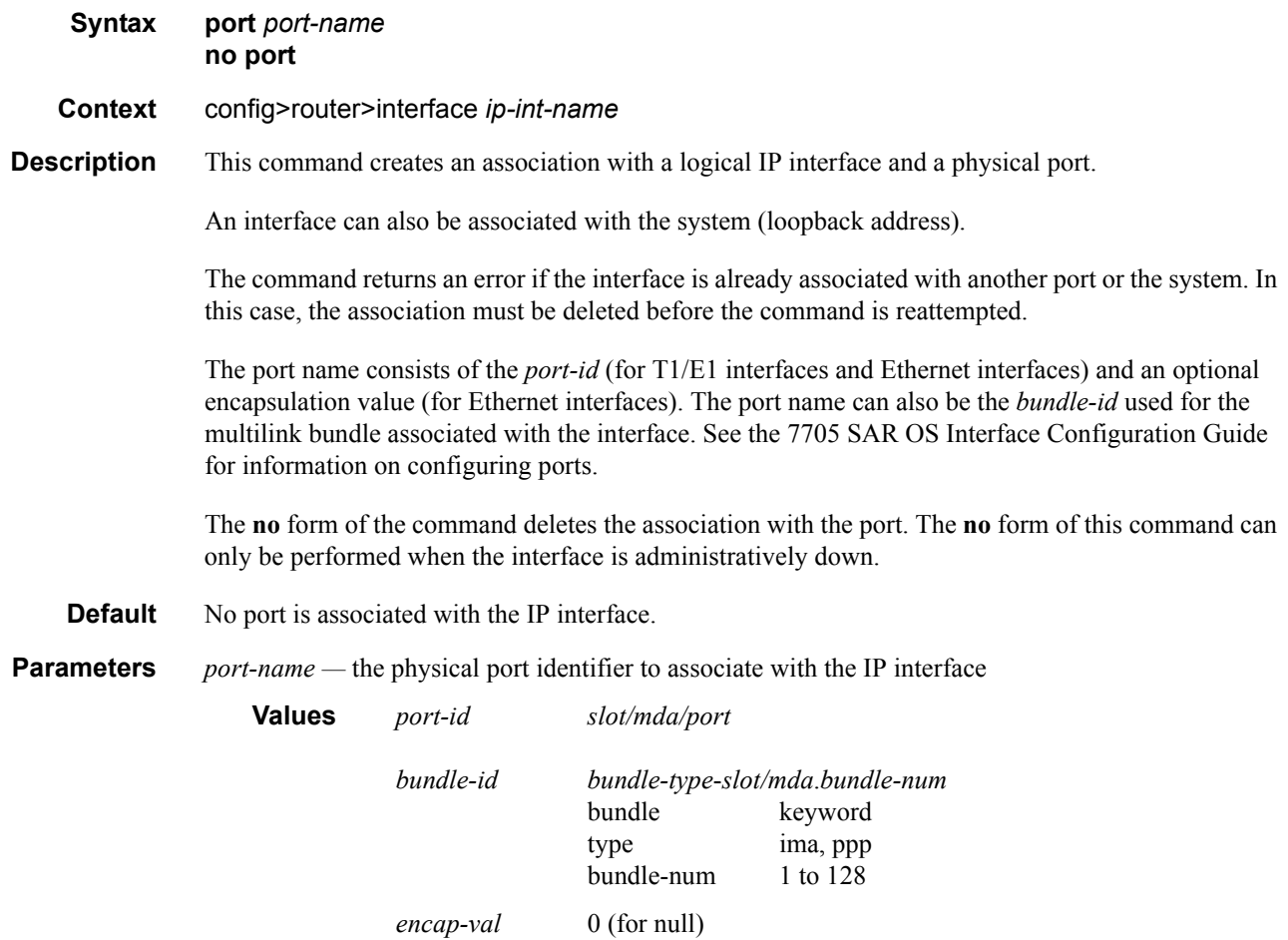

### <span id="page-61-3"></span><span id="page-61-1"></span>qos

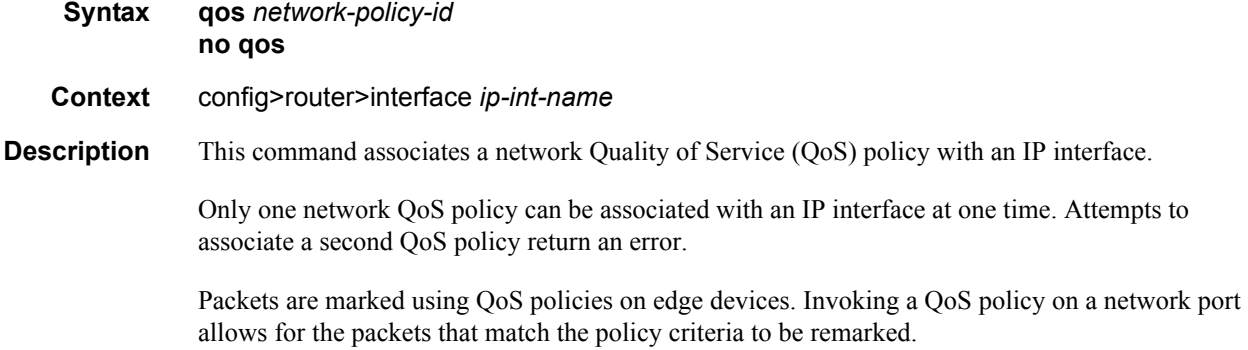

0 to 4094 (for dot1q)

The **no** form of the command removes the QoS policy association from the IP interface, and the QoS policy reverts to the default.

**Default qos 1** — IP interface associated with network QoS policy 1

**Parameters** *network-policy-id —* the network policy ID to associate with the IP interface. The policy ID must already exist.

**Values** 1 to 65535

### <span id="page-62-1"></span><span id="page-62-0"></span>static-arp

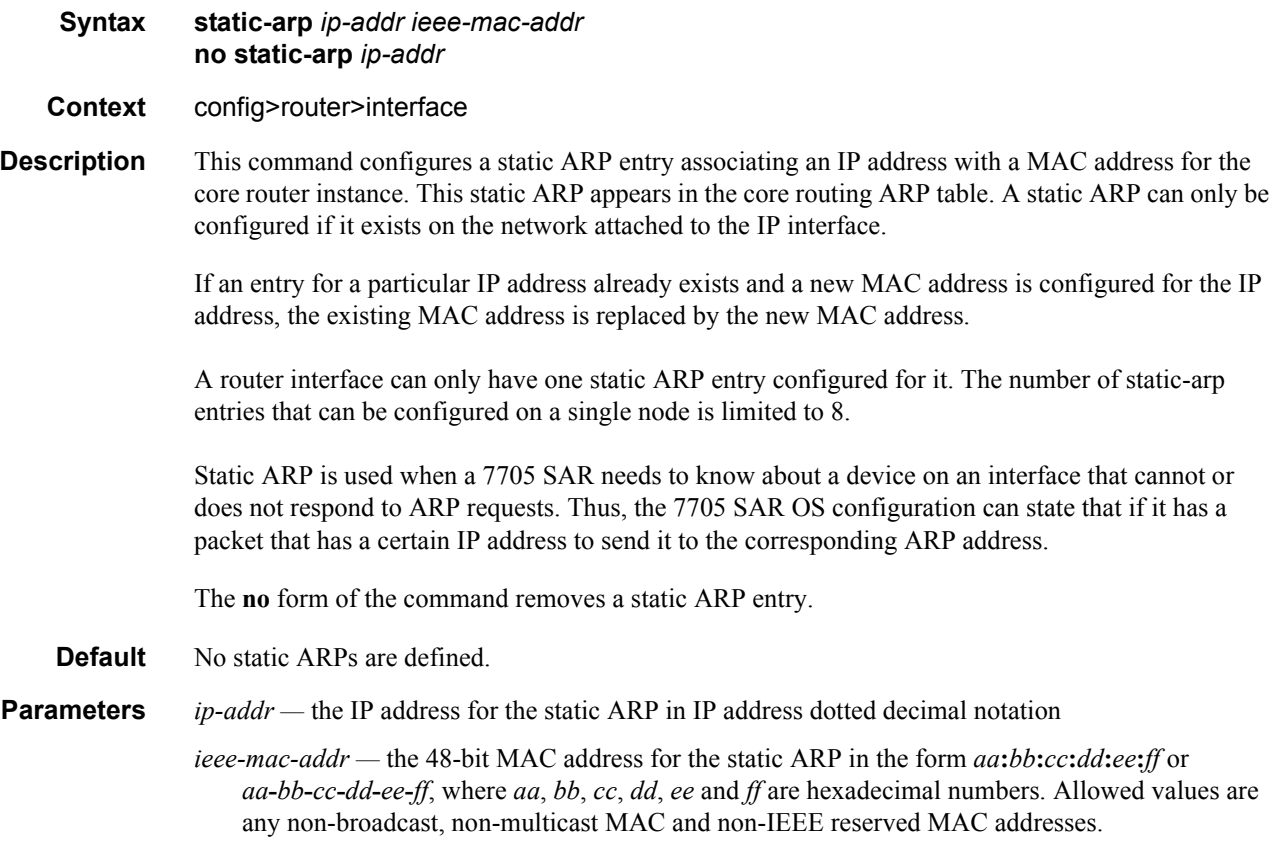

# <span id="page-63-3"></span>Router Interface Filter Commands

## <span id="page-63-1"></span><span id="page-63-0"></span>ingress

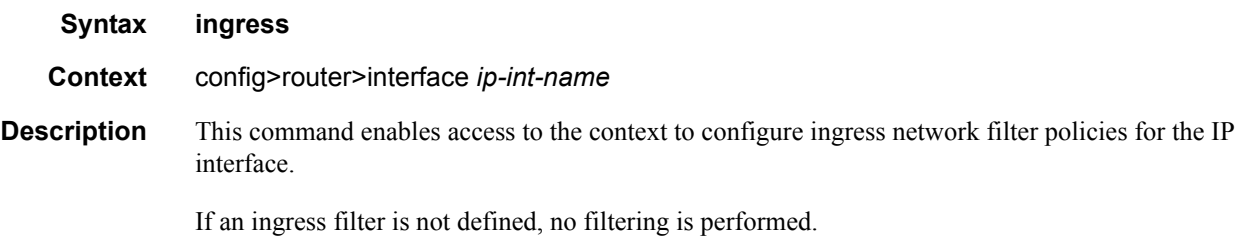

### <span id="page-63-2"></span>filter

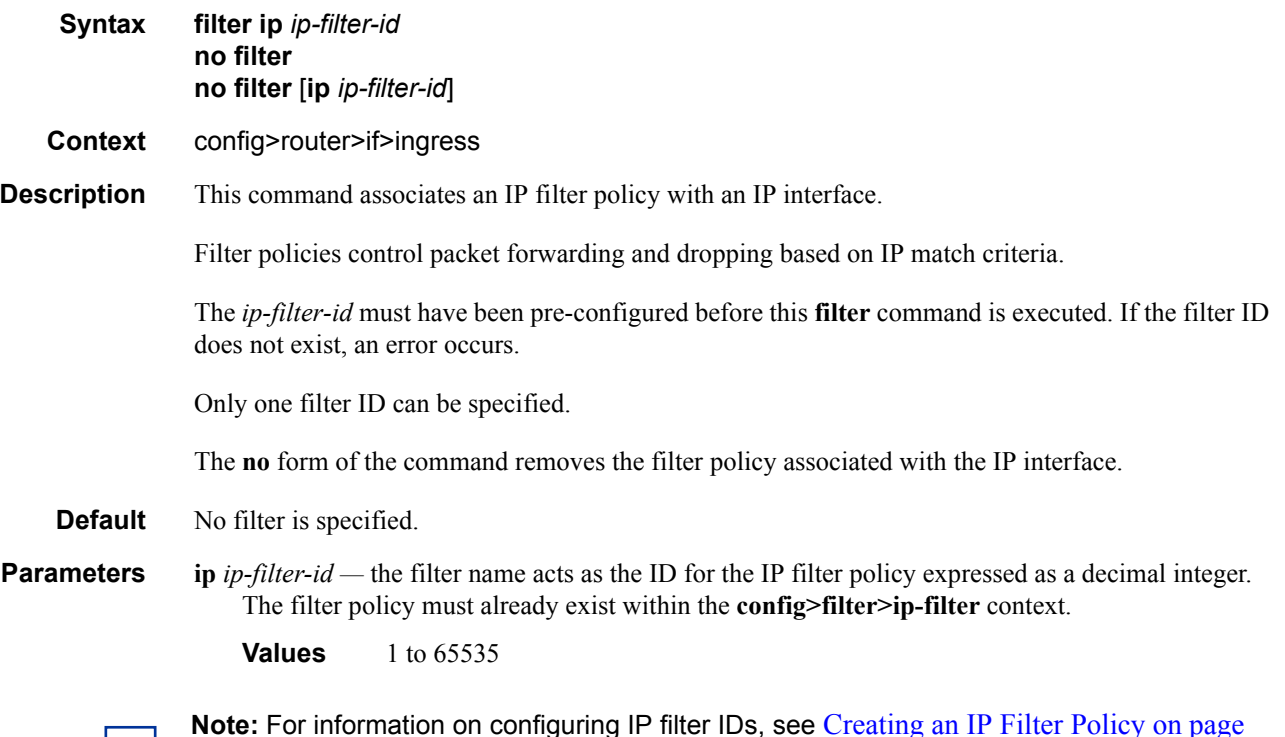

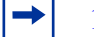

**Note:** For information on configuring IP filter IDs, see [Creating an IP Filter Policy on page](#page-107-0)  [108](#page-107-0).

# <span id="page-64-6"></span>Router Interface ICMP Commands

## <span id="page-64-3"></span><span id="page-64-0"></span>icmp

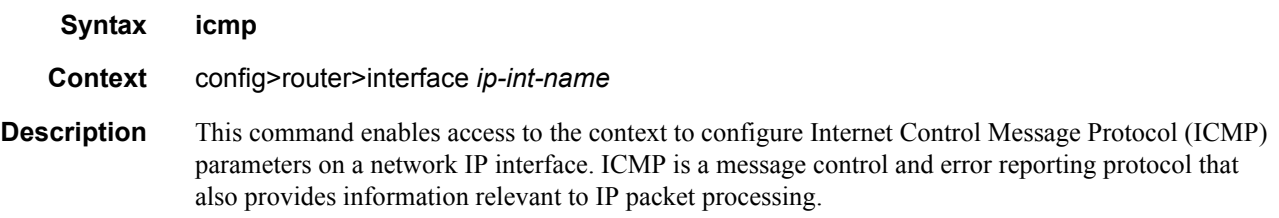

## <span id="page-64-4"></span><span id="page-64-1"></span>mask-reply

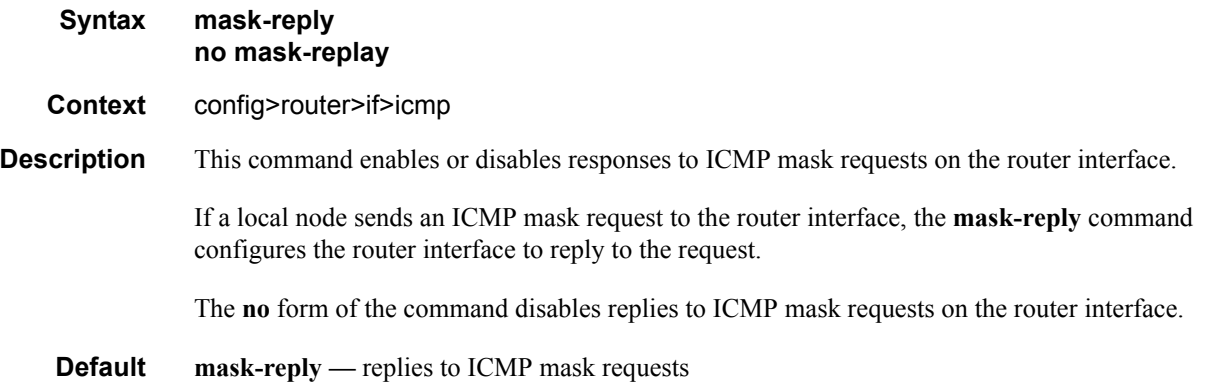

## <span id="page-64-5"></span><span id="page-64-2"></span>ttl-expired

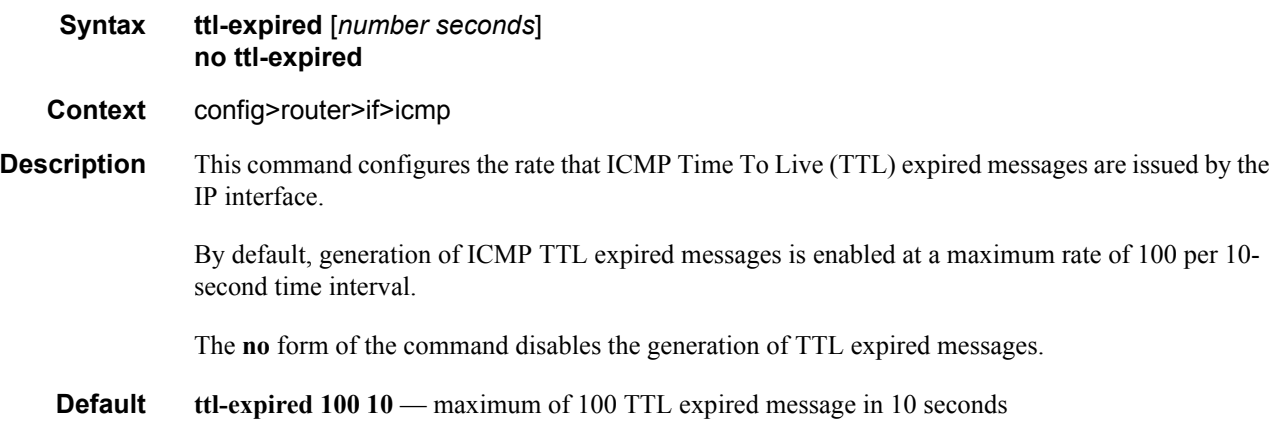

**Parameters** *number —* the maximum number of ICMP TTL expired messages to send, expressed as a decimal integer. The *seconds* parameter must also be specified.

**Values** 10 to 1000

*seconds —* the time frame, in seconds, used to limit the number of ICMP TTL expired messages that can be issued, expressed as a decimal integer.

**Values** 1 to 60

### <span id="page-65-1"></span><span id="page-65-0"></span>unreachables

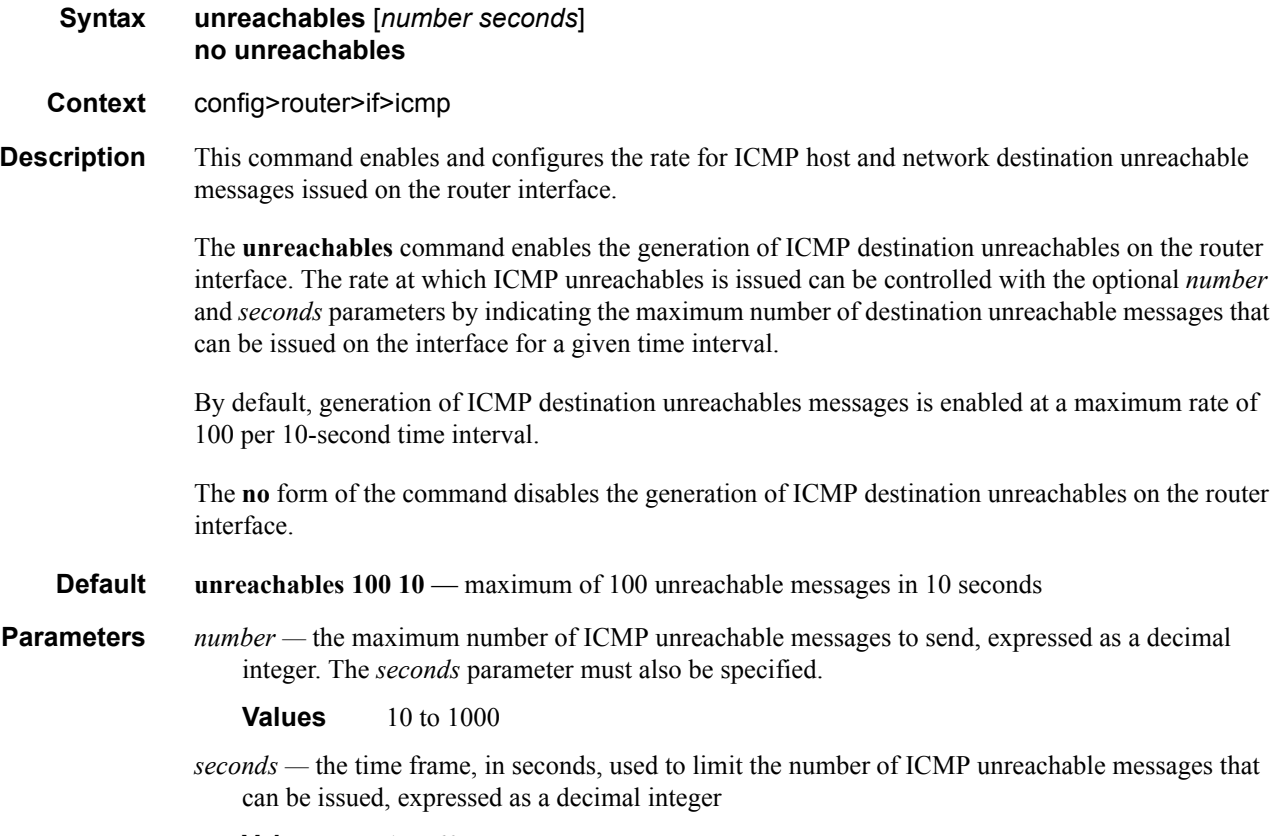

**Values** 1 to 60

# Show Commands

### <span id="page-66-0"></span>arp

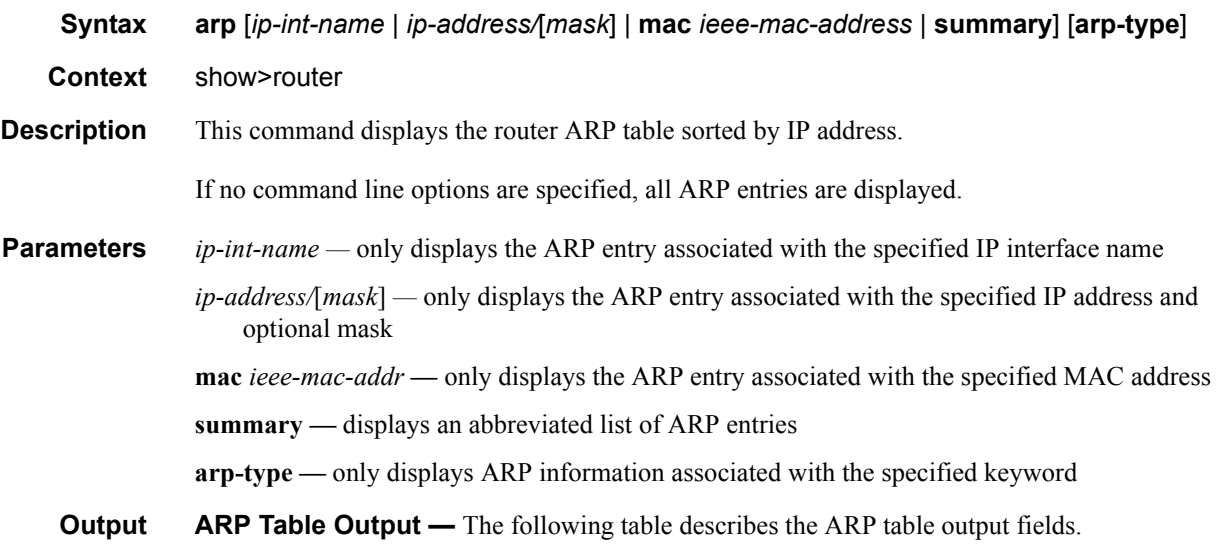

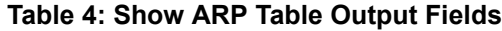

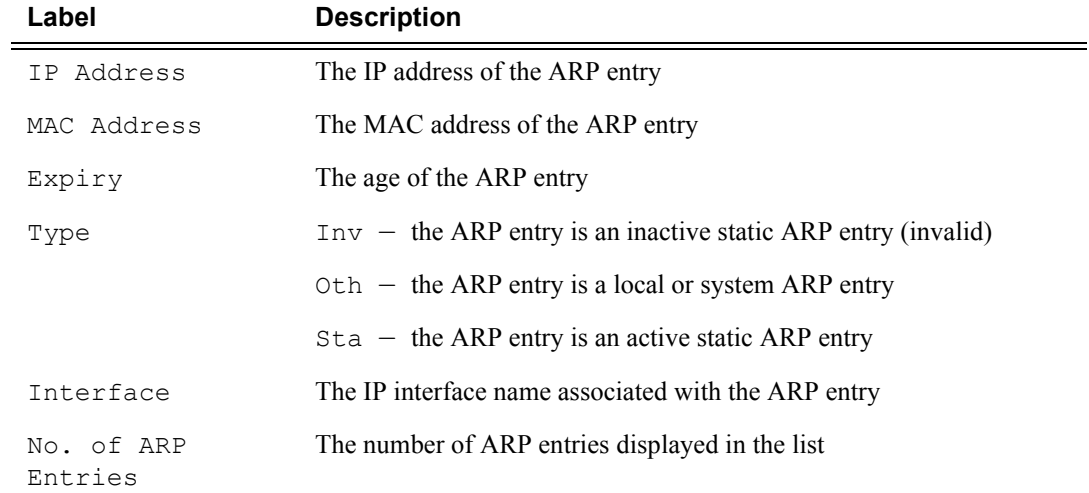

#### Sample Output

A:ALU-A# show router arp

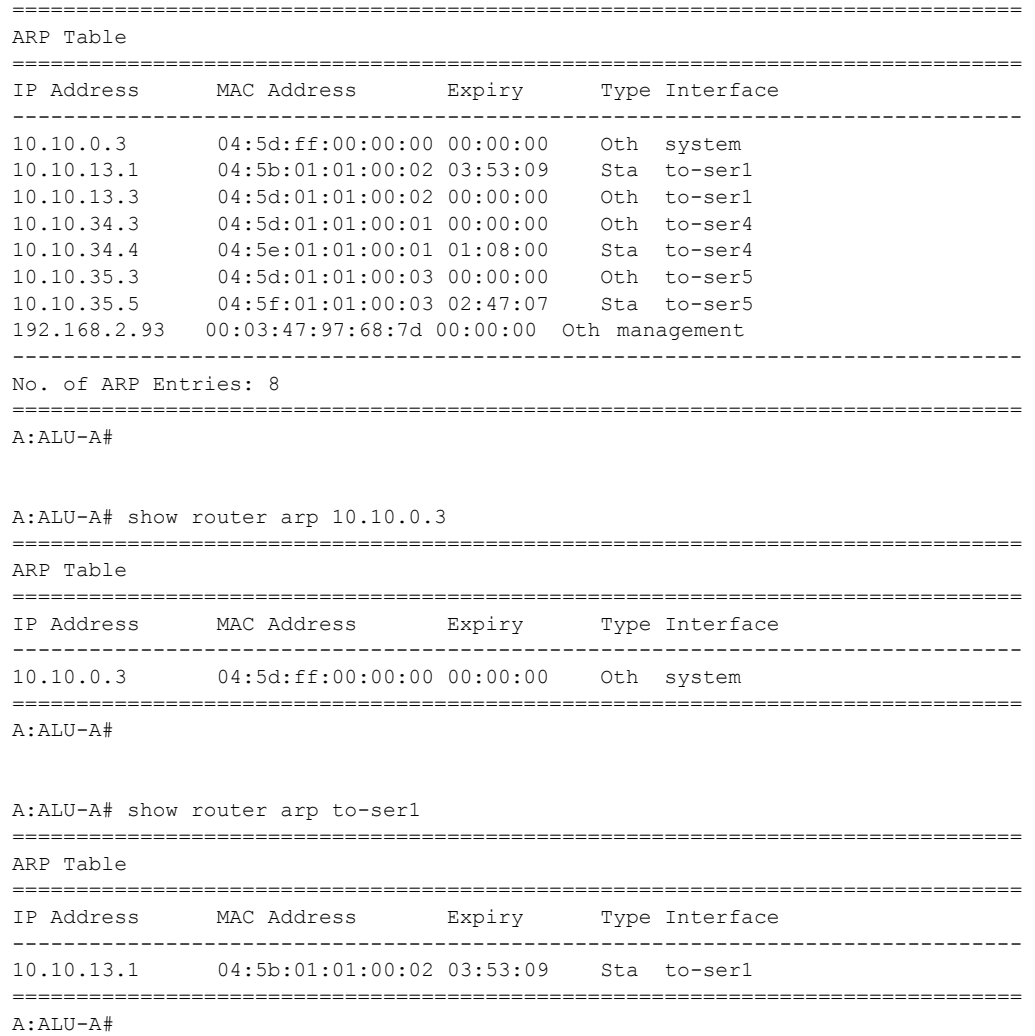

## <span id="page-67-0"></span>authentication

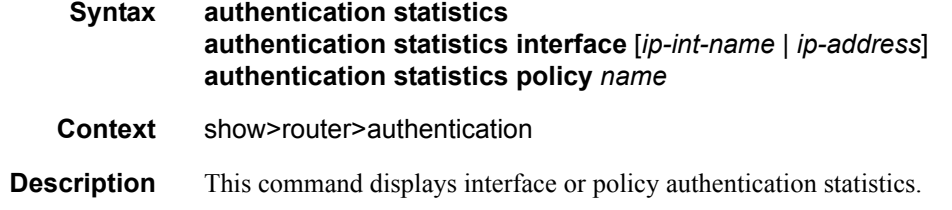

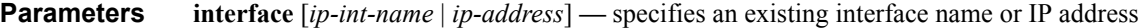

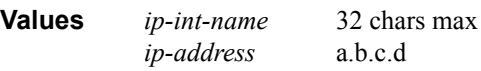

**policy** *name* **—** specifies an existing policy name

**Output** Authentication Statistics Output — The following table describes the authentication statistics output fields.

#### **Table 5: Show Authentication Statistics Output Fields**

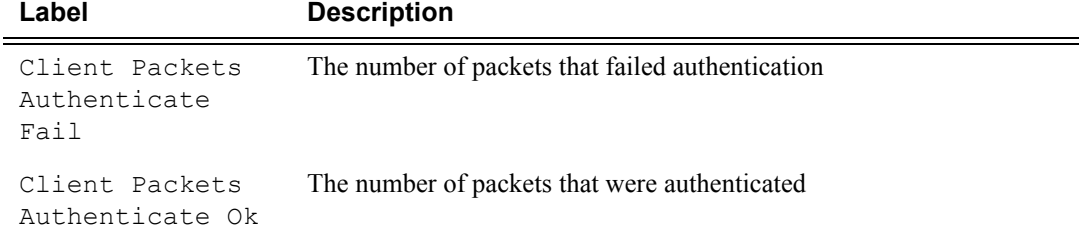

#### Sample Output

\*A:ALU-1#show>router>auth# statistics

```
===================================================================
Authentication Global Statistics
===================================================================
Client Packets Authenticate Fail : 0 
Client Packets Authenticate Ok : 12 
===================================================================
*A:ALU-1#
```
## <span id="page-68-0"></span>bfd

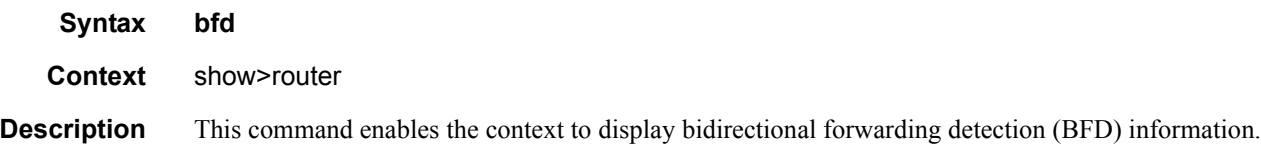

### <span id="page-68-1"></span>interface

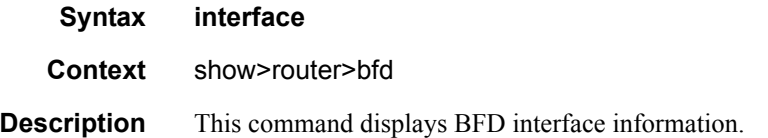

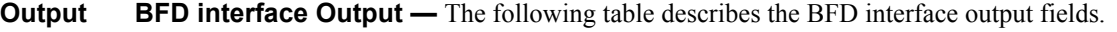

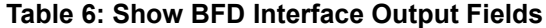

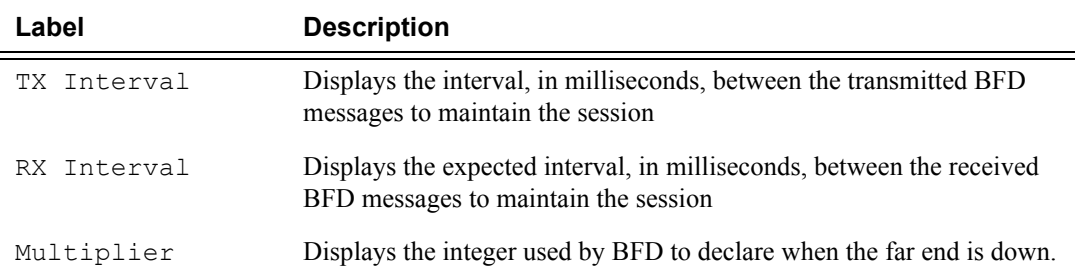

===============================================================================

#### Sample Output

\*A:ALU-1# show router bfd interface

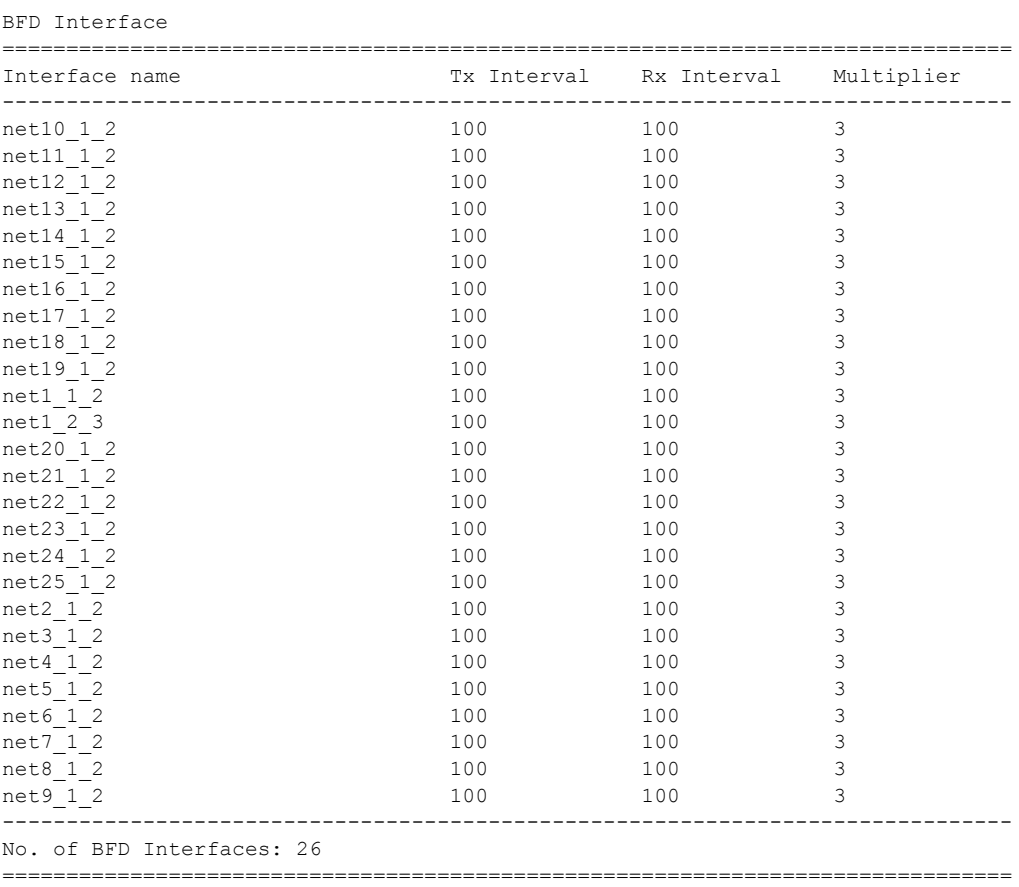

### <span id="page-70-0"></span>session

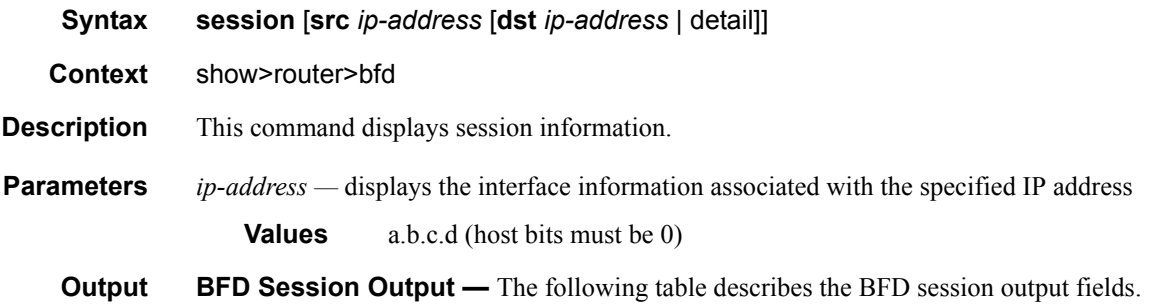

#### **Table 7: Show BFD Session Output Fields**

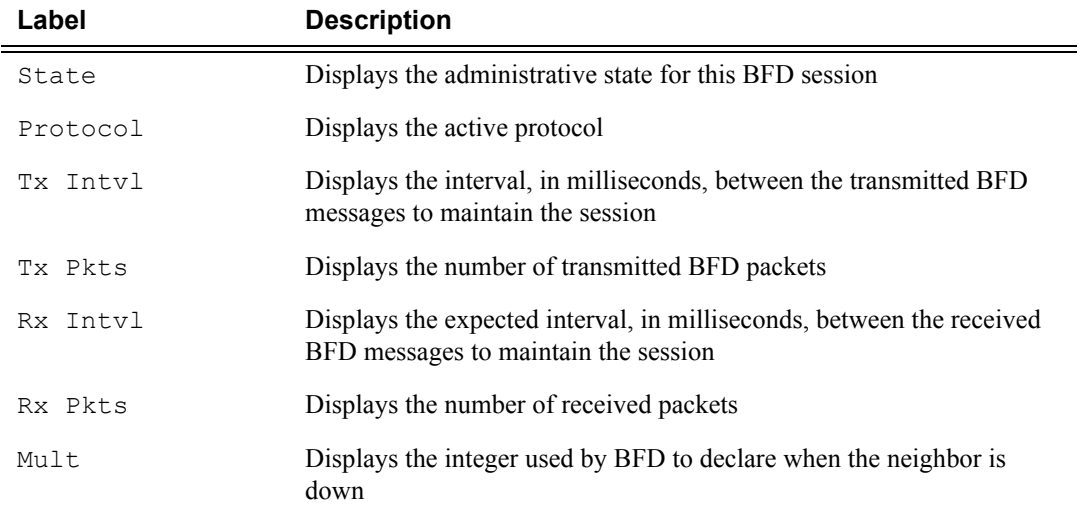

#### Sample Output

\*A:ALU-1# show router bfd session

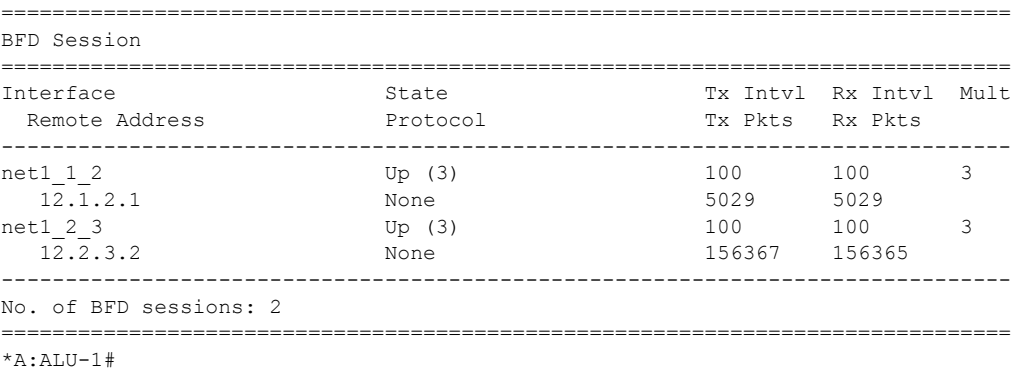

### <span id="page-71-0"></span>ecmp

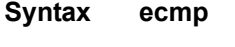

**Context** show>router

**Description** This command displays the ECMP settings for the router.

**Output ECMP Settings Output —** The following table describes the output fields for the router ECMP settings.

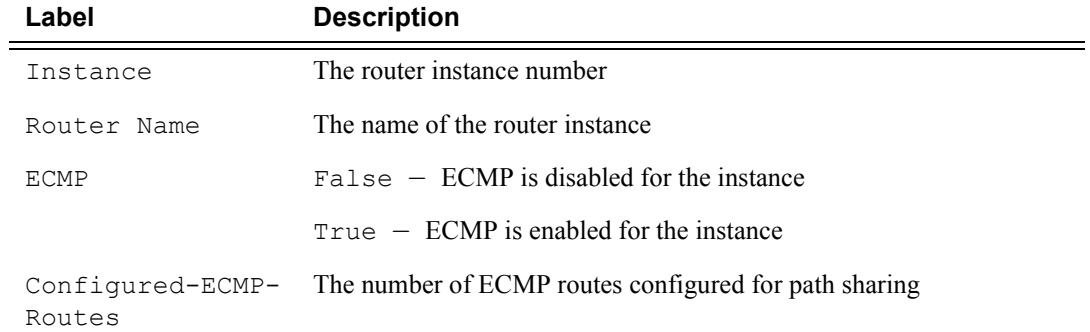

#### **Table 8: Show ECMP Settings Output Fields**

#### Sample Output

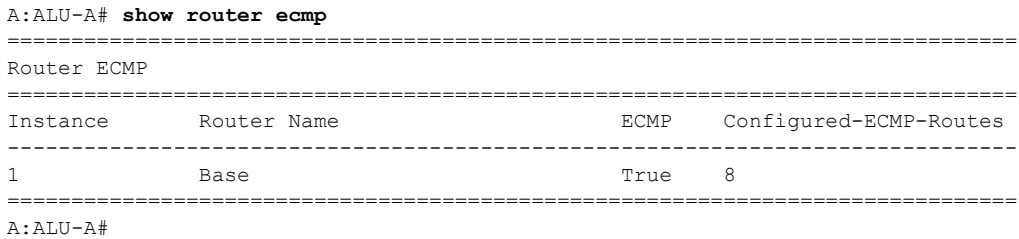

### <span id="page-71-1"></span>fib

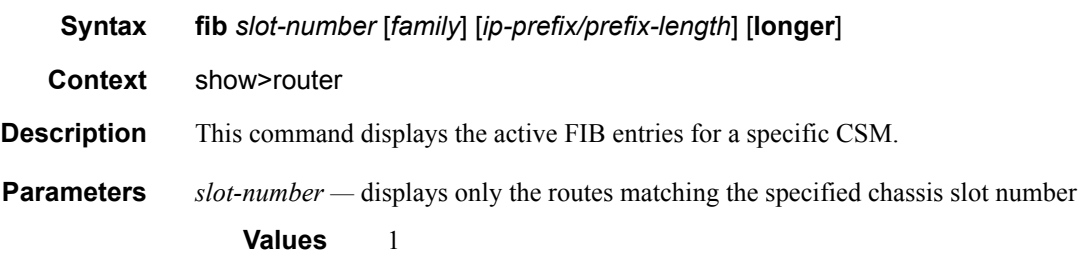
*family —* displays the specified router IP interface table

**Values ipv4** — Displays only those peers that have the IPv4 family enabled

*ip-prefix/prefix-length —* displays FIB entries only matching the specified ip-prefix and prefix-length

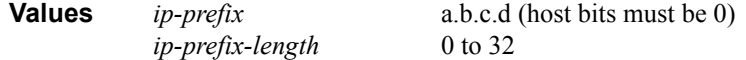

**longer —** displays FIB entries matching the *ip-prefix***/***prefix-length* and routes with longer masks

### interface

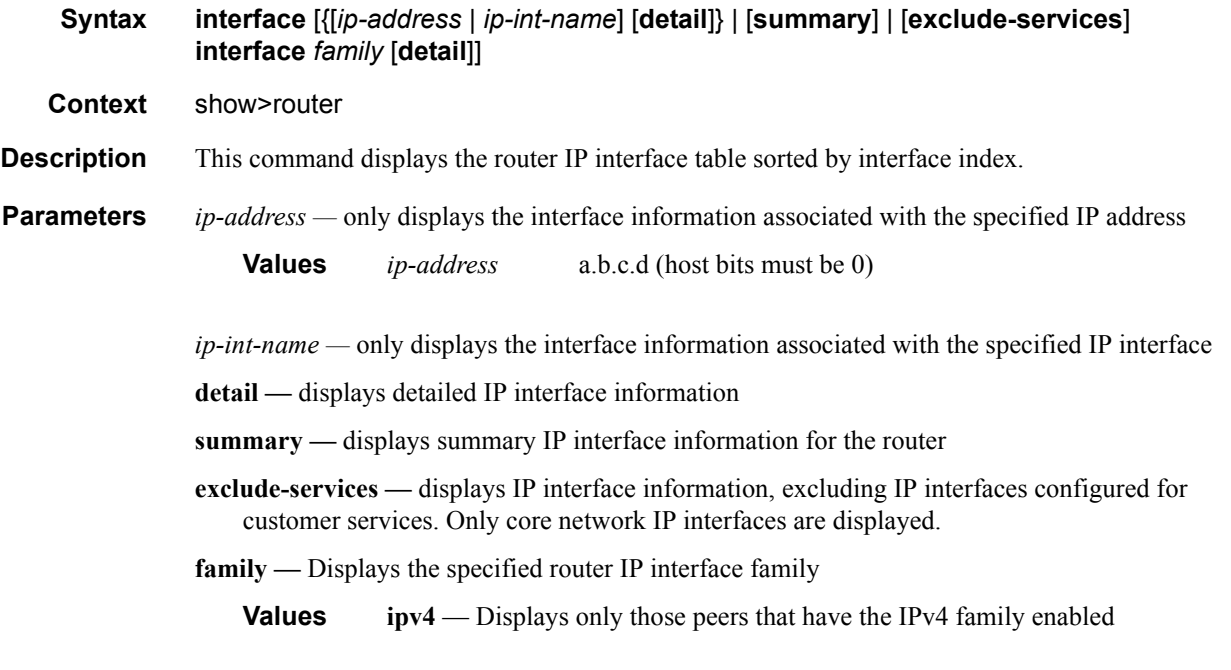

**Output** Standard IP Interface Output — The following table describes the standard output fields for an IP interface.

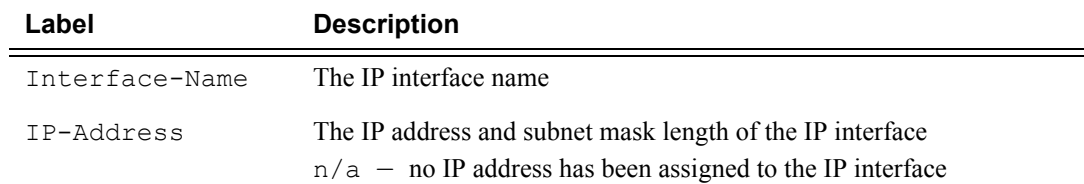

#### **Table 9: Show Standard IP Interface Output Fields**

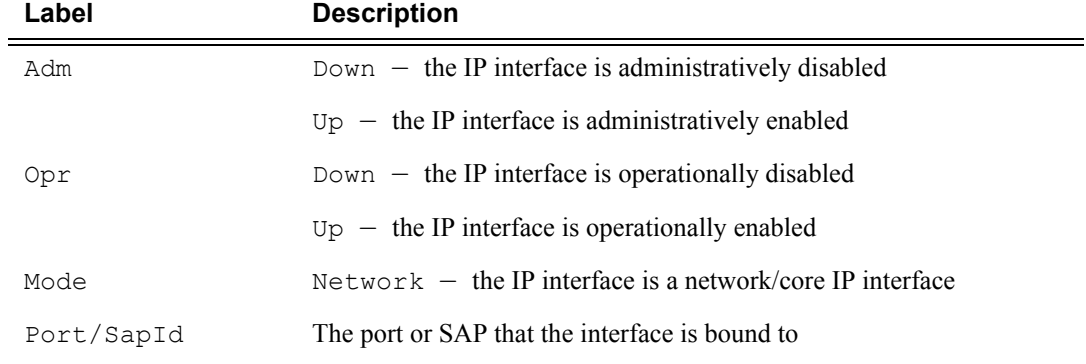

#### **Table 9: Show Standard IP Interface Output Fields (Continued)**

#### Sample Output

\*A:ALU-1# show router interface

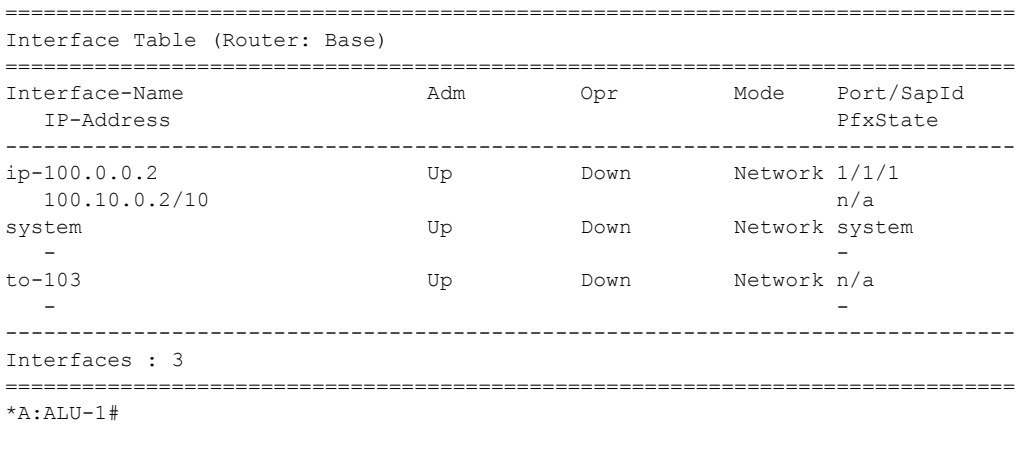

\*A:ALU-1# show router interface to-103

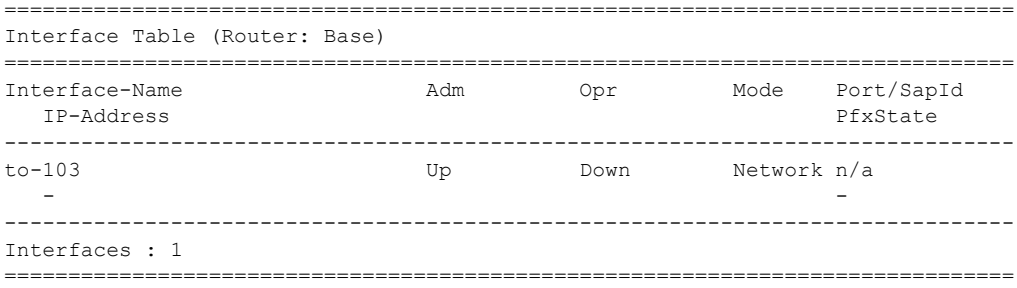

**Detailed IP Interface Output —** The following table describes the detailed output fields for an IP interface.

| Label                           | <b>Description</b>                                                                                                    |
|---------------------------------|----------------------------------------------------------------------------------------------------|
| If Name                         | The IP interface name                                                                                                    |
| Admin State                     | $Down$ – the IP interface is administratively disabled                                                                                  |
|                                 | $Up$ – the IP interface is administratively enabled                                                                                     |
| Oper State                      | $Down$ – the IP interface is operationally disabled                                                                                     |
|                                 | $Up$ – the IP interface is operationally enabled                                                                                        |
| IP Addr/mask                    | The IP address and subnet mask length of the IP interface<br>$n/a$ – no IP address has been assigned to the IP interface                |
| Address Type                    | For Release 1.1, this is always Primary                                                                                                 |
| If Index                        | The interface index of the IP router interface                                                                                          |
| Virt If Index                   | The virtual interface index of the IP router interface                                                                                  |
| Last Oper Chq                   | The last change in operational status                                                                                                   |
| Global If Index                 | The global interface index of the IP router interface                                                                                   |
| Port ID                         | The port identifier                                                                                                    |
| TOS Marking                     | The TOS byte value in the logged packet                                                                                                 |
| If Type                         | $Network - the IP interface is a network/core IP interface$                                                                             |
| Egress Filter<br>Ingress Filter | Indicates whether filters are applied to the port. For Release 1.1, filters<br>are applied to ingress network ports only.               |
| QoS Policy                      | The QoS policy ID associated with the IP interface                                                                                      |
| MAC Address                     | The MAC address of the IP interface                                                                                                    |
| Arp Timeout                     | The ARP timeout for the interface, in seconds, which is the time an<br>ARP entry is maintained in the ARP cache without being refreshed |
| IP MTU                          | The IP Maximum Transmission Unit (MTU) for the IP interface                                                                             |
| ICMP Mask Reply                 | $False$ – the IP interface will not reply to a received ICMP mask<br>request                                                            |
|                                 | $True$ – the IP interface will reply to a received ICMP mask request                                                                    |
| Arp Populate                    | Displays if ARP is enabled or disabled                                                                                                  |

**Table 10: Show Detailed IP Interface Output Fields** 

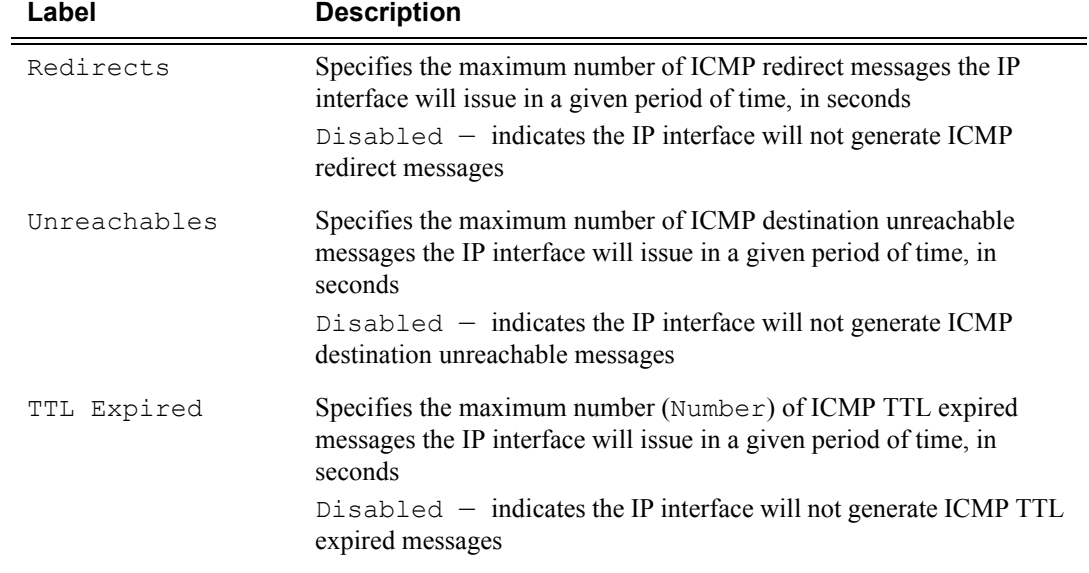

#### **Table 10: Show Detailed IP Interface Output Fields (Continued)**

#### Sample Output

\*A:ALU-1# show router interface ip-100.0.0.2 detail

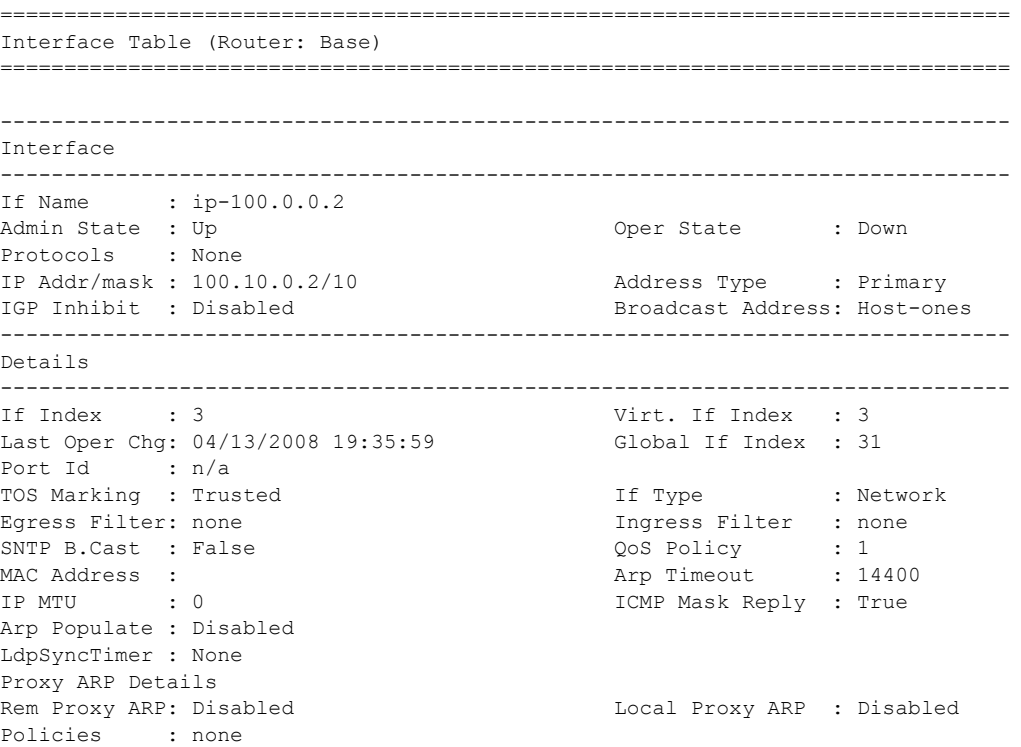

```
ICMP Details
Redirects : Number - 100 Time (seconds) - 10
Unreachables : Number - 100 Time (seconds) - 10
TTL Expired : Number - 100 Time (seconds) - 10
IPCP Address Extension Details
Peer IP Addr*: Not configured
Peer Pri DNS*: Not configured
Peer Sec DNS*: Not configured
===============================================================================
* indicates that the corresponding row element may have been truncated.
```
\*A:ALU-1#

**Summary IP Interface Output —** The following table describes the summary output fields for the router IP interfaces.

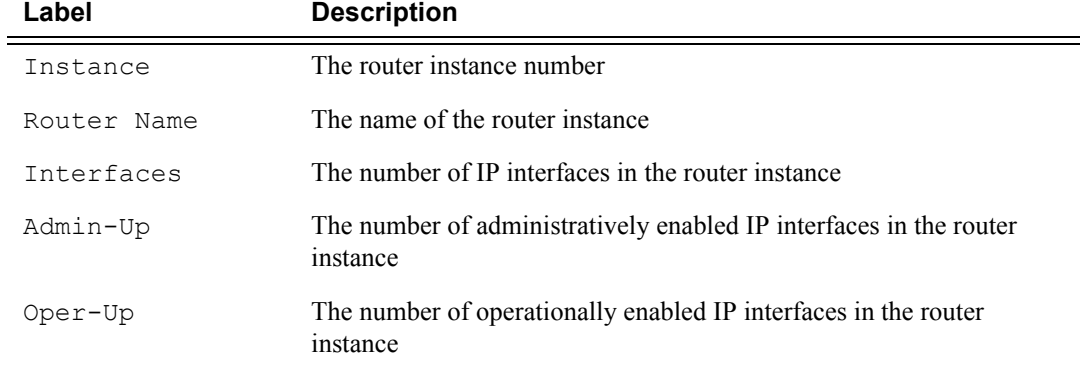

#### **Table 11: Show Summary IP Interfaces Output Fields**

#### Sample Output

A:ALU-A# **show router interface summary**

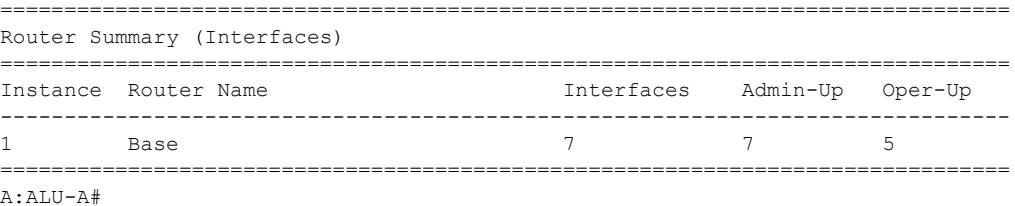

#### Show Commands

### route-table

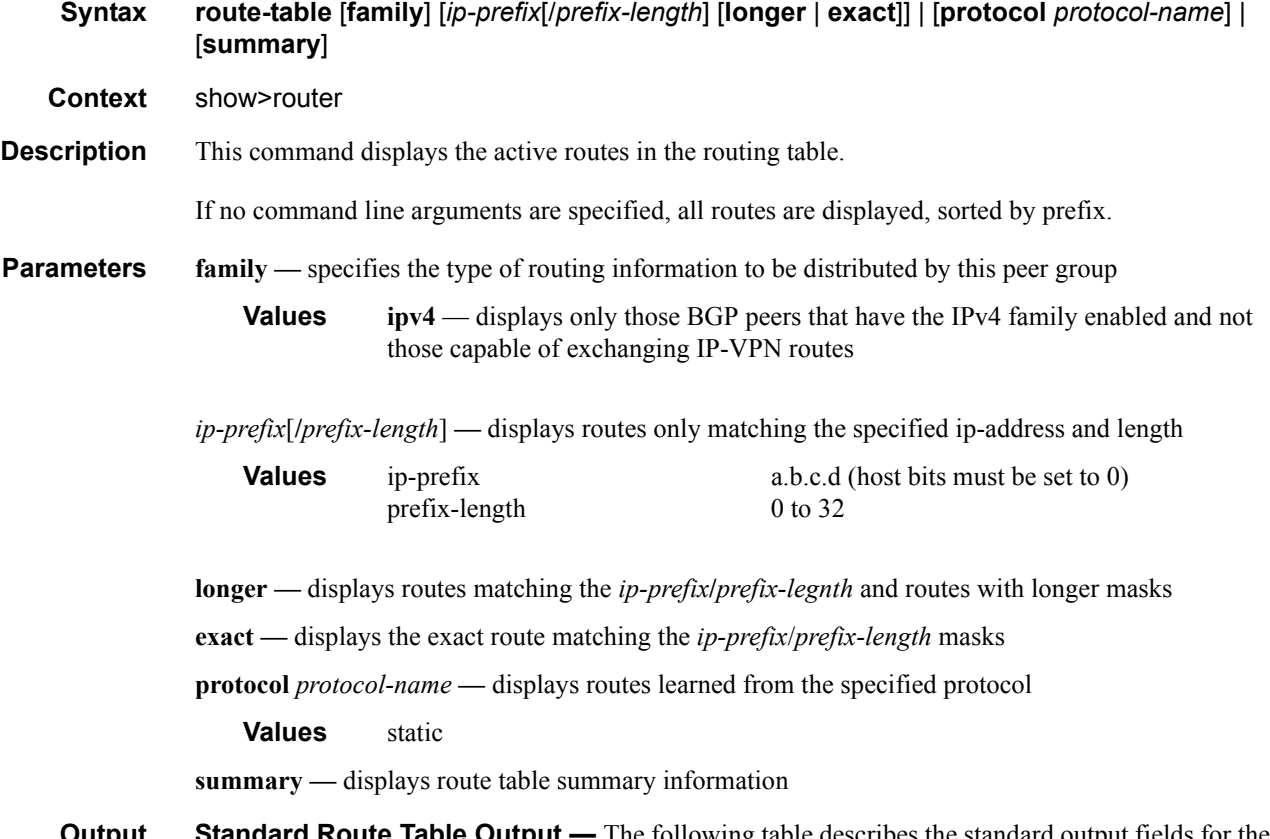

**Output** Standard Route Table Output — The following table describes the standard output fields for the route table.

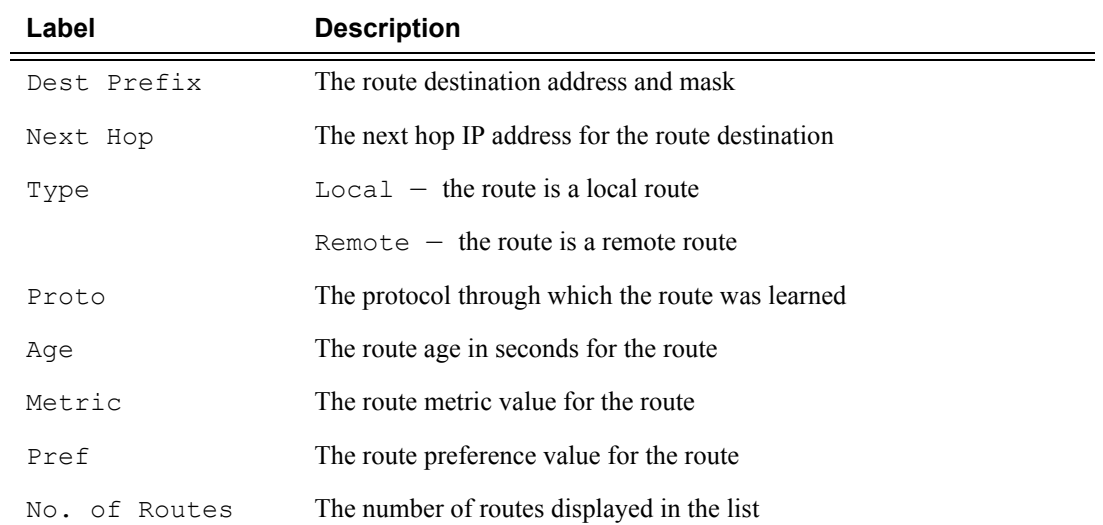

#### **Table 12: Show Standard Route Table Output Fields**

#### Sample Output

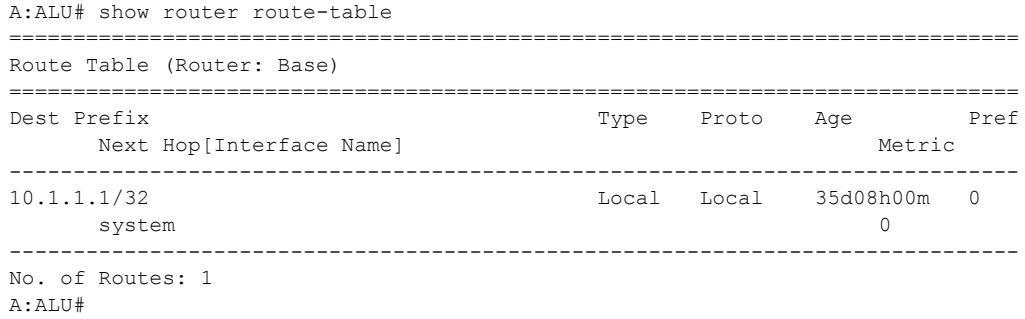

### static-arp

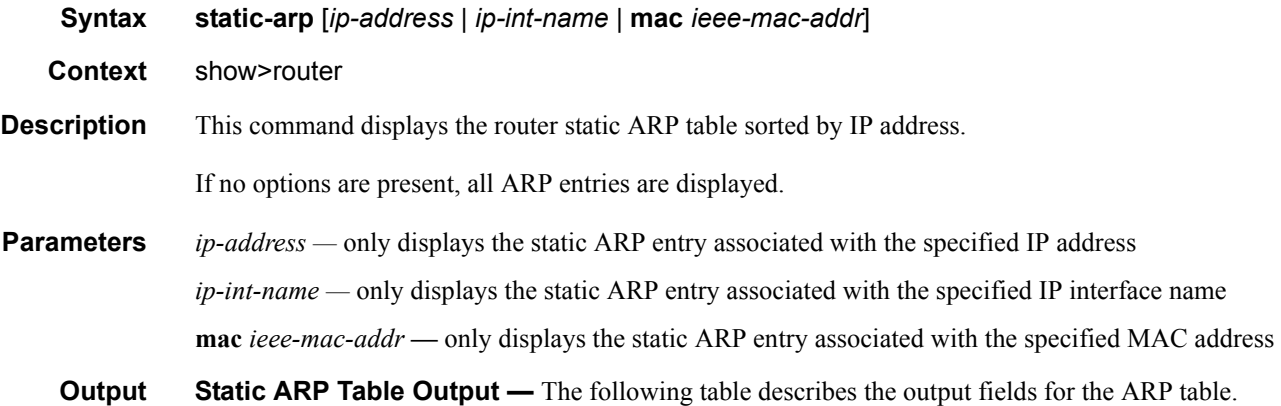

#### **Table 13: Show Static ARP Table Output Fields**

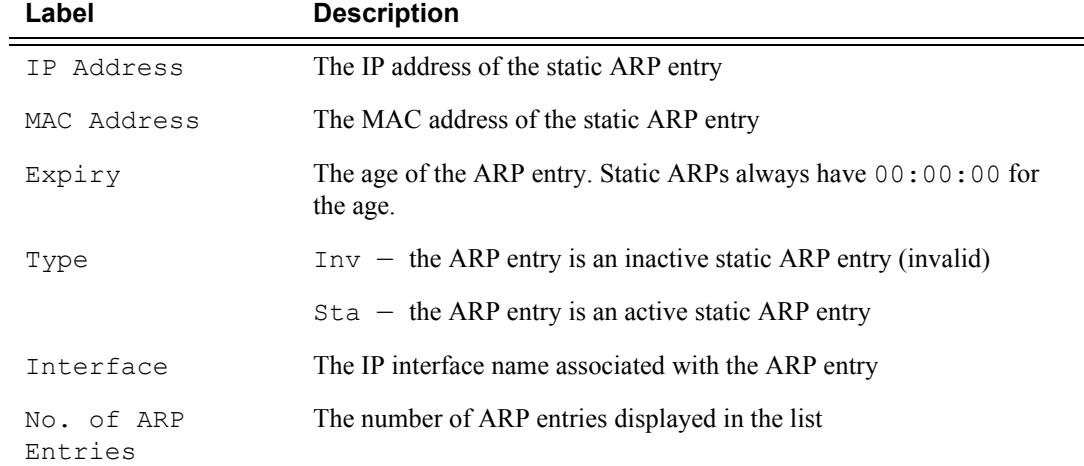

#### Sample Output

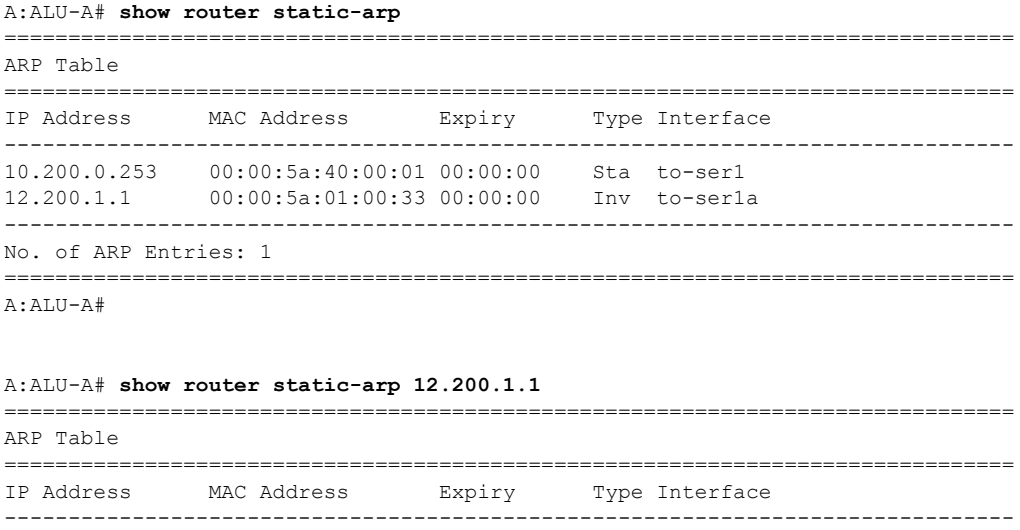

===============================================================================

12.200.1.1 00:00:5a:01:00:33 00:00:00 Inv to-ser1

A:ALU-A#

### static-route

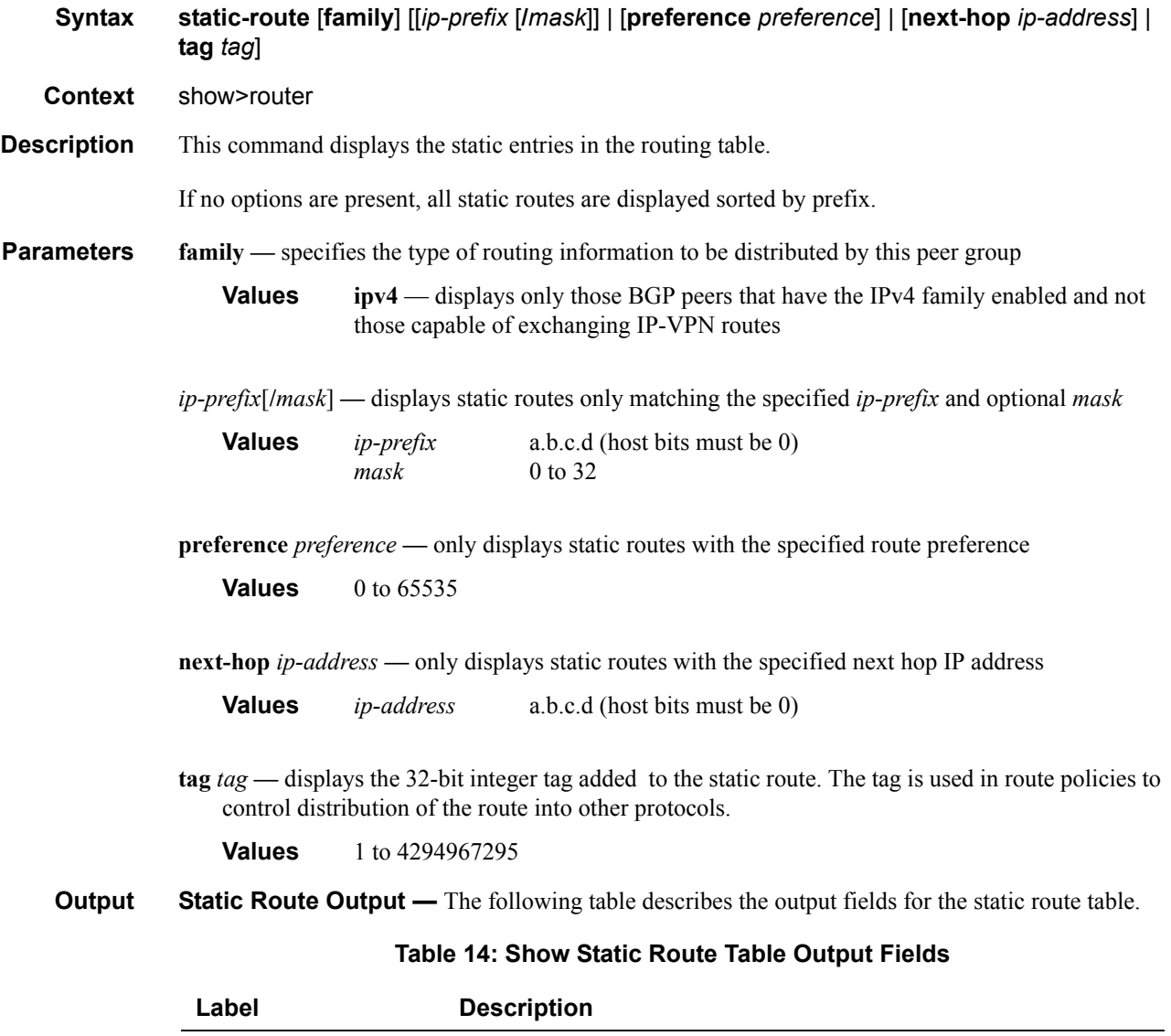

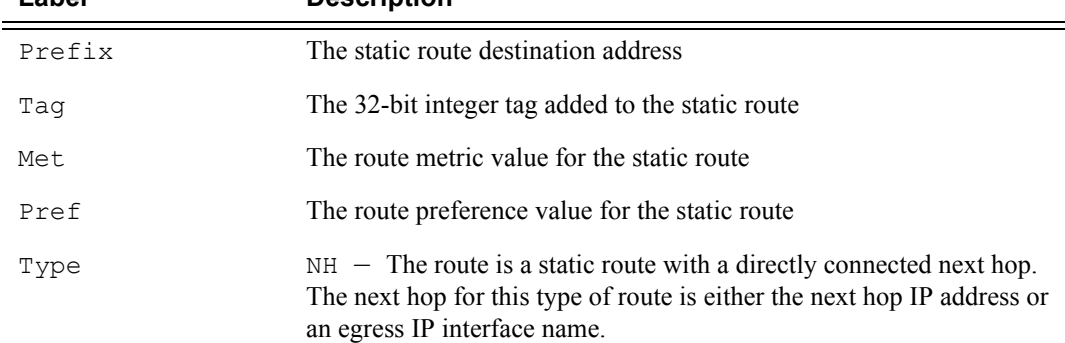

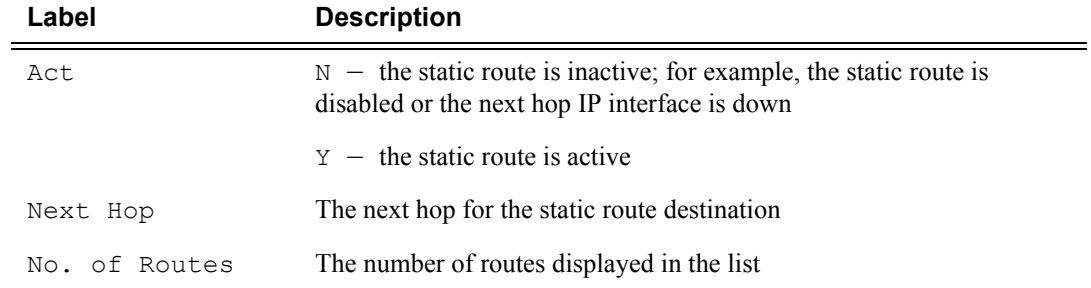

#### **Table 14: Show Static Route Table Output Fields (Continued)**

#### Sample Output

\*A:ALU-1# show router static-route

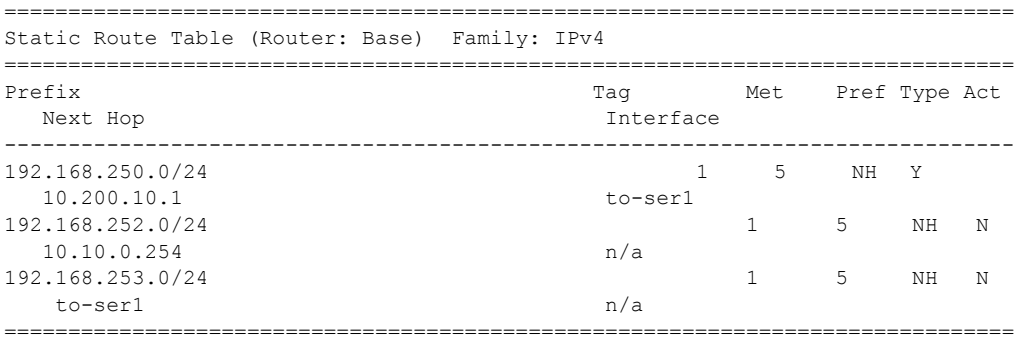

A:ALU-A#

#### status

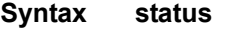

**Context** show>router

**Description** This command displays the router status.

**Output** Router Status Output — The following table describes the output fields for router status information.

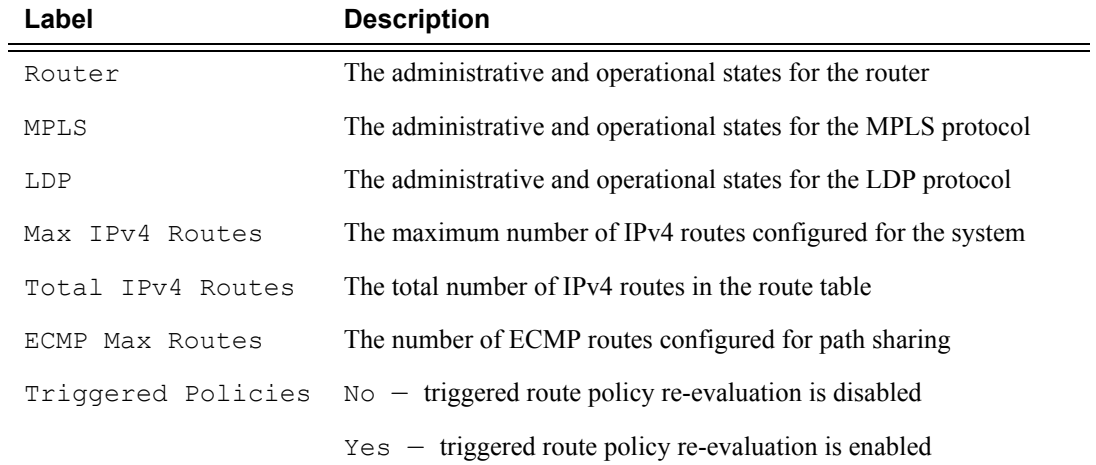

#### **Table 15: Show Router Status Output Fields**

#### Sample Output

\*A:ALU-1# show router status

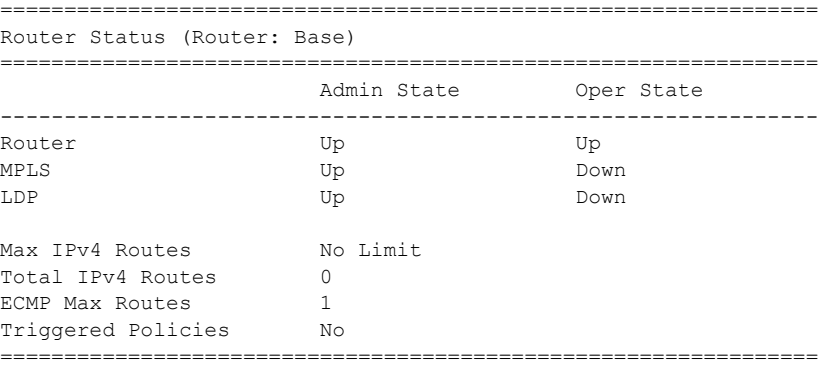

\*A:ALU-1#

### tunnel-table

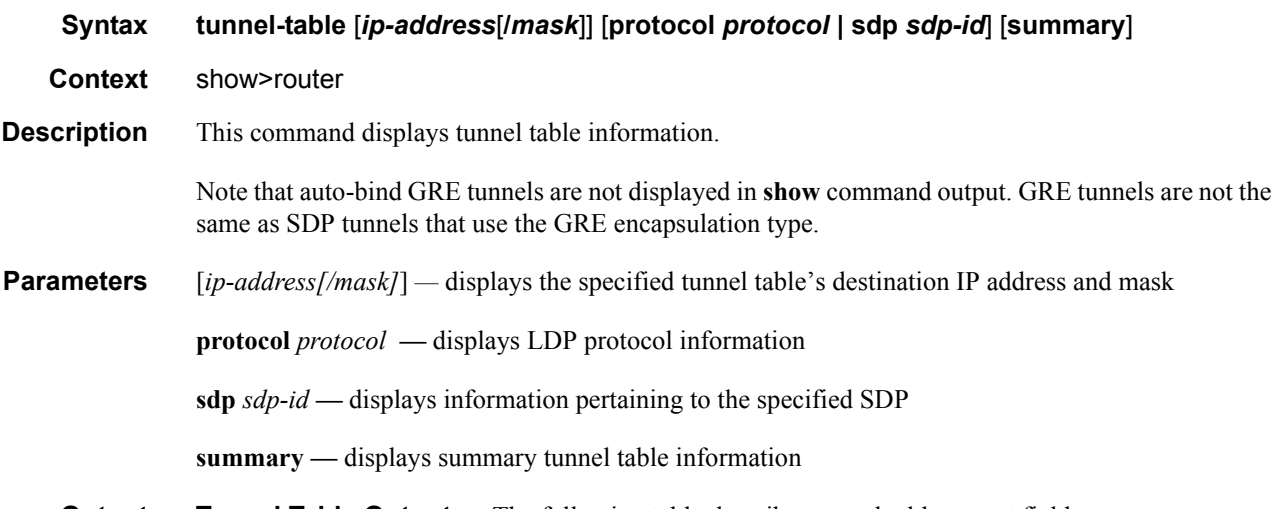

**Output** Tunnel Table Output — The following table describes tunnel table output fields.

#### **Table 16: Show Tunnel Table Output Fields**

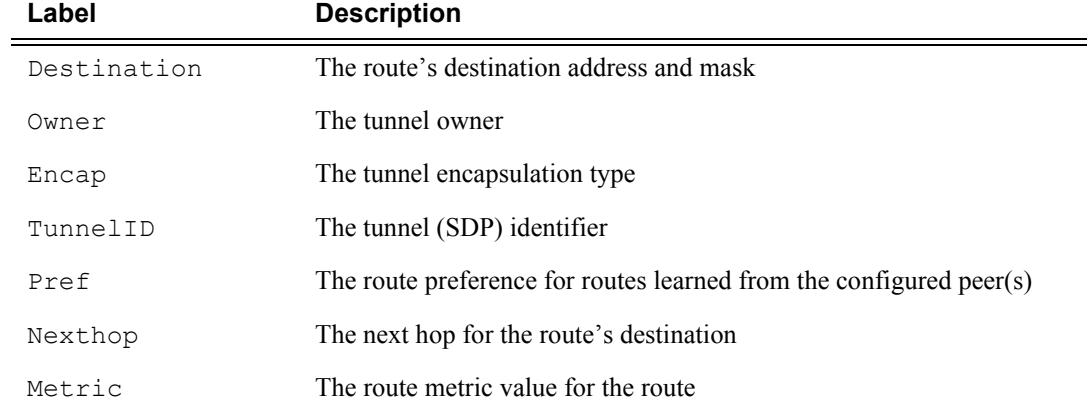

#### Sample Output

\*A:ALU-1# show router tunnel-table

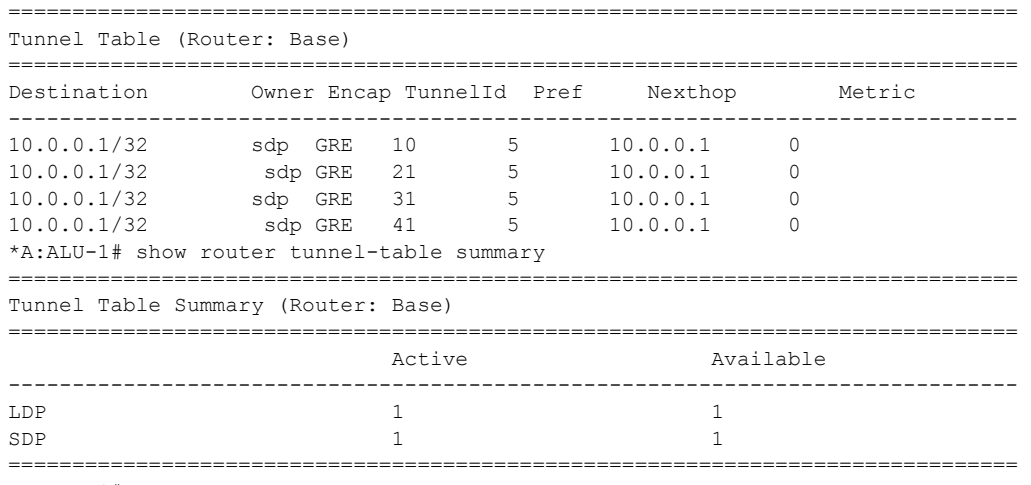

\*A:ALU-1#

# Clear Commands

#### arp

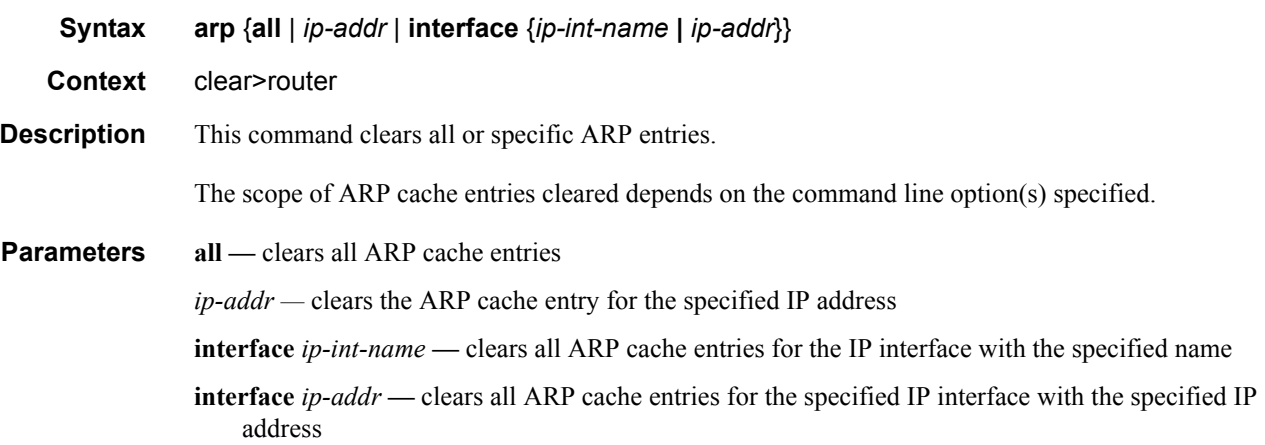

### authentication

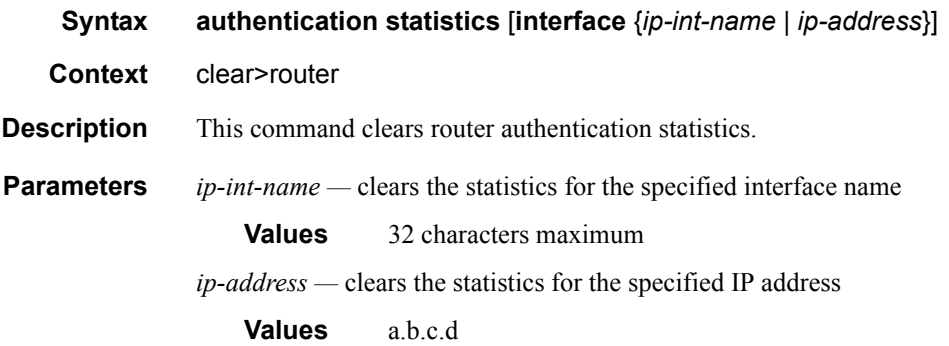

### bfd

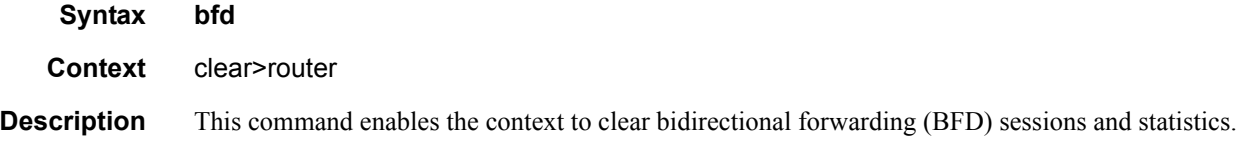

#### session

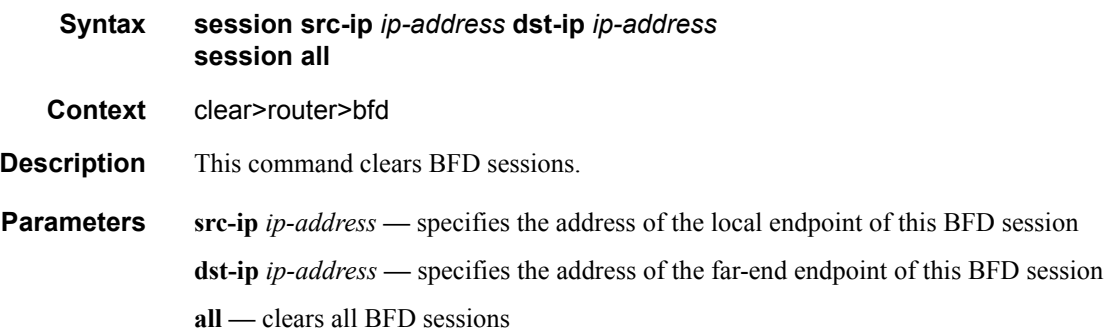

#### statistics

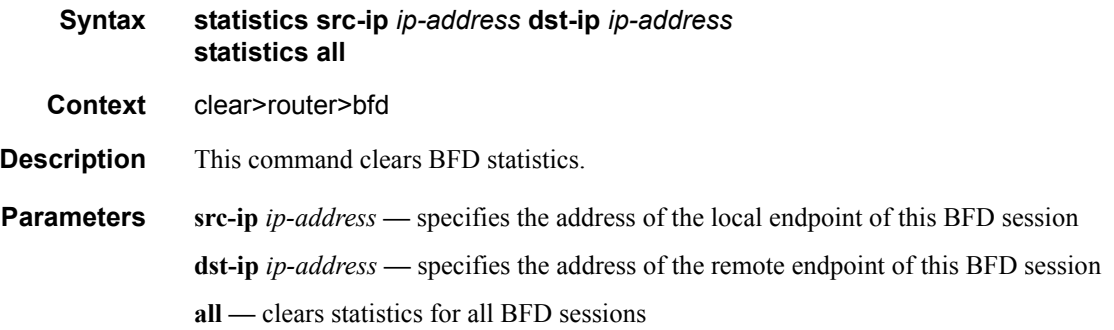

### interface

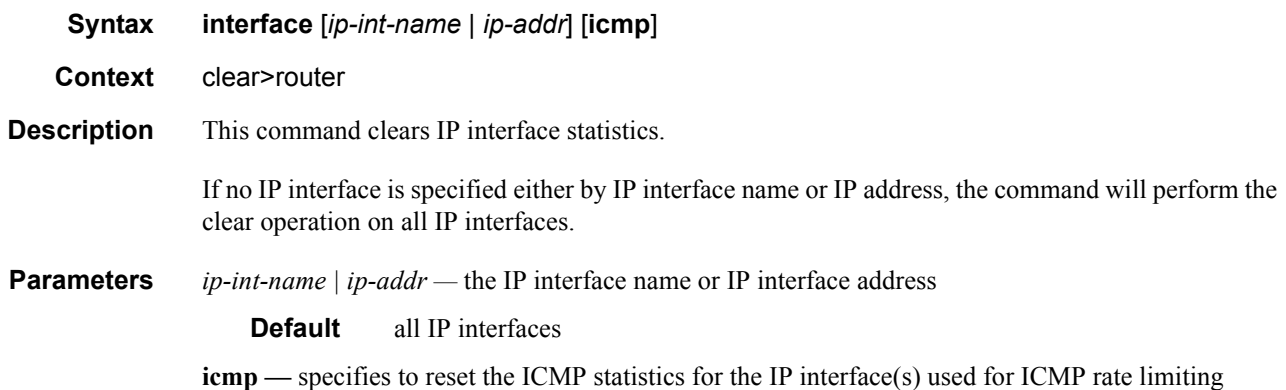

# Debug Commands

### destination

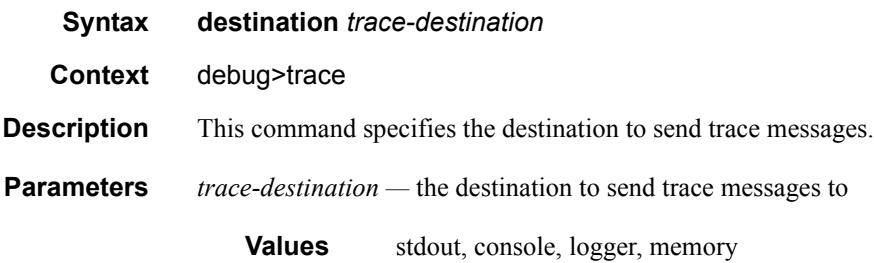

#### enable

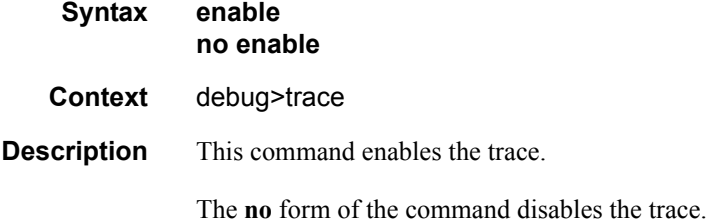

### trace-point

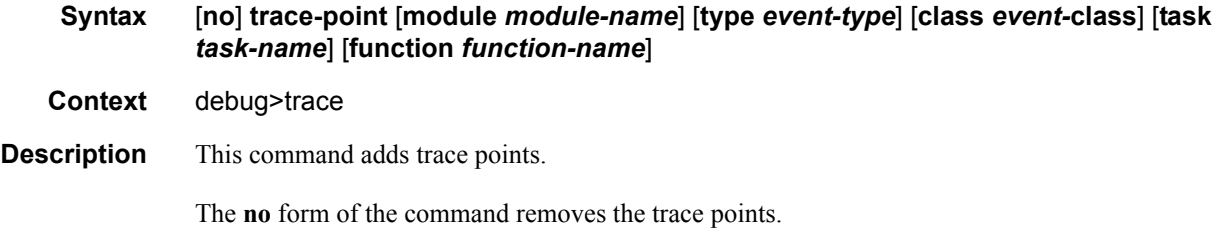

#### router

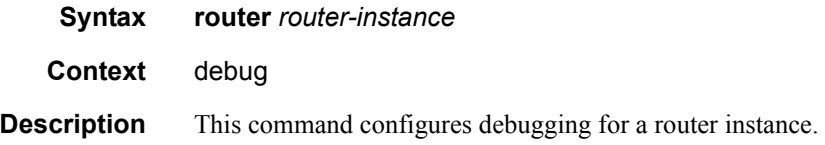

**Parameters router-instance** — The router name or service ID. **Values** *router-name* Base, management *service-id* 1 to 2147483647 Default Base

ip

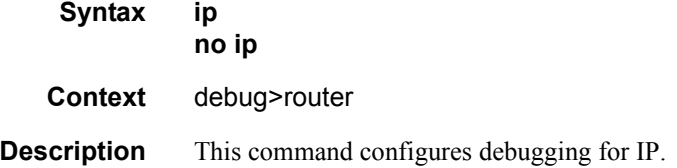

arp

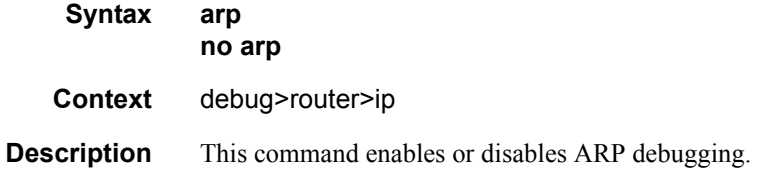

### icmp

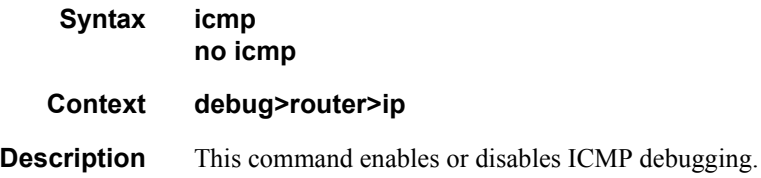

### interface

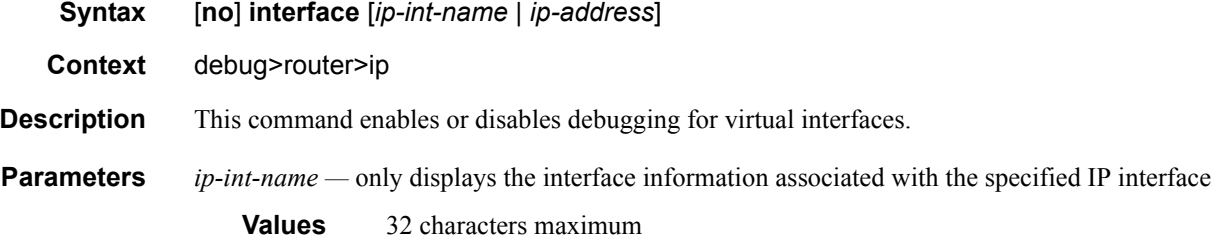

*ip-address —* only displays the interface information associated with the specified IP address **Values** *ip-address* a.b.c.d (host bits must be 0)

### neighbor

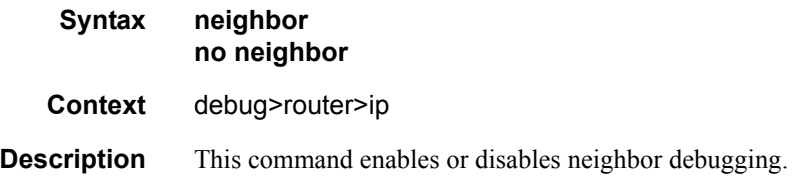

### packet

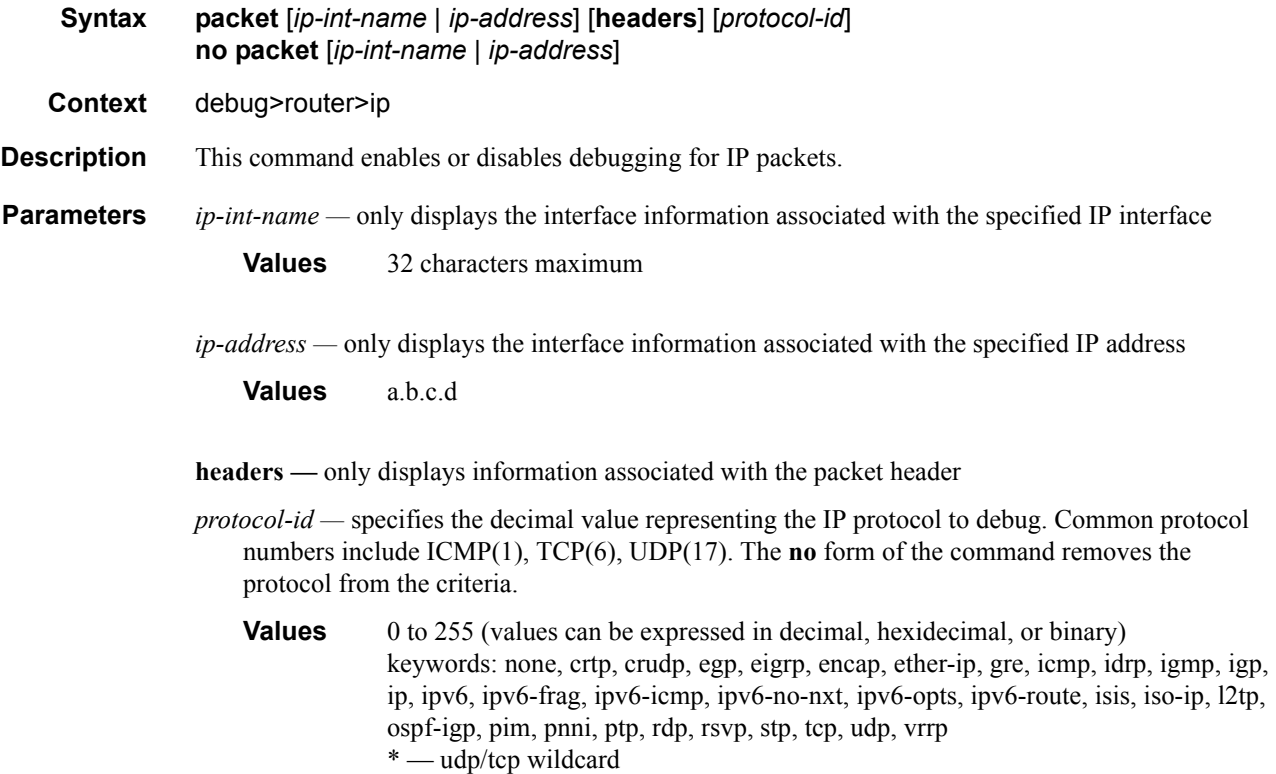

### route-table

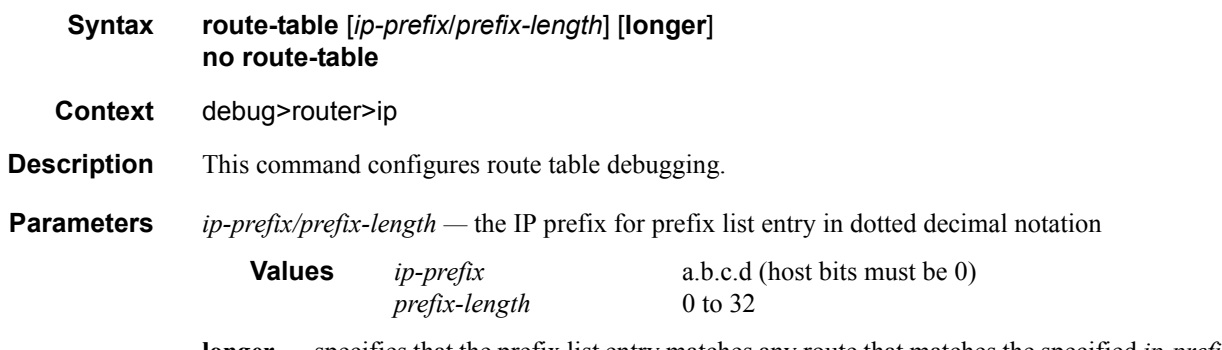

**longer —** specifies that the prefix list entry matches any route that matches the specified *ip-prefix* and *prefix-length* values greater than the specified *prefix-length*

Debug Commands

# Filter Policies

# In This Chapter

This chapter provides information about filter policies and management.

Topics in this chapter include:

- [Configuring Filter Policies on page 94](#page-93-0)
	- $\rightarrow$  [Network Port-based Filtering on page 94](#page-93-1)
	- $\rightarrow$  [Filter Policy Entities on page 94](#page-93-2)
	- $\rightarrow$  [Policy Components on page 96](#page-95-0)
- [Configuration Notes on page 102](#page-101-0)
- [Configuring Filter Policies with CLI on page 103](#page-102-0)
- [Filter Command Reference on page 117](#page-116-0)

# <span id="page-93-0"></span>Configuring Filter Policies

Filter policies, also referred to as Access Control Lists (ACLs), are templates applied to ports to control ingress network traffic based on IP matching criteria.

In Release 1.1 of the 7705 SAR, filters are applied to ingress network ports only. Ingress filters affect only inbound traffic destined for the control plane. Basic IP filters are implemented mainly to protect the control plane from distributed DoS attacks, unauthorized access, and similar security breaches. As well, the IP filters are used to limit management access to the 7705 SAR. Filters can be used to limit which interface can be used for management traffic or to restrict the IP range that can access the 7705 SAR for management purposes.

Configuring an entity with a filter policy is optional. If a network port is not configured with filter policies, then all traffic is allowed on the ingress interfaces. By default, there are no filters associated with interfaces. The filters must be explicitly created and associated. When you create a new filter, default values are provided although you must specify a unique filter ID value to each new filter policy as well as each new filter entry and associated actions. The filter entries specify the filter matching criteria.

### <span id="page-93-1"></span>Network Port-based Filtering

IP filter policies specify either a forward or a drop action for packets based on information specified in the match criteria. You can create up to 8 IP filter policies per node. Within each filter policy, you can create up to 30 entries.

Filter entry matching criteria can be as general or specific as you require, but all conditions in the entry must be met in order for the packet to be considered a match and the specified entry action performed. The process stops when the first complete match is found and executes the action defined in the entry, either to drop or forward packets that match the criteria.

### <span id="page-93-2"></span>Filter Policy Entities

A filter policy compares the match criteria specified within a filter entry to packets coming into the system, in the order the entries are numbered in the policy. When a packet matches all the parameters specified in the entry, the system takes the specified action to either drop or forward the packet. If a packet does not match the entry parameters, the packet continues through the filter process and is compared to the next filter entry, and so on.

If the packet does not match any of the entries, the system executes the default action specified in the filter policy, which is to drop the packet. Each filter policy is assigned a unique filter ID. Each filter policy is defined with:

- scope
- default action (drop)
- description
- at least one filter entry

Each filter entry contains:

- match criteria
- an action

### Applying Filter Policies

Filter policies can be applied to network ingress IP interfaces.

[Figure 5](#page-94-0) displays the process to create filter policies and apply them to a network port.

<span id="page-94-0"></span>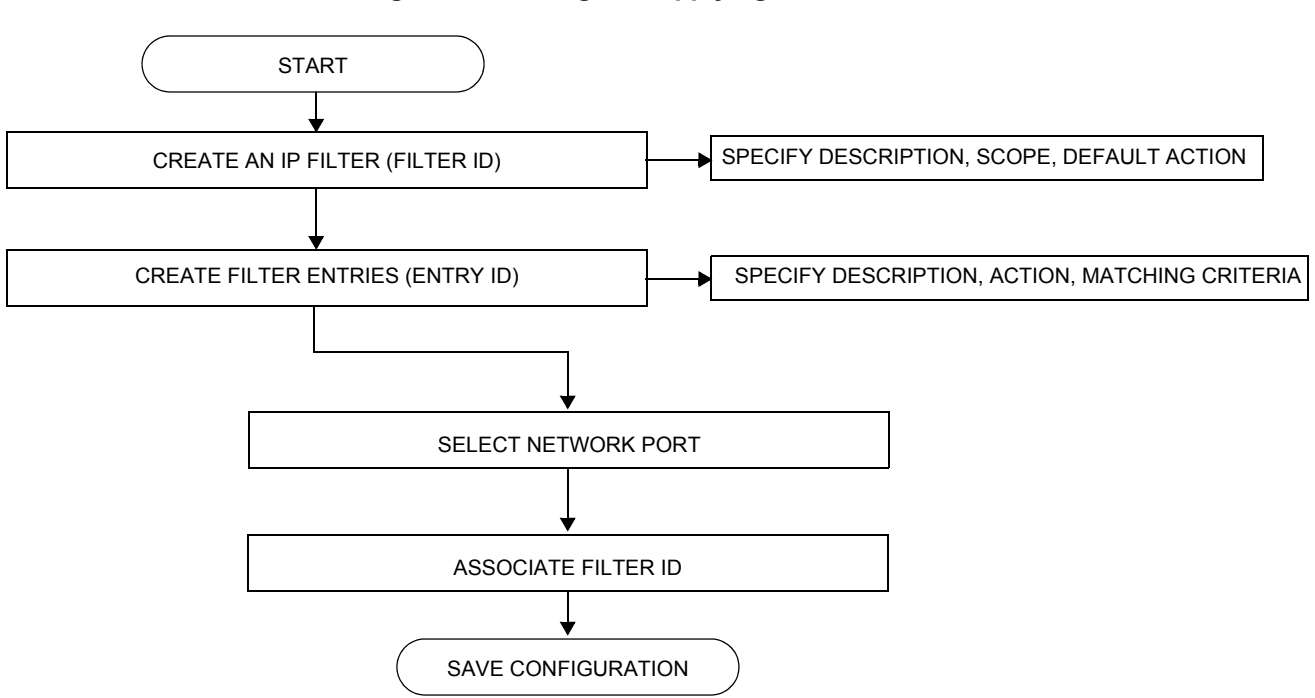

#### **Figure 5: Creating and Applying Filter Policies**

# <span id="page-95-0"></span>Policy Components

[Figure 6](#page-95-1) displays the major components of a filter policy.

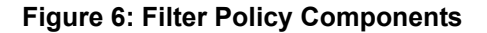

<span id="page-95-1"></span>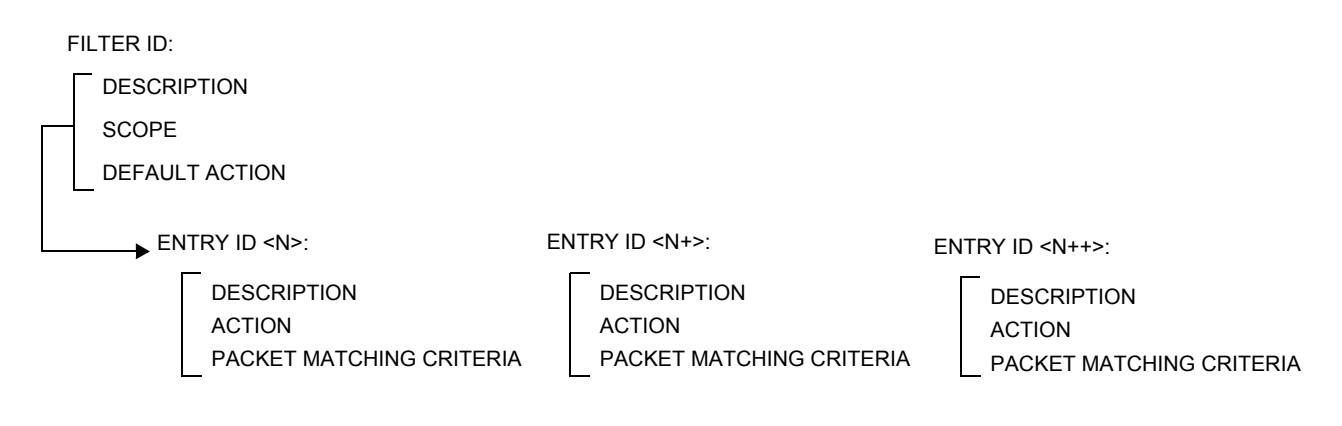

- Filter ID (mandatory) the value that identifies the filter
- Description (optional) provides a brief overview of the filter's features
- Scope (mandatory) a filter policy must be defined as having either an *exclusive* scope for one-time use, or a *template* scope that enables its use with multiple interfaces
- Default action (mandatory) specifies the action to be applied to packets when no action is specified in the IP filter entries or when the packets do not match the specified criteria. The default action is always Drop.
- Entry ID (one or more) Each entry represents a collection of filter match criteria. Packet matching begins the comparison process with the criteria specified in the lowest entry ID.

Entries identify attributes that define matching conditions and actions. All criteria in the entry must match in order for the specified action to be taken. Each entry consists of the following components:

- $\rightarrow$  Entry ID (mandatory) determines the order amongst all entry IDs, within a specific filter ID, in which the matching criteria specified in the collection is compared. Packets are compared to entry IDs in ascending order.
- $\rightarrow$  Description (optional) the description should provide a brief overview of the entry ID criteria
- $\rightarrow$  Action (mandatory) an action parameter must be specified for the entry to be active. Any filter entry without an action parameter specified will be considered incomplete and will be inactive.
- $\rightarrow$  Packet matching criteria you can input and select criteria to create a specific template through which packets are compared and either forwarded or dropped, depending on the action specified

### Packet Matching Criteria

Up to 8 IP filter IDs (unique filter policies) can be defined. The ID can be a value from 1 to 65535. A maximum of 30 filter entries can be defined in one filter at the same time.

For filter entries 1 to 29, the match parameters can be any combination of source IP address/range, destination IP address/range, source port/range, and destination port/range as long as the accumulated total of the number of unique records does not exceed 256 entities. For example, an entry with /29 would count as 8 entities. For filter entry 30, there are no range-based restrictions. As few or as many match parameters can be specified as required.

All conditions must be met in order for the packet to be considered a match and the specified action performed. The process stops when the first complete match is found and then executes the action defined in the entry, either to drop or forward packets that match the criteria.

IP filter policies match criteria that associate traffic with an ingress network interface. Matching criteria to drop or forward IP traffic include:

- protocol identifier a decimal value representing the IP protocol to be used as an IP filter match criterion. Common protocol numbers include ICMP(1), TCP(6), and UDP(17).
- source IP address and mask source IP address and mask values can be entered as search criteria. The IP Version 4 addressing scheme consists of 32 bits expressed in dotted decimal notation (X.X.X.X).

Address ranges are configured by specifying mask values, the 32-bit combination used to describe the address portion that refers to the subnet and which portion refers to the host. The mask length is expressed as an integer (range 1 to 32).

- destination IP address and mask destination IP address and mask values can be entered as search criteria
- source port/range entering the source port number or port range allows the filter to search for matching TCP or UDP port and range values
- destination port/range entering the destination port number or port range allows the filter to search for matching TCP or UDP values
- ICMP code entering an ICMP code allows the filter to search for matching ICMP code in the ICMP header
- ICMP type entering an ICMP type allows the filter to search for matching ICMP types in the ICMP header

### Ordering Filter Entries

When entries are created, they should be arranged sequentially from the most explicit entry to the least explicit. Filter matching ceases when a packet matches an entry. The entry action is performed on the packet, either drop or forward. To be considered a match, the packet must meet all the conditions defined in the entry.

Packets are compared to entries in a filter policy in ascending entry ID order. To reorder entries in a filter policy, edit the entry ID value; for example, to reposition entry ID 6 to a more explicit location, change the entry ID *6* value to entry ID *2*.

When a filter consists of a single entry, the filter executes actions as follows.

- If a packet matches all the entry criteria, the entry's specified action is performed (drop or forward).
- If a packet does not match all of the entry criteria, the policy's default action is performed (drop).

If a filter policy contains two or more entries, packets are compared in ascending entry ID order (for example, 1, 2, 3 or 10, 20, 30).

- Packets are compared with the criteria in the first entry ID.
- If a packet matches all the properties defined in the entry, the entry's specified action is executed.
- If a packet does not completely match, the packet continues to the next entry, and then subsequent entries.
- If a packet does not completely match any subsequent entries, then the default action is performed (drop).

[Figure 7](#page-99-0) displays an example of several packets forwarded upon matching the filter criteria and several packets traversing through the filter entries and then dropped.

#### **Figure 7: Filtering Process Example**

<span id="page-99-0"></span>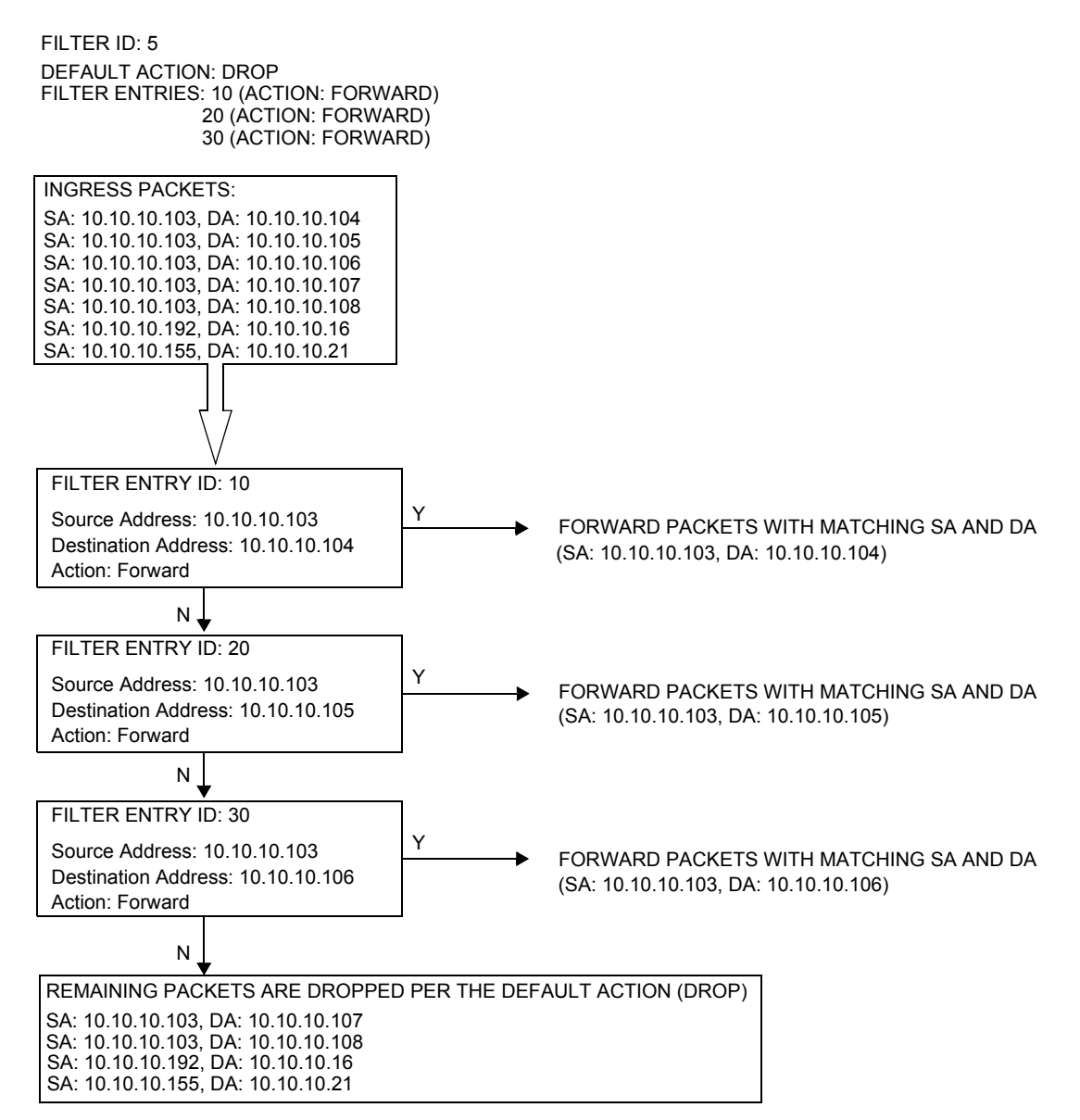

### Applying Filters to a Network Port

You can apply an IP filter to a network port. Packets received on the interface are checked against the matching criteria in the filter entries. If the packet completely matches all criteria in an entry, the checking stops. If permitted, the traffic is forwarded. If the packets do not match, they are discarded.

# <span id="page-101-0"></span>Configuration Notes

The following information describes filter implementation caveats.

- Creating a filter policy is optional.
- Associating a service with a filter policy is optional.
- When a filter policy is configured, it must be defined as having either an *exclusive* scope for one-time use, or a *template* scope meaning that the filter can be applied to multiple interfaces.
- A specific filter must be explicitly associated with a specific interface in order for packets to be matched.
- Each filter policy must consist of at least one filter entry. Each entry represents a collection of filter match criteria. When packets enter the ingress ports, packets are compared to the criteria specified within the entry or entries.
- When you configure a large (complex) filter, it take may a few seconds to load the filter policy configuration.
- The action keyword must be entered for the entry to be active. Any filter entry without the action keyword will be considered incomplete and will be inactive.

### IP Filters

- Define filter entry packet matching criteria if a filter policy is created with an entry and entry action specified but the packet matching criteria is not defined, then all packets processed through this filter policy entry will pass and take the action specified. There are no default parameters defined for matching criteria.
- Action an action parameter must be specified for the entry to be active. Any filter entry without an action parameter specified will be considered incomplete and will be inactive.

### Reference Sources

For information on supported IETF drafts and standards, as well as standard and proprietary MIBS, refer to [Standards and Protocol Support on page 179](#page-178-0).

# <span id="page-102-0"></span>Configuring Filter Policies with CLI

This section provides information to configure and manage filter policies using the command line interface.

Topics in this section include:

- [Filter CLI Command Structure on page 104](#page-103-0)
- [List of Commands on page 105](#page-104-0)
- [Basic Configuration on page 107](#page-106-0)
- [Common Configuration Tasks on page 108](#page-107-0)
	- $\rightarrow$  [Creating an IP Filter Policy on page 108](#page-107-1)
	- $\rightarrow$  [Applying Filter Policies to Network Ports on page 112](#page-111-0)
- [Filter Management Tasks on page 113](#page-112-0)
	- $\rightarrow$  [Renumbering Filter Policy Entries on page 113](#page-112-1)
	- $\rightarrow$  [Modifying an IP Filter Policy on page 115](#page-114-0)
	- $\rightarrow$  [Deleting a Filter Policy on page 116](#page-115-0)

# <span id="page-103-0"></span>Filter CLI Command Structure

[Figure 8](#page-103-1) displays the 7705 SAR OS filter command structure. The filter configuration commands are located under the config>filter context and the show commands are under show>filter.

<span id="page-103-1"></span>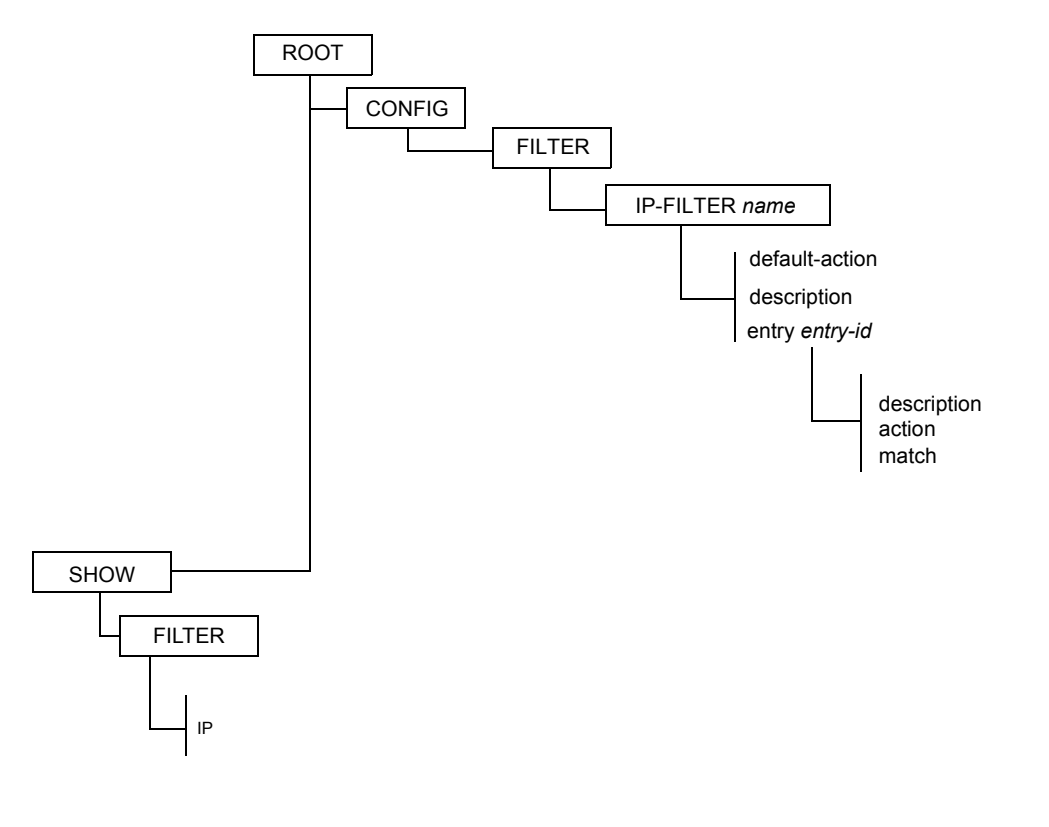

**Figure 8: Filter Command Structure**

# <span id="page-104-0"></span>List of Commands

[Table 17](#page-104-1) lists all the filter configuration commands, indicating the configuration level at which each command is implemented with a short command description. The filter policy command list is organized in the following task-oriented manner:

- [Configure an IP filter policy](#page-104-2)
- [Configure an IP filter policy entry](#page-104-3)
- [Configure IP filter entry matching criteria](#page-104-4)

#### **Table 17: CLI Commands to Configure Filter Policies Parameters**

<span id="page-104-1"></span>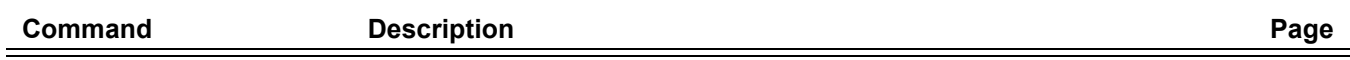

#### <span id="page-104-2"></span>**Configure an IP filter policy**

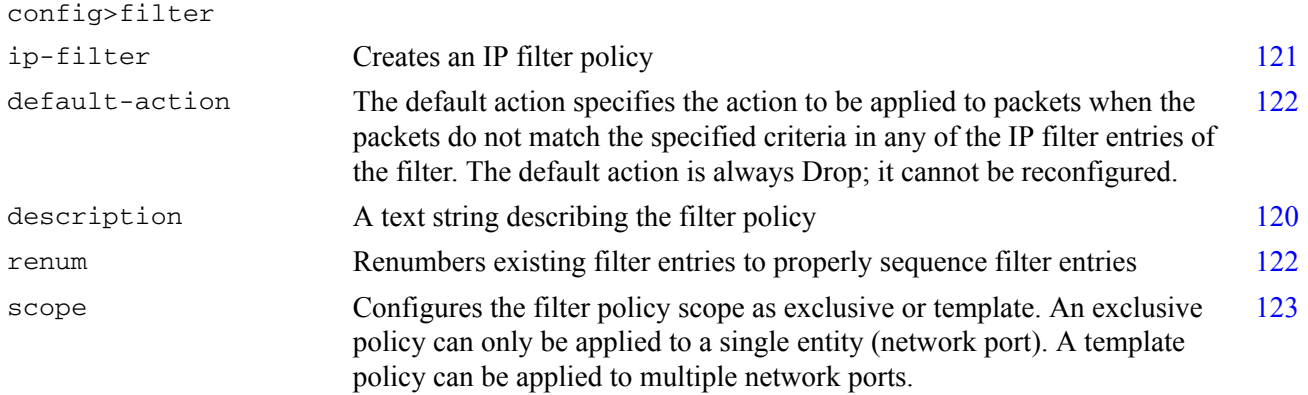

#### <span id="page-104-3"></span>**Configure an IP filter policy entry**

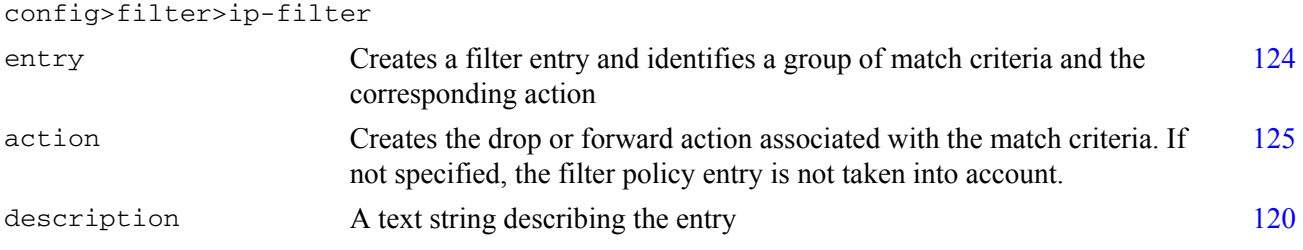

#### <span id="page-104-4"></span>**Configure IP filter entry matching criteria**

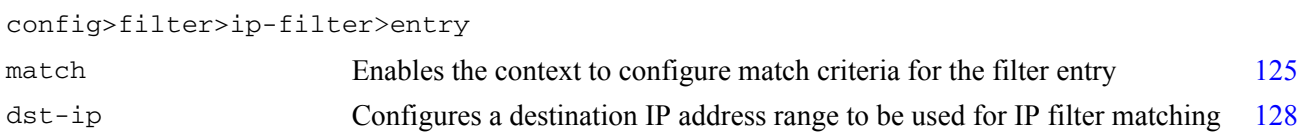

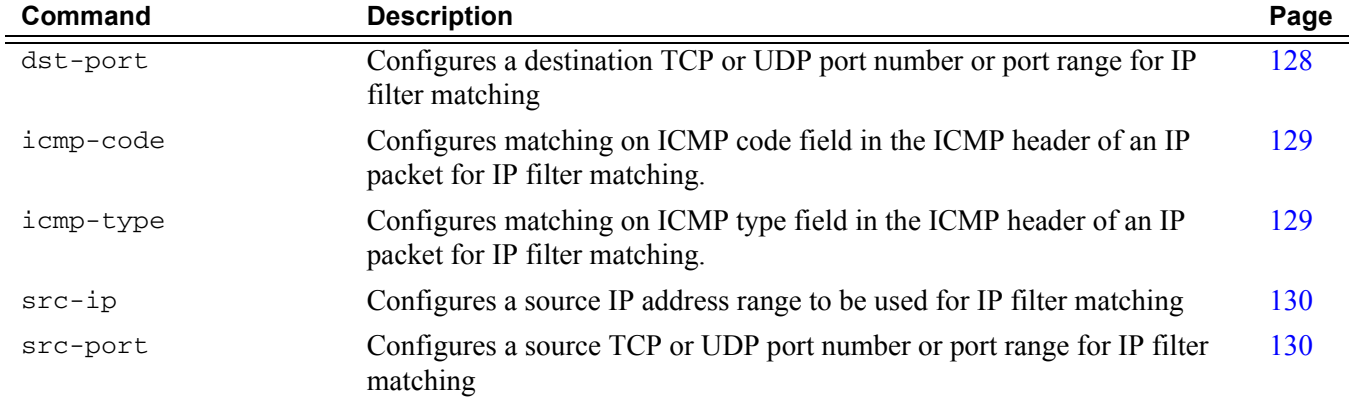

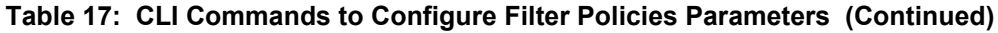

# <span id="page-106-0"></span>Basic Configuration

The most basic IP filter policy must have the following:

- a filter ID
- template scope, either *exclusive* or *template*
- default action (always drop)
- at least one filter entry
	- $\rightarrow$  specified action, either drop or forward
	- $\rightarrow$  specified matching criteria

# <span id="page-107-0"></span>Common Configuration Tasks

This section provides a brief overview of the tasks that must be performed for IP filter configuration and provides the CLI commands.

To configure a filter policy, perform the following tasks:

- [Creating an IP Filter Policy](#page-107-1)
- [Applying Filter Policies to Network Ports](#page-111-0)

## <span id="page-107-1"></span>Creating an IP Filter Policy

Configuring and applying filter policies is optional. Each filter policy must have the following:

- the filter type specified (IP)
- a filter policy ID
- a default action (always drop)
- template scope specified, either *exclusive* or *template*
- at least one filter entry with matching criteria specified

#### IP Filter Policy

Use the following CLI syntax to create an IP filter policy template:

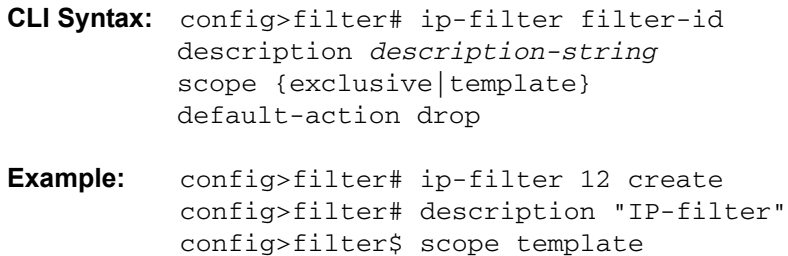
The following example displays the template filter policy configuration.

```
A:ALU-7>config>filter# info
----------------------------------------------
...
        ip-filter 12 create
           description "IP-filter"
            scope template
        exit
...
----------------------------------------------
A:ALU-7>config>filter#
```
Use the following CLI syntax to create an exclusive IP filter policy:

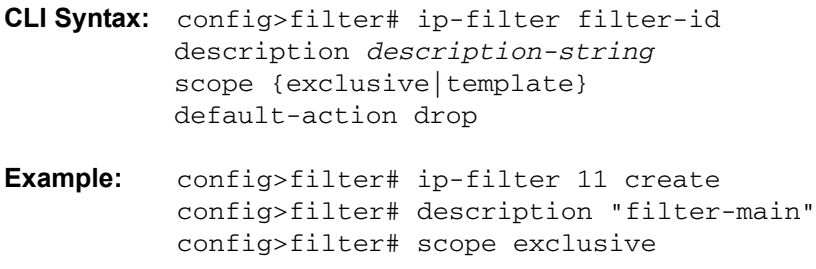

The following example displays the exclusive filter policy configuration.

```
A:ALU-7>config>filter# info
----------------------------------------------
...
        ip-filter 11 create
          description "filter-main"
            scope exclusive
        exit
...
----------------------------------------------
A:ALU-7>config>filter#
```
### IP Filter Entry

Within a filter policy, configure filter entries that contain criteria against which network traffic is matched. The action specified in the entry determine how the packets are handled, either dropped or forwarded.

- Enter a filter entry ID. The system does not dynamically assign a value.
- Assign an action, either drop or forward.
- Specify matching criteria.

Use the following CLI syntax to create an IP filter entry:

```
CLI Syntax: config>filter# ip-filter filter-id 
          entry entry-id 
          description description-string
Example: config>filter# ip-filter 11
          config>filter>ip-filter# entry 10 create
          config>filter>ip-filter>entry$ description "no-91"
          config>filter>ip-filter>entry# exit
```
The following example displays the IP filter entry configuration.

```
A:ALU-7>config>filter>ip-filter# info
----------------------------------------------
            description "filter-main"
            scope exclusive
            entry 10 create
                description "no-91"
                match
                exit
            exit
----------------------------------------------
A:ALU-7>config>filter>ip-filter#
```
### IP Filter Entry Matching Criteria

Use the following CLI syntax to configure IP filter matching criteria:

```
CLI Syntax: config>filter>ip-filter>entry# 
          match 
               dst-ip {ip-address/mask|ip-address netmask}
               dst-port {{lt|gt|eq} dst-port-number} | {range start
                  end}
               icmp-code icmp-code
               icmp-type icmp-type
               src-ip {ip-address/mask|ip-address netmask}
               src-port {{lt|gt|eq} dst-port-number} | {range start 
                  end}
Example: config>filter>ip-filter>entry# match 
          config>filter>ip-filter>entry>match# src-ip
             10.10.10.103/24
          config>filter>ip-filter>entry>match# dst-ip
             10.10.10.91/24
           config>filter>ip-filter>entry>match# exit
```
The following example displays a matching configuration.

```
A:ALU-7>config>filter>ip-filter# info
----------------------------------------------
           description "filter-main"
            scope exclusive
            entry 10 create
                description "no-91"
                match
                    dst-ip 10.10.10.91/24
                    src-ip 10.10.10.103/24
                exit
                action forward exit
----------------------------------------------
A:ALU-7>config>filter>ip-filter#
```
# Applying Filter Policies to Network Ports

IP filter policies can be applied to ingress network IP interfaces.

### Apply a Filter Policy to an Interface

```
CLI Syntax: config>router# interface ip-int-name
              ingress 
               filter ip-filter-id
Example: config>router# interface to-104
            config>router>if# ingress 
            config>router>if>ingress# filter ip 10
            config>router>if# exit
A:ALU-48>config>router# info
#------------------------------------------
# IP Configuration
#------------------------------------------
...
        interface "to-104"
           address 10.0.0.103/24
           port 1/1/1
           ingress
              filter ip 10
           exit
       exit
...
#------------------------------------------
A:ALU-48>config>router#
```
# Filter Management Tasks

This section discusses the following filter policy management tasks:

- [Renumbering Filter Policy Entries](#page-112-0)
- [Modifying an IP Filter Policy](#page-114-0)
- [Deleting a Filter Policy](#page-115-0)

# <span id="page-112-0"></span>Renumbering Filter Policy Entries

The 7705 SAR OS exits the matching process when the first match is found and then executes the actions in accordance with the specified action. Because the ordering of entries is important, the numbering sequence can be rearranged. Entries should be numbered from the most explicit to the least explicit.

Use the following CLI syntax to resequence existing IP filter entries:

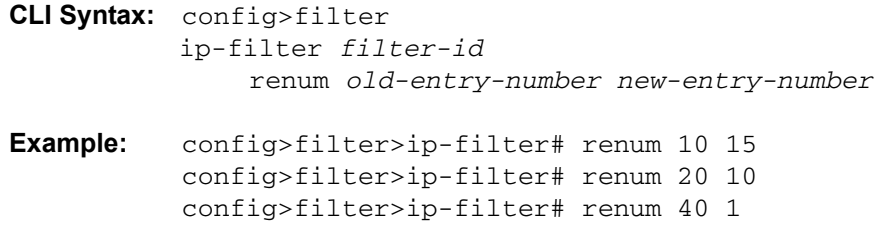

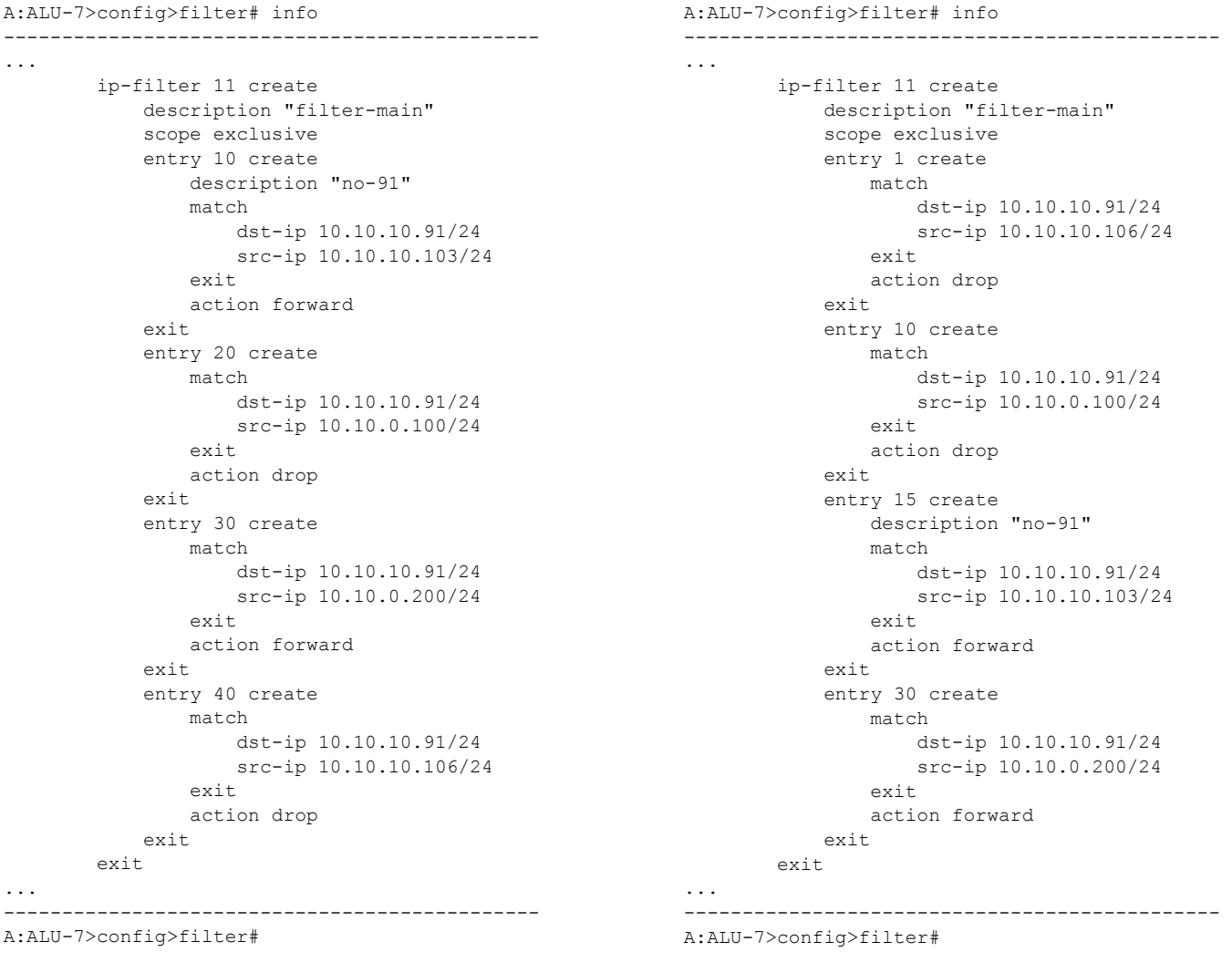

The following output displays the original filter entry order on the left side and the reordered filter entries on the right side:

## <span id="page-114-0"></span>Modifying an IP Filter Policy

To access a specific IP filter, you must specify the filter ID. Use the no form of the command to remove the command parameters or return the parameter to the default setting.

**Example:** config>filter>ip-filter# description "**New IP filter info**" config>filter>ip-filter# entry **2** create config>filter>ip-filter>entry# description "**new entry**" config>filter>ip-filter>entry# action drop config>filter>ip-filter>entry# match **dst-ip 10.10.10.104/32** config>filter>ip-filter>entry# exit config>filter>ip-filter#

The following output displays the modified IP filter output.

```
A:ALU-7>config>filter# info
----------------------------------------------
..
         ip-filter 11 create
             description "New IP filter info"
             scope exclusive
             entry 1 create
                 match
                     dst-ip 10.10.10.91/24
                     src-ip 10.10.10.106/24
                 exit
                 action drop
             exit
             entry 2 create
                 description "new entry"
                 match
                     dst-ip 10.10.10.104/32
                 exit
                 action drop
             exit
             entry 10 create
                 match
                     dst-ip 10.10.10.91/24
                     src-ip 10.10.0.100/24
                 exit
                 action drop
             exit
             entry 15 create
                 description "no-91"
                 match
                     dst-ip 10.10.10.91/24
                     src-ip 10.10.10.103/24
                 exit
                 action forward
             exit
             entry 30 create
                 match
                     dst-ip 10.10.10.91/24
                     src-ip 10.10.0.200/24
                 exit
                 action forward
```

```
 exit
         exit
..
----------------------------------------------
A:ALU-7>config>filter#
```
## <span id="page-115-0"></span>Deleting a Filter Policy

Before you can delete a filter, you must remove the filter association from the applied network interfaces.

#### Deleting a Filter from a Network Interface

To delete a filter from a network interface, enter the following CLI commands:

```
CLI Syntax: config>router# interface ip-int-name
            ingress
              {no filter | no filter ip ip-filter-id}
Example: config>router# interface b11
          config>router>if# ingress
          config>filter>if>ingress# no filter ip 2
          config>filter>if>ingress# exit
```
#### Deleting a Filter

After you have removed the filter from the network interface, use the following CLI syntax to delete the filter.

**CLI Syntax:** config>filter# no ip-filter *filter-id* **Example:** config>filter# no ip-filter 2

# Filter Command Reference

## Command Hierarchies

- [IP Filter Policy Configuration Commands](#page-116-0)
- [Show Commands](#page-117-0)
- [Clear Commands](#page-117-1)
- **[Monitor Commands](#page-117-2)**

### <span id="page-116-0"></span>IP Filter Policy Configuration Commands

**config** 

**— filter**

- **— [ip-filter](#page-120-0)** *filter-id* [**create**]
- **no [ip-filter](#page-120-0)** *filter-id*
	- **— [description](#page-119-0)** *description-string*
	- **no [description](#page-119-0)**
	- **— [default-action](#page-121-0) drop**
	- **— [renum](#page-121-1)** *old-entry-id new-entry-id*
	- **— [scope](#page-122-0)** {**exclusive** | **template**}
	- **no [scope](#page-122-0)**
	- **— [entry](#page-123-0)** *entry-id* [**create**]
	- **no [entry](#page-123-0)** *entry-id*
		- **— [action](#page-124-0)** [**drop | forward**]
		- **no [action](#page-124-0)**
		- **— [description](#page-119-0)** *description-string*
		- **no [description](#page-119-0)**
			- **— [match](#page-124-1)** [**protocol** *protocol-id*]
			- **no [match](#page-124-1)**
				- **— [dst-ip](#page-127-0)** {*ip-address***/***mask* | *ip-address netmask*}
				- **no [dst-ip](#page-127-0)**
				- **— [dst-port](#page-127-1)** {**lt** | **gt** | **eq**} *dst-port-number*
				- **— [dst-port](#page-127-1) range** *start end*
				- **no [dst-port](#page-127-1)**
				- **— [icmp-code](#page-128-0)** *icmp-code*
				- **no [icmp-code](#page-128-0)**
				- **— [icmp-type](#page-128-1)** *icmp-type*
				- **no [icmp-type](#page-128-1)**
				- **— [src-ip](#page-129-0)**{*ip-address***/***mask* | *ip-address netmask*}
				- **no [src-ip](#page-129-0)**
				- **— [src-port](#page-129-1)** {**lt** | **gt** | **eq**} *src-port-number*
				- **— [src-port](#page-129-1) range** *start end*
				- **no [src-port](#page-129-1)**

## <span id="page-117-0"></span>Show Commands

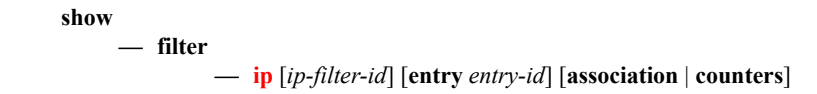

## <span id="page-117-1"></span>Clear Commands

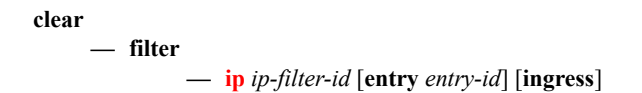

## <span id="page-117-2"></span>Monitor Commands

**monitor**

**— [filter](#page-138-0) ip** *ip-filter-id* **entry** *entry-id* [**interval** *seconds*] [**repeat** *repeat*] [**absolute** | **rate**]

# Configuration Commands

- [Generic Commands on page 120](#page-119-1)
- [Global Filter Commands on page 121](#page-120-1)
- [Filter Policy Commands on page 122](#page-121-2)
- [General Filter Entry Commands on page 124](#page-123-1)
- [IP Filter Entry Commands on page 125](#page-124-2)
- [IP Filter Match Criteria Commands on page 128](#page-127-2)

# <span id="page-119-1"></span>Generic Commands

# <span id="page-119-0"></span>description

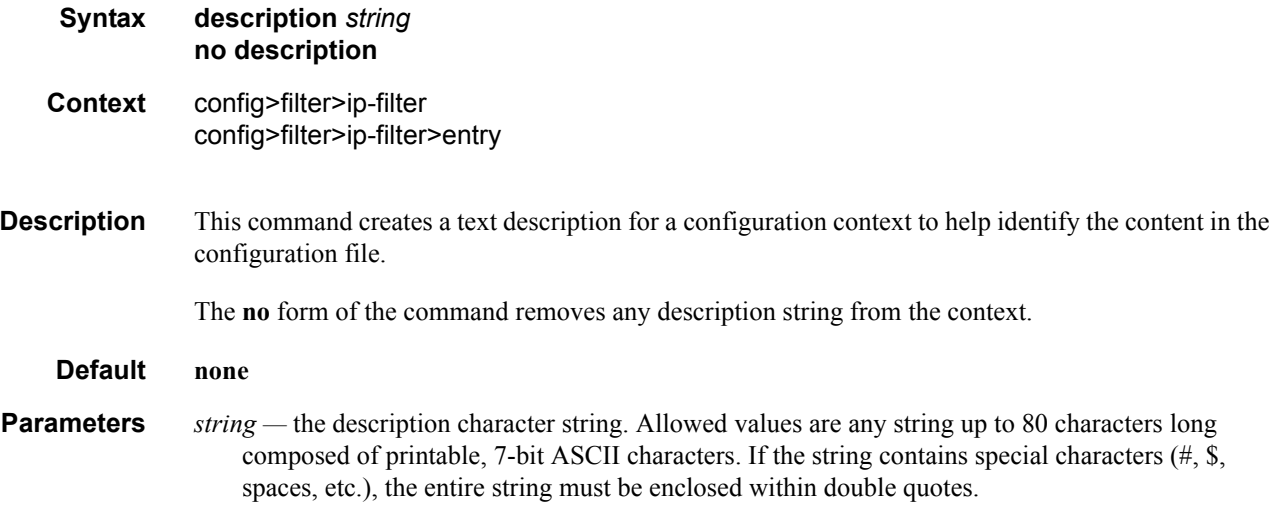

# <span id="page-120-1"></span>Global Filter Commands

# <span id="page-120-0"></span>ip-filter

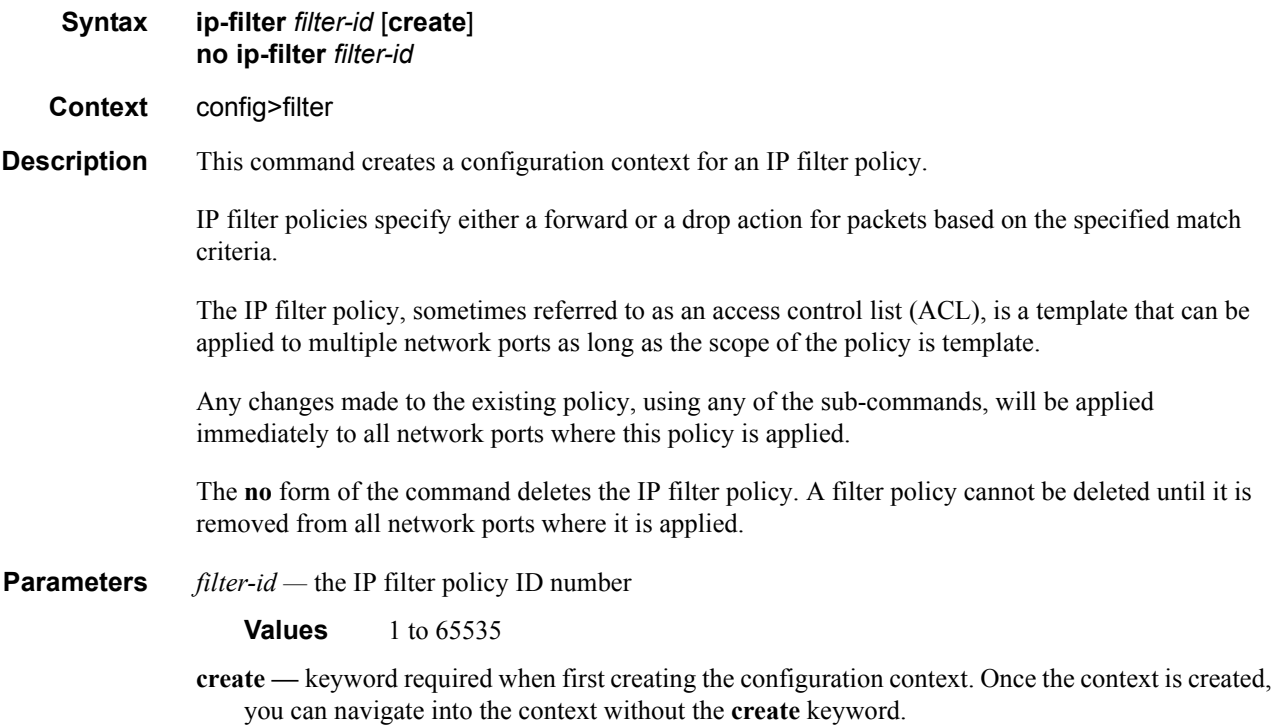

# <span id="page-121-2"></span>Filter Policy Commands

## <span id="page-121-0"></span>default-action

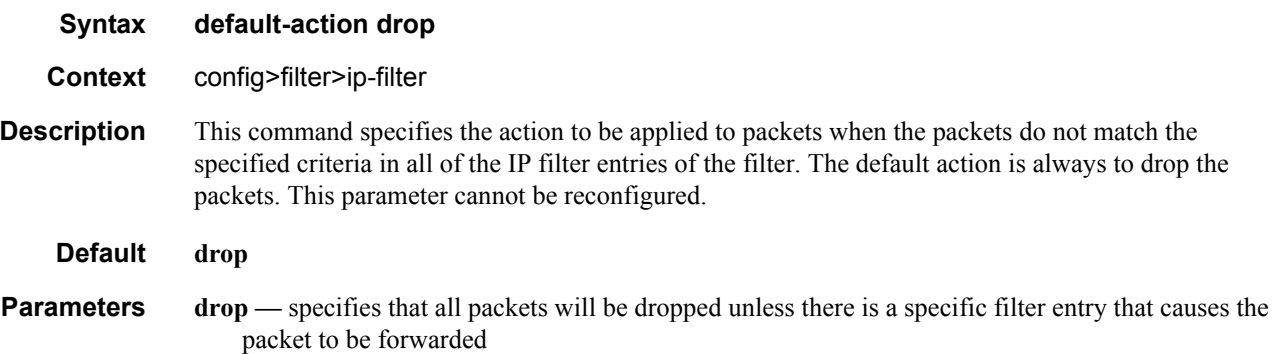

#### <span id="page-121-1"></span>renum

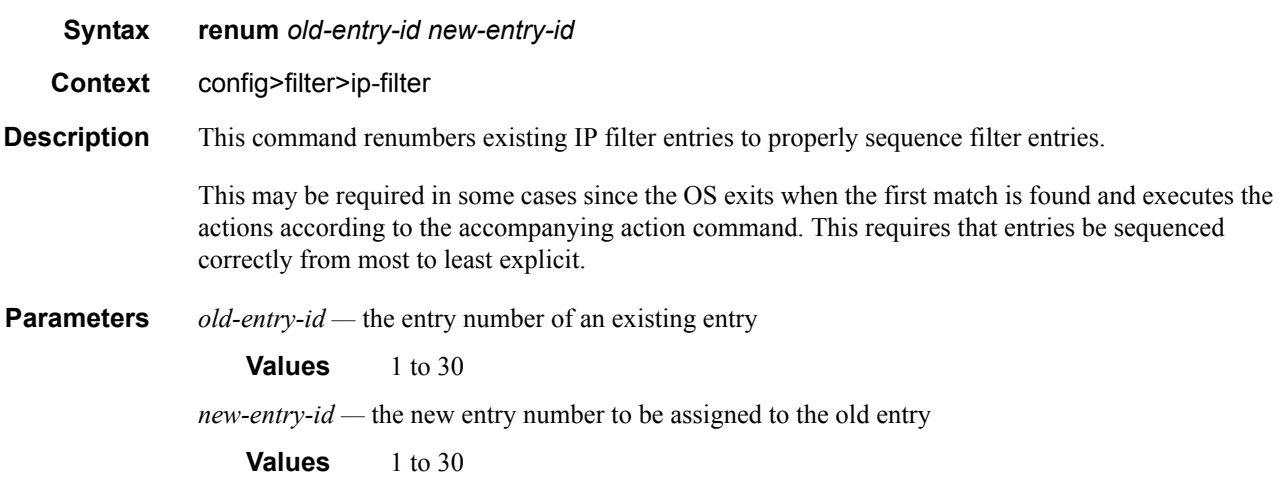

## <span id="page-122-0"></span>scope

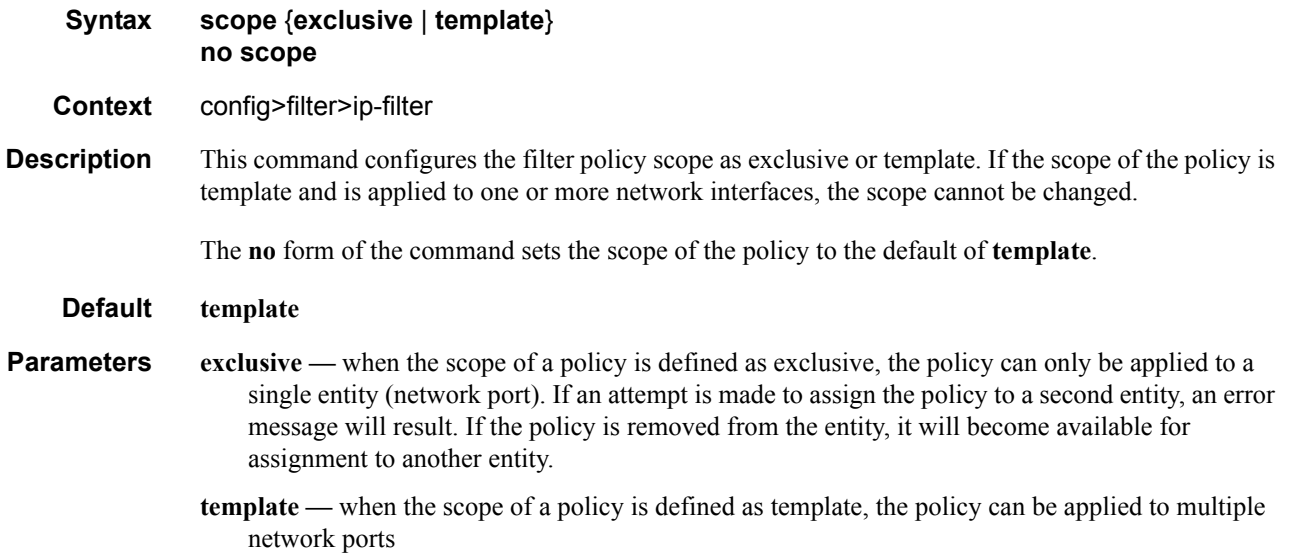

# <span id="page-123-1"></span>General Filter Entry Commands

# <span id="page-123-0"></span>entry

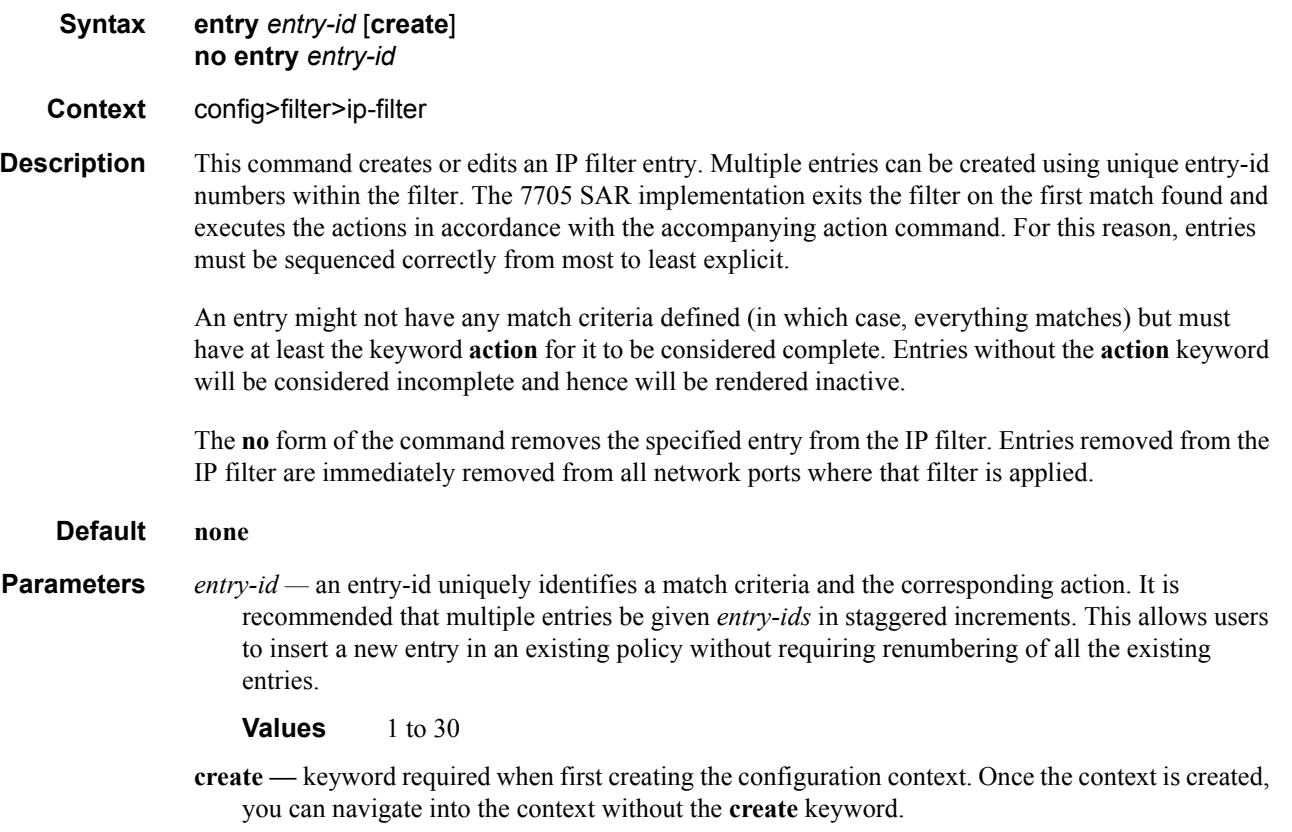

# <span id="page-124-2"></span>IP Filter Entry Commands

## <span id="page-124-0"></span>action

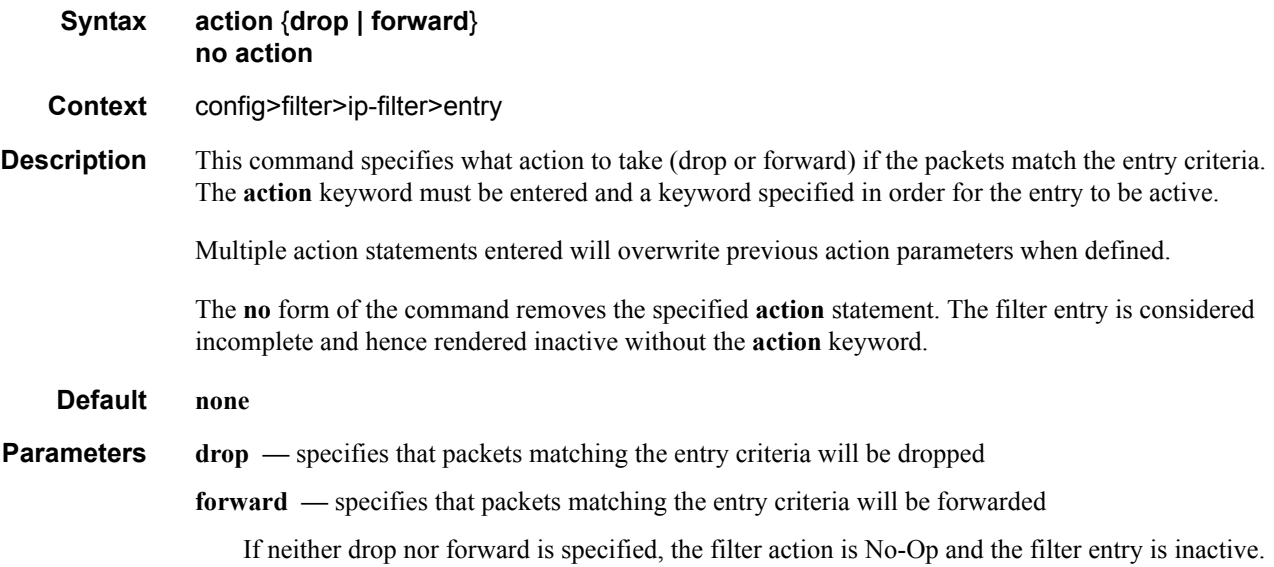

### <span id="page-124-1"></span>match

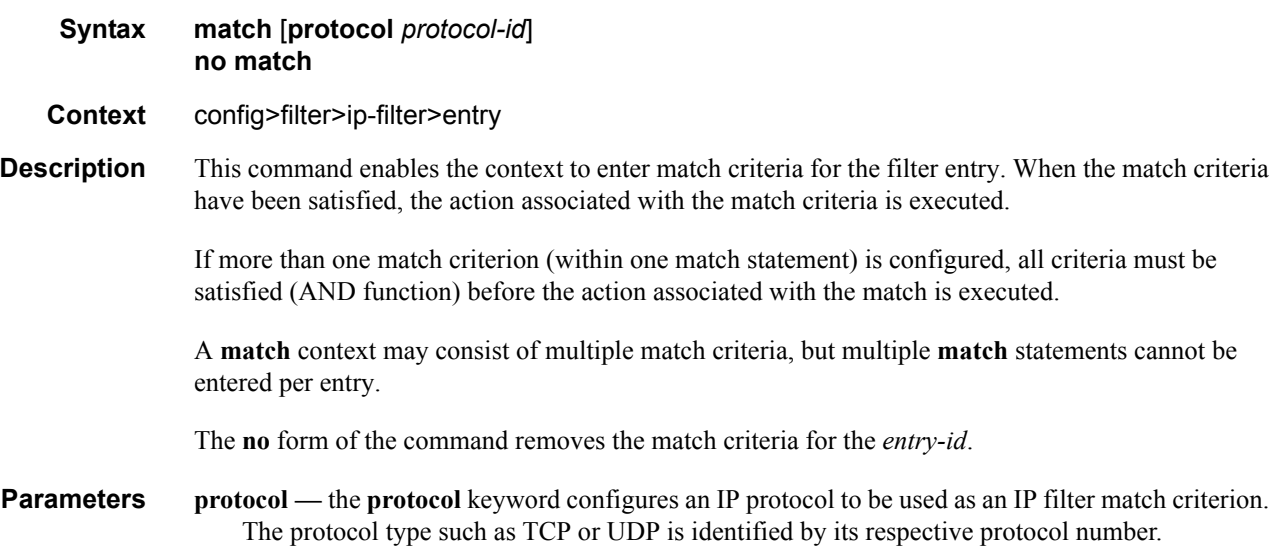

- *protocol-id* configures the decimal value representing the IP protocol to be used as an IP filter match criterion. Common protocol numbers include ICMP(1), TCP(6), UDP(17). The **no** form of the command removes the protocol from the match criteria.
	- **Values** 0 to 255 (values can be expressed in decimal, hexidecimal, or binary DHB) keywords: none, crtp, crudp, egp, eigrp, encap, ether-ip, gre, icmp, idrp, igmp, igp, ip, ipv6, ipv6-frag, ipv6-icmp, ipv6-no-nxt, ipv6-opts, ipv6-route, isis, iso-ip, l2tp, ospf-igp, pim, pnni, ptp, rdp, rsvp, stp, tcp, udp, vrrp \* — udp/tcp wildcard

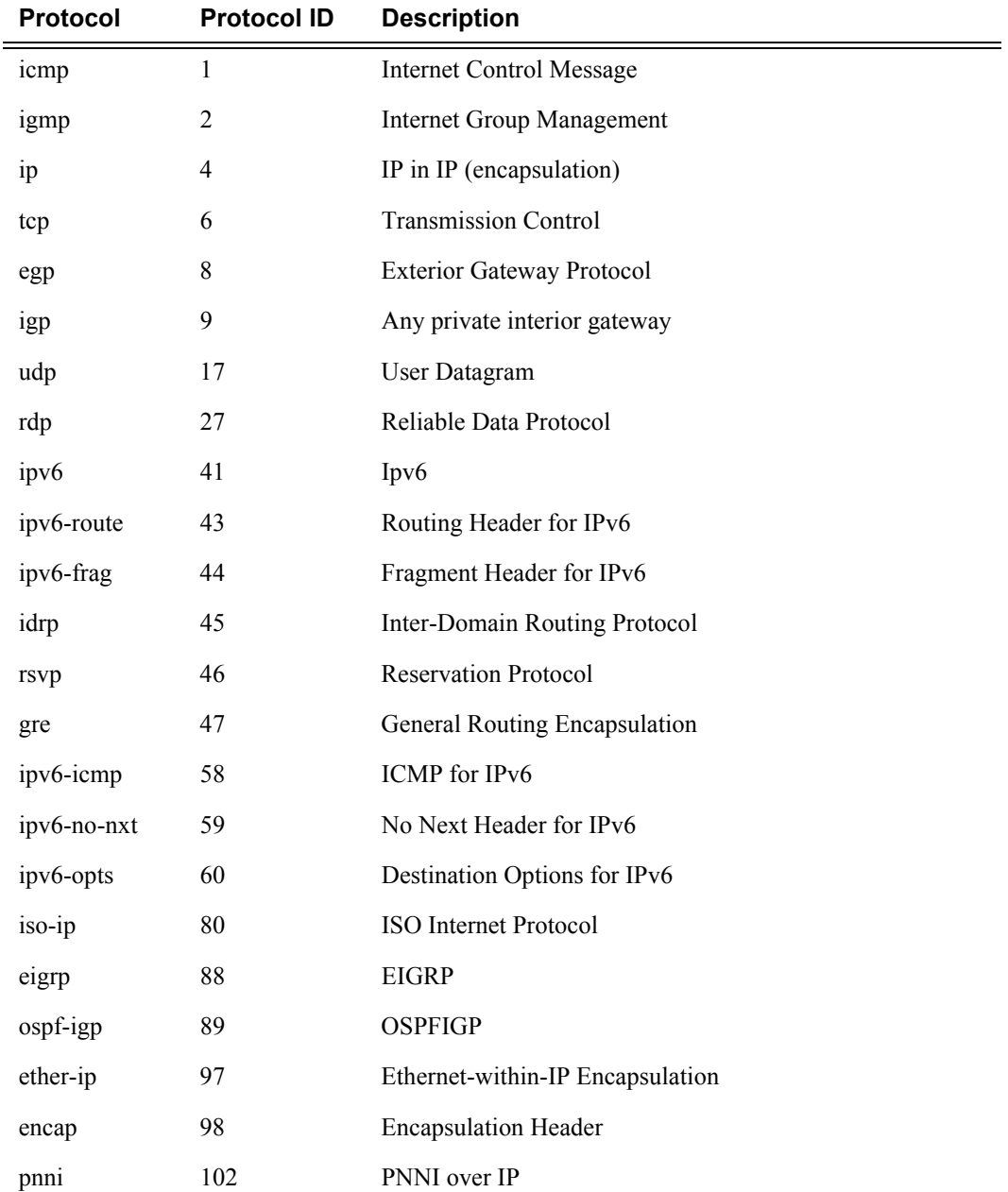

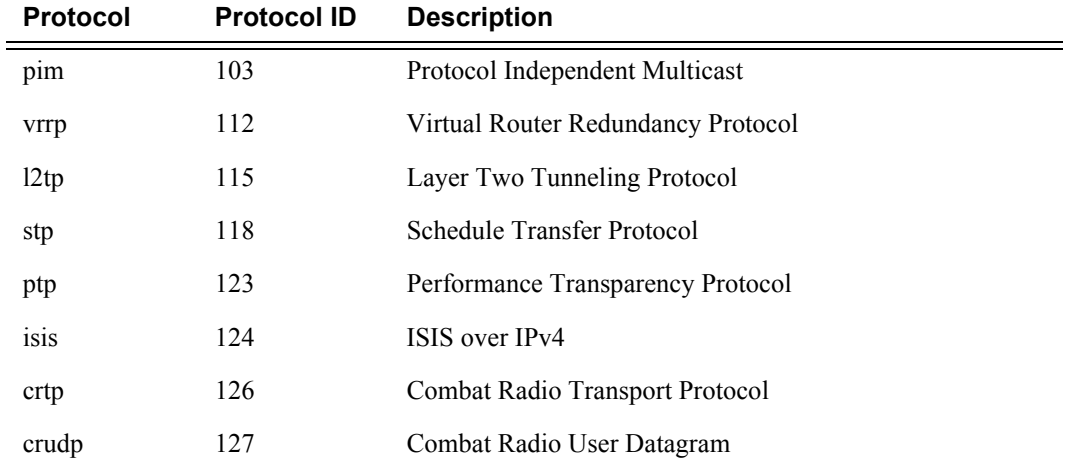

# <span id="page-127-2"></span>IP Filter Match Criteria Commands

# <span id="page-127-0"></span>dst-ip

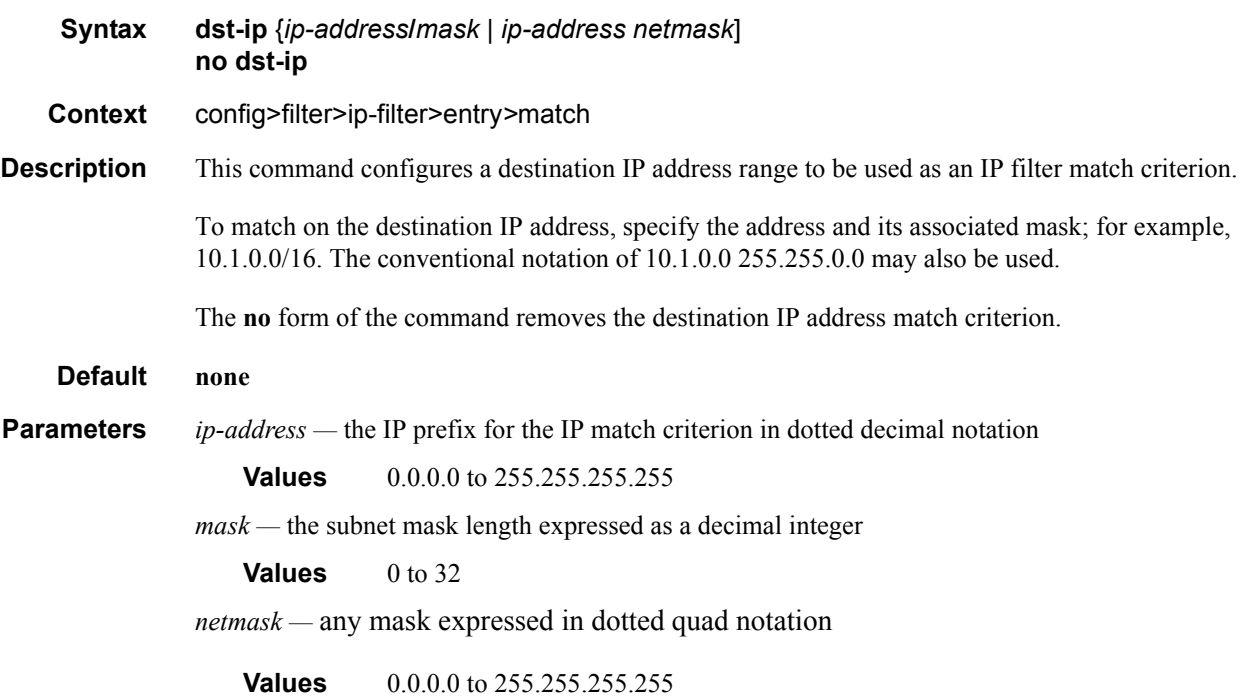

# <span id="page-127-1"></span>dst-port

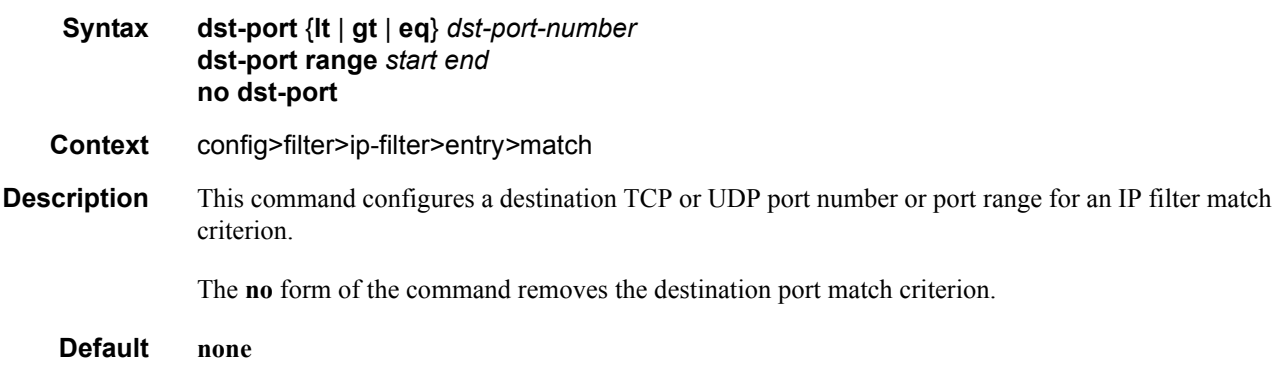

**Parameters lt**  $\left| \text{gt} \right|$  eq — use relative to *dst-port-number* for specifying the port number match criteria:

**lt** specifies that all port numbers less than *dst-port-number* match

**gt** specifies that all port numbers greater than *dst-port-number* match

**eq** specifies that *dst-port-number* must be an exact match

*dst-port-number —* the destination port number to be used as a match criteria expressed as a decimal integer

**Values** 1 to 65535

**range** *start end* — specifies an inclusive range of port numbers to be used as a match criteria. The destination port numbers *start* and *end* are expressed as decimal integers.

**Values** 1 to 65535

### <span id="page-128-0"></span>icmp-code

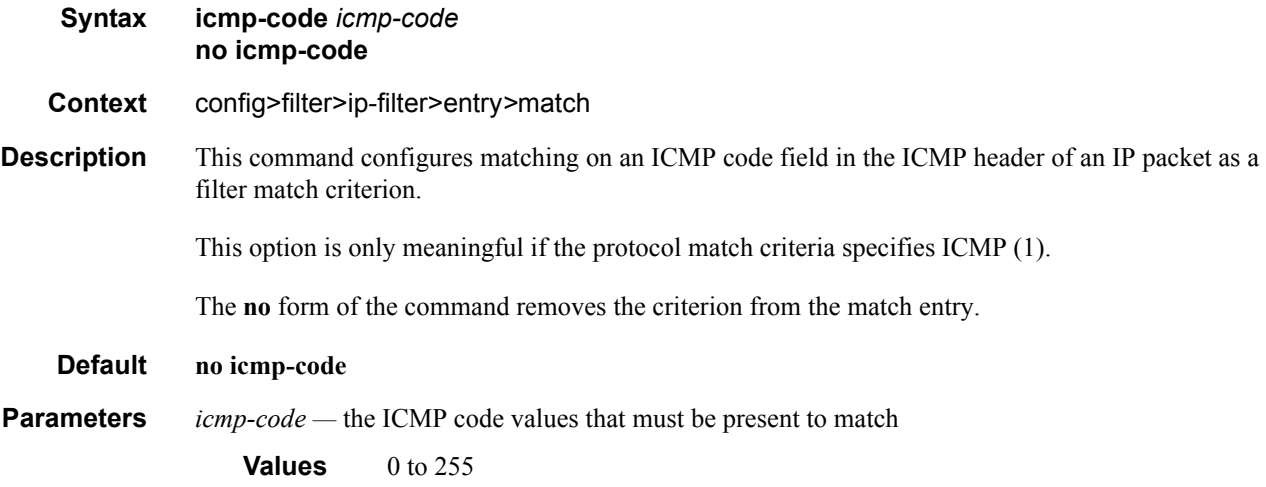

#### <span id="page-128-1"></span>icmp-type

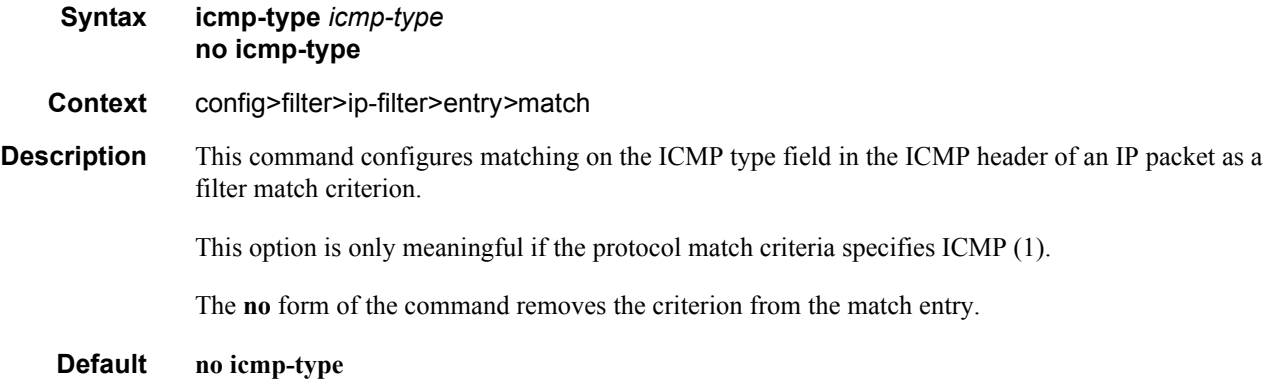

**Parameters** *icmp-type* — the ICMP type values that must be present to match **Values** 0 to 255

## <span id="page-129-0"></span>src-ip

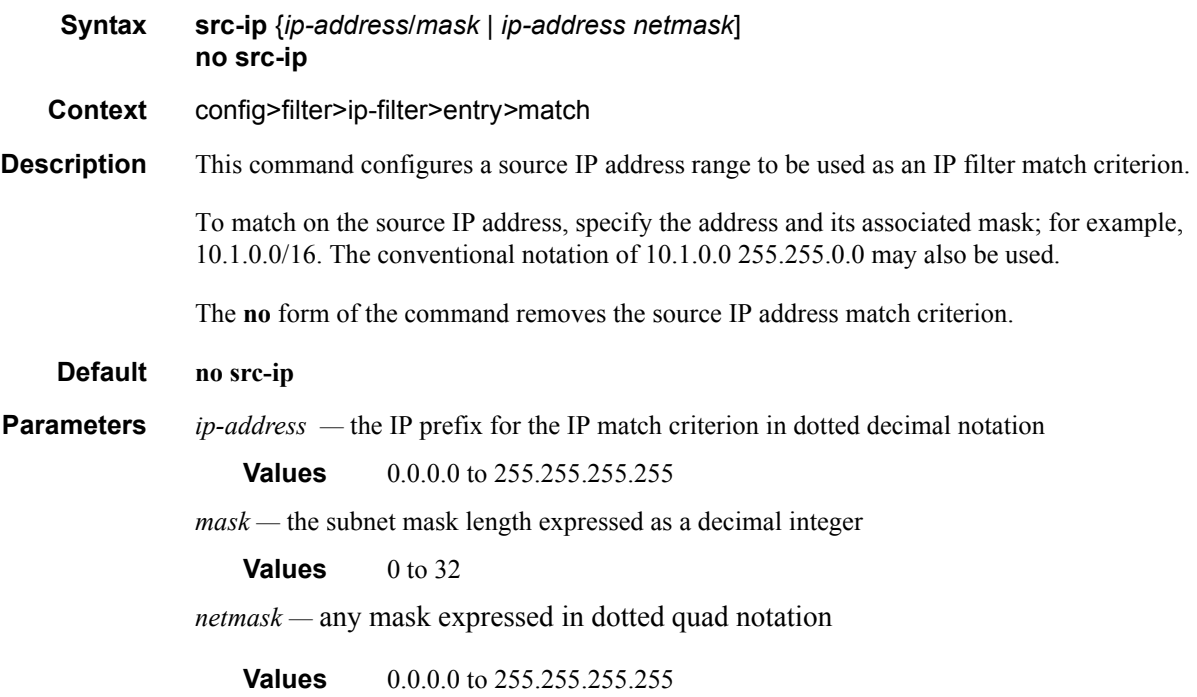

#### <span id="page-129-1"></span>src-port

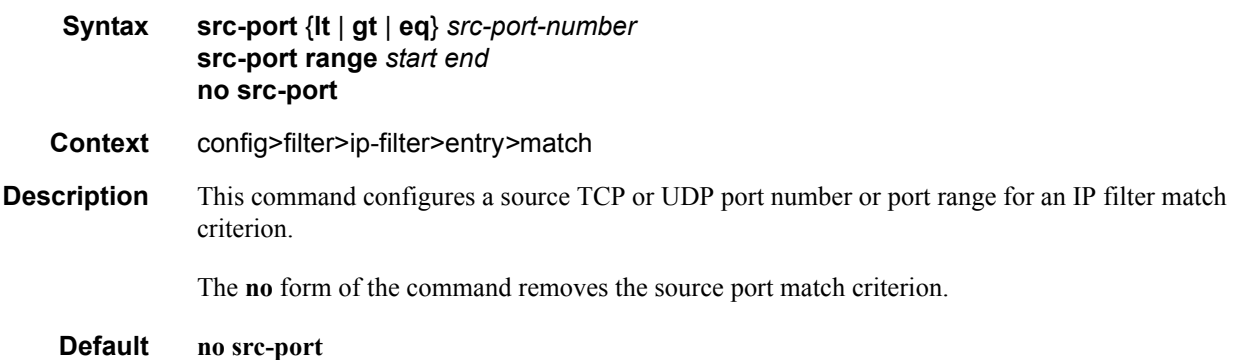

**Parameters lt**  $\left| \text{gt} \right|$  eq — use relative to *src-port-number* for specifying the port number match criteria:

**lt** specifies that all port numbers less than *src-port-number* match

**gt** specifies that all port numbers greater than *src-port-number* match

**eq** specifies that *src-port-number* must be an exact match

*src-port-number —* the source port number to be used as a match criteria expressed as a decimal integer

**Values** 1 to 65535

**range** *start end* — specifies an inclusive range of port numbers to be used as a match criteria. The destination port numbers *start* and *end* are expressed as decimal integers.

**Values** 1 to 65535

# Show Commands

### <span id="page-131-0"></span>ip

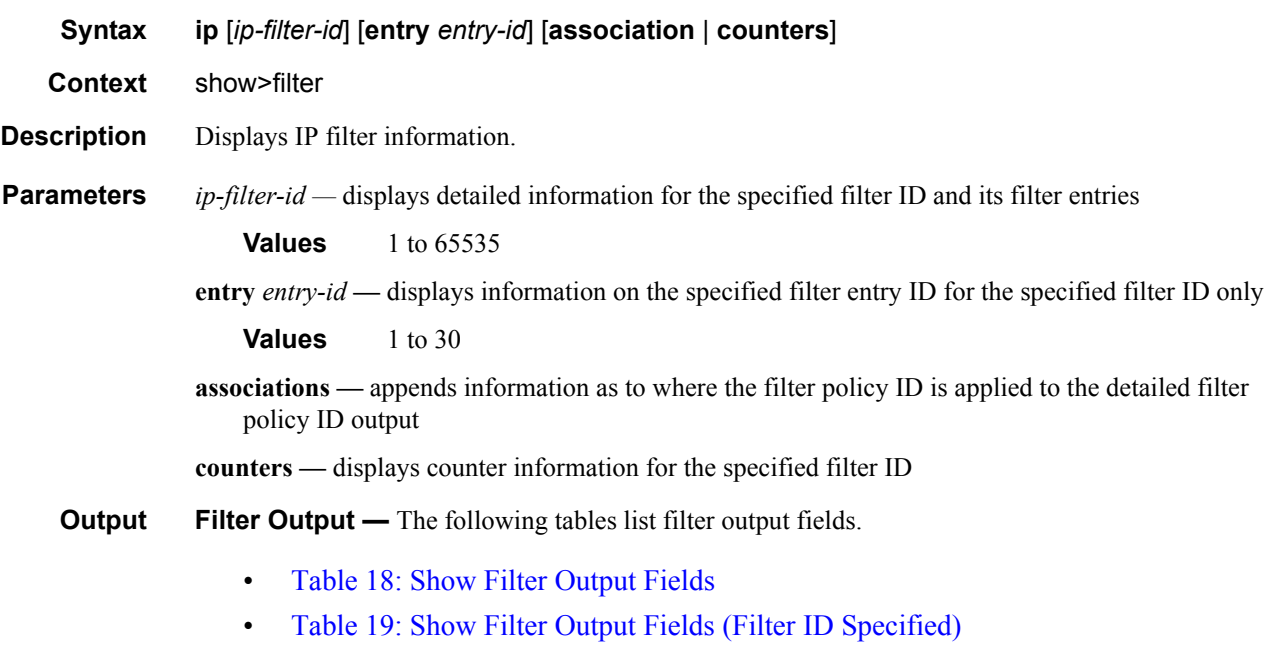

- [Table 20: Show Filter Associations Output Fields](#page-134-0)
- [Table 21: Show Filter Counters Output Fields](#page-135-0)

#### **Table 18: Show Filter Output Fields**

<span id="page-131-1"></span>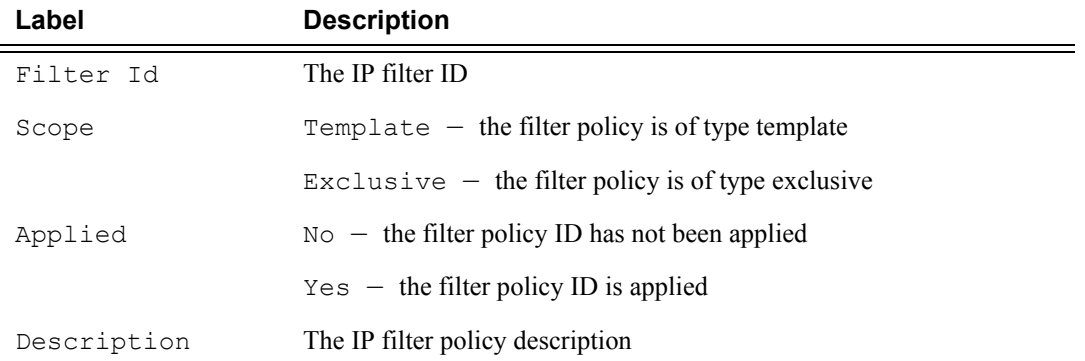

#### Sample Output

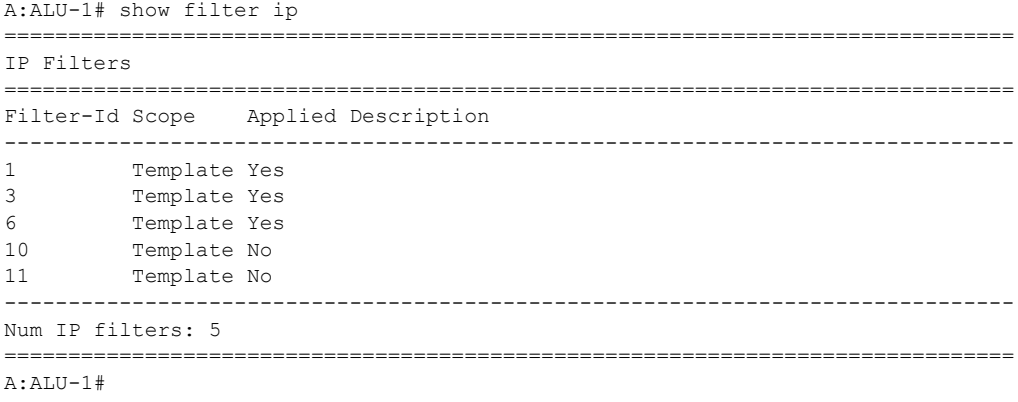

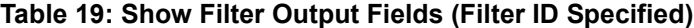

<span id="page-132-0"></span>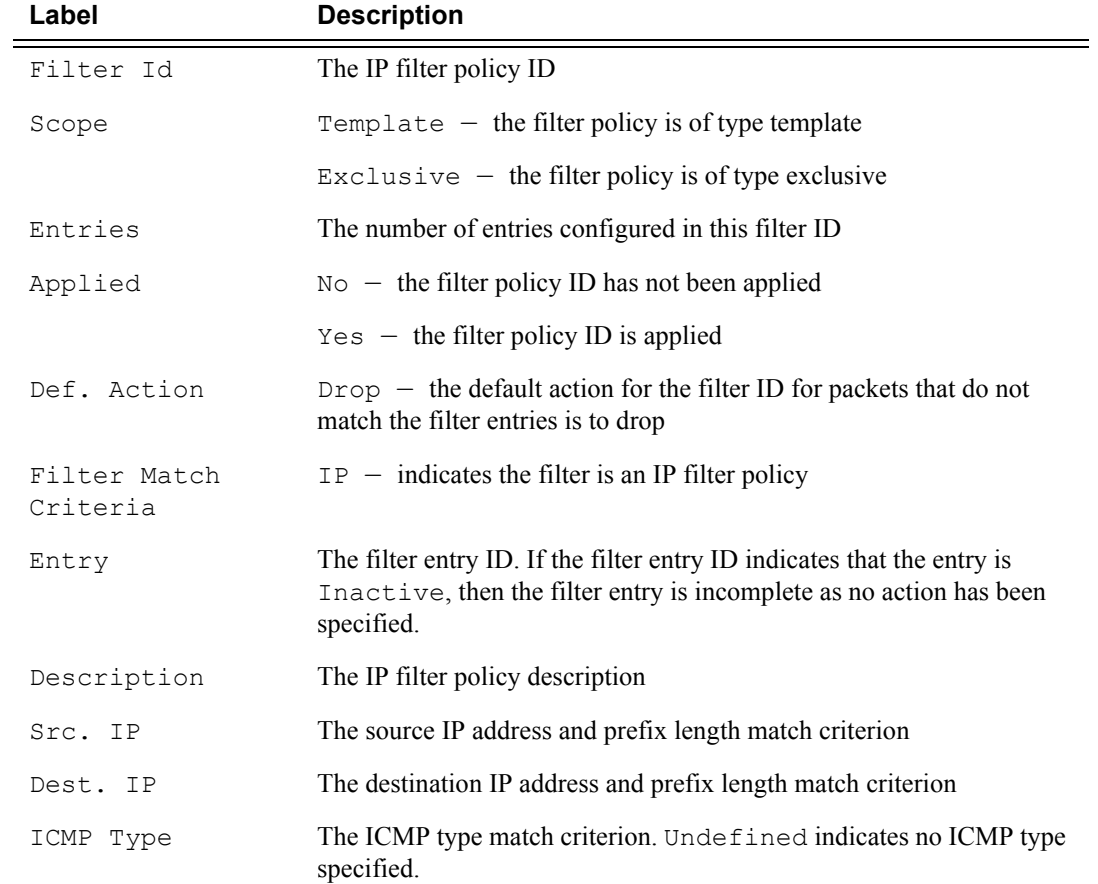

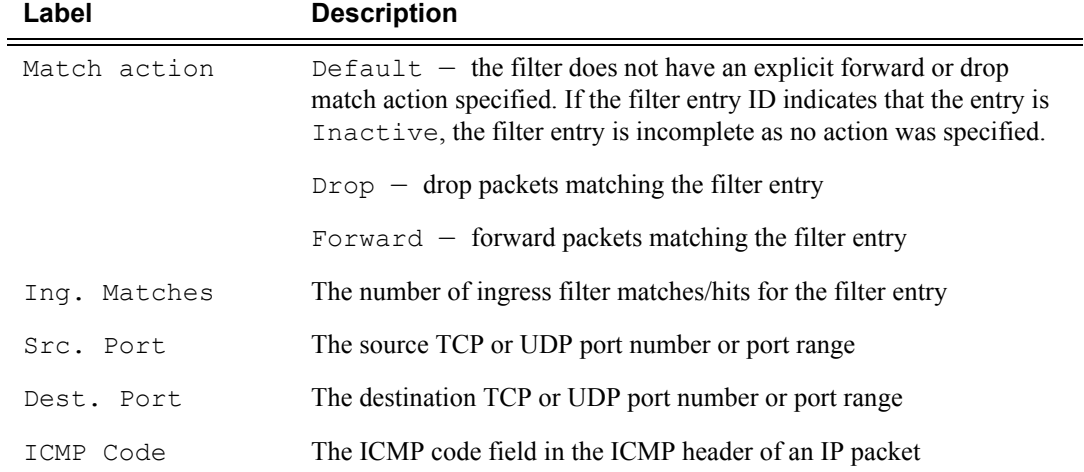

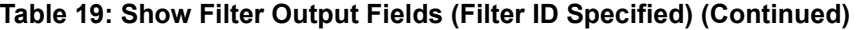

#### Sample Output

A:ALU-1# show filter ip 3

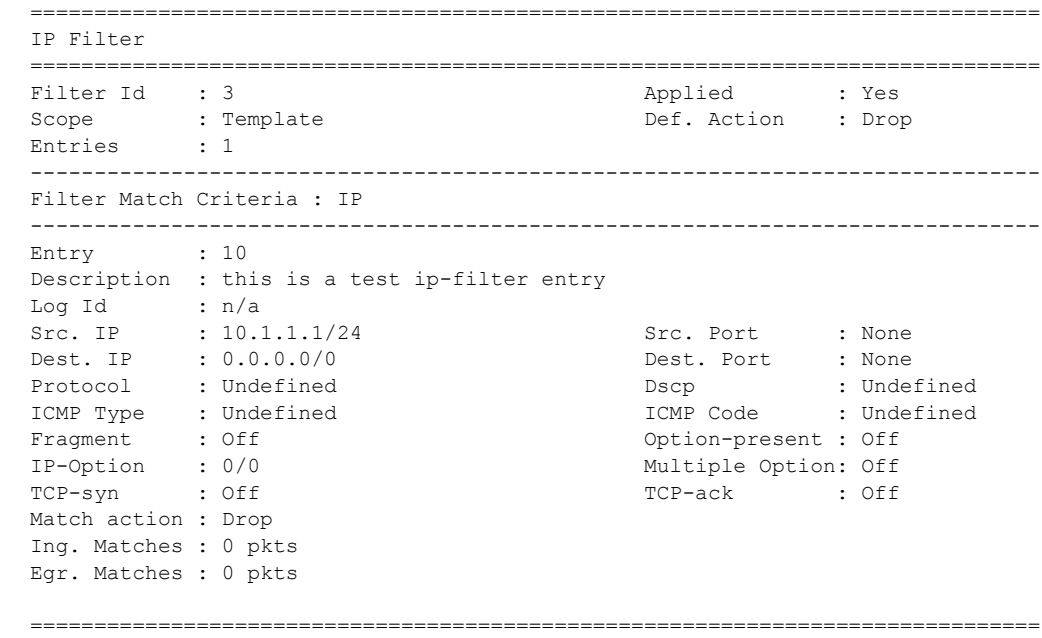

A:ALU-1#

<span id="page-134-0"></span>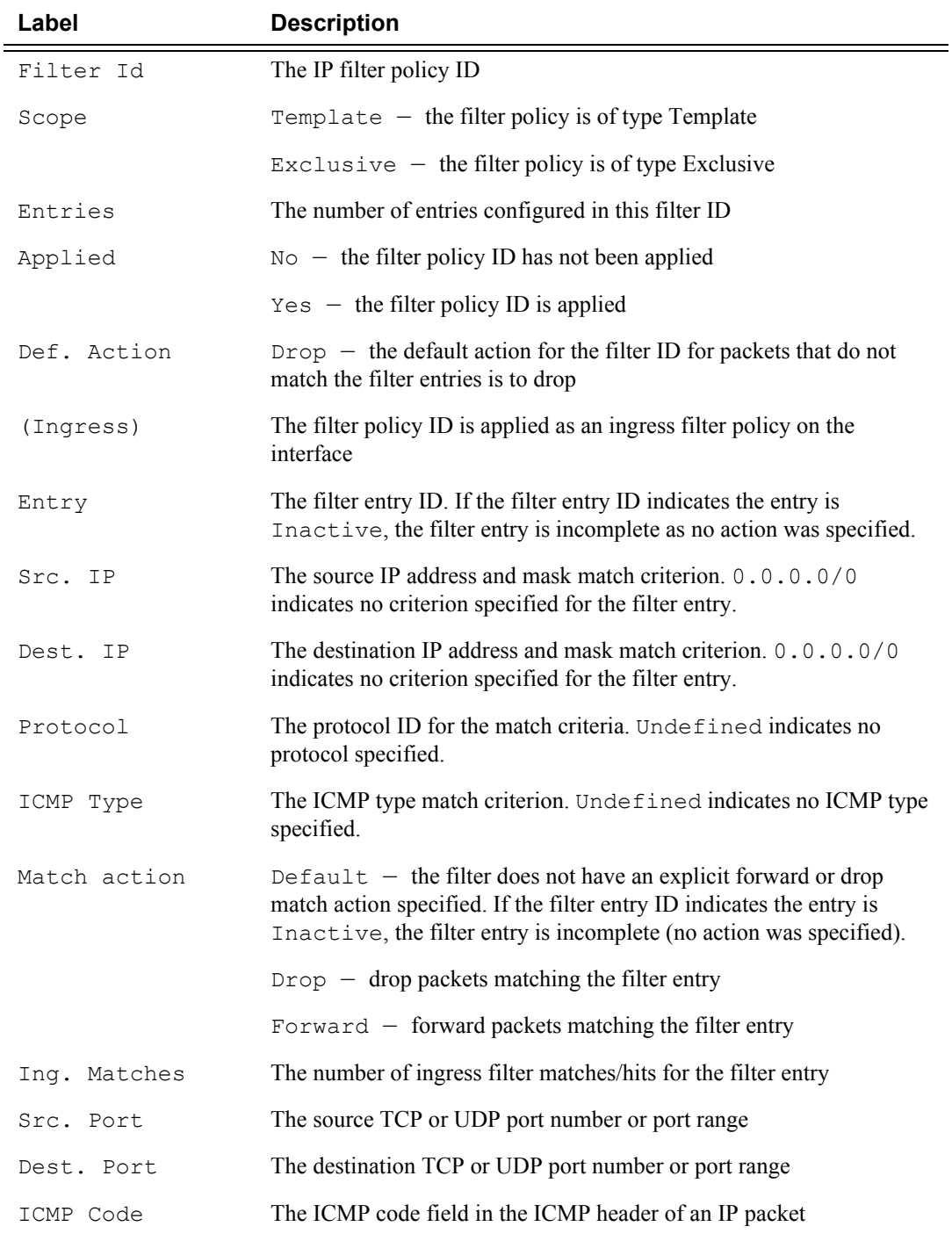

#### **Table 20: Show Filter Associations Output Fields**

#### Sample Output

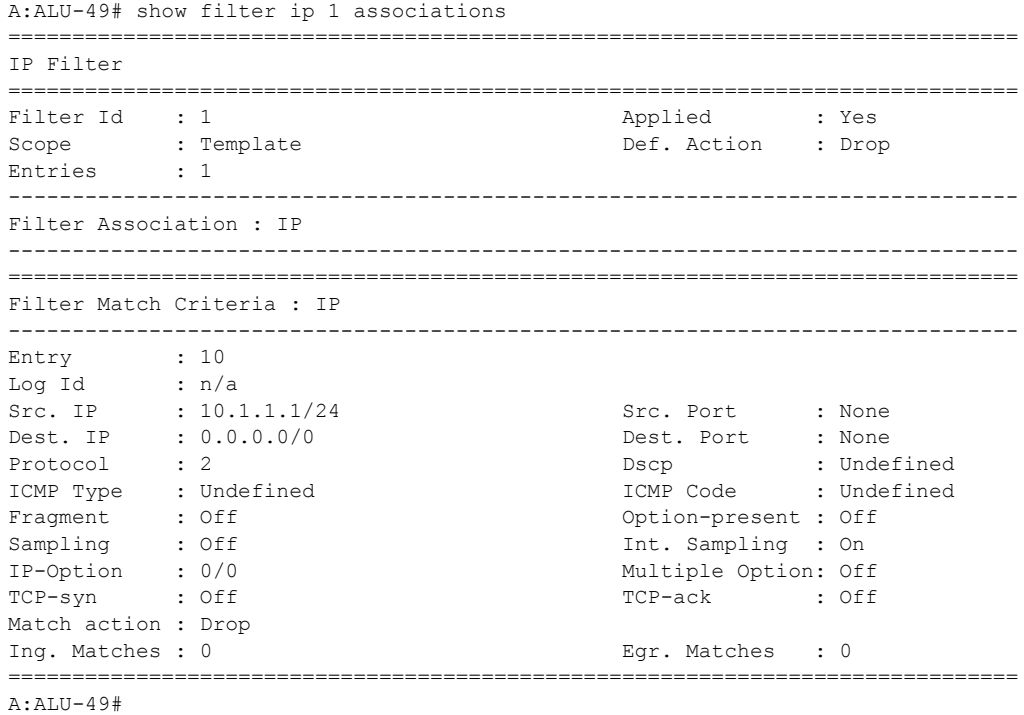

#### **Table 21: Show Filter Counters Output Fields**

<span id="page-135-0"></span>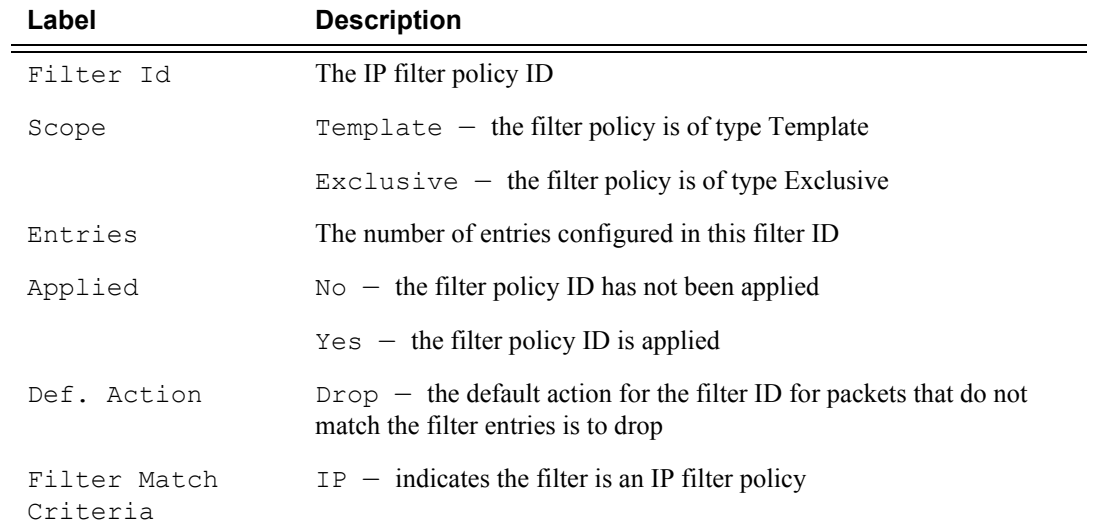

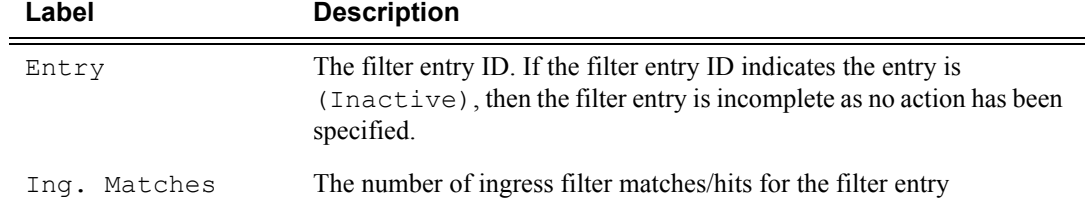

**Table 21: Show Filter Counters Output Fields (Continued)**

#### Sample Output

A:ALU-1# show filter ip 3 counters

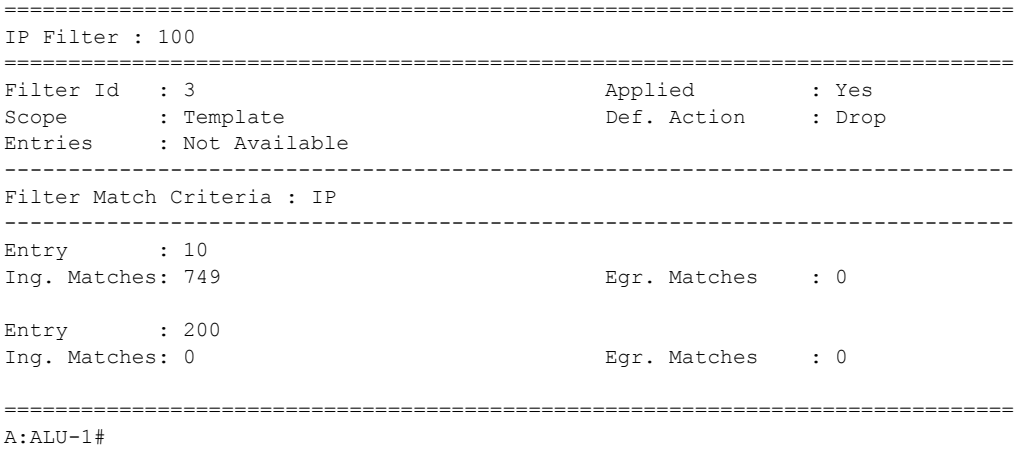

# Clear Commands

## <span id="page-137-0"></span>ip

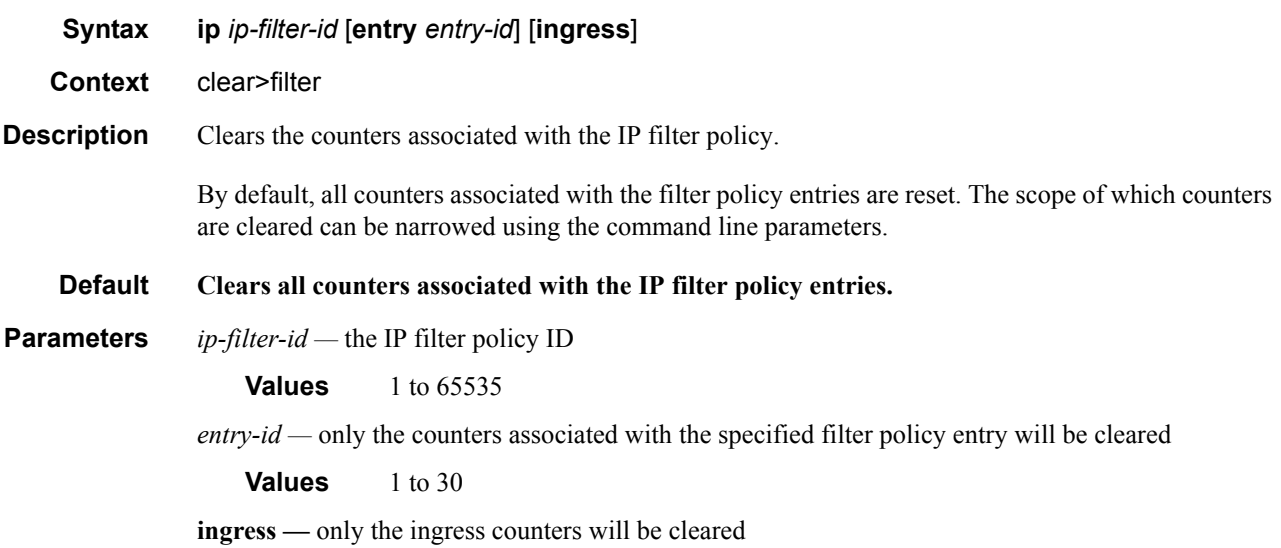

# Monitor Commands

### <span id="page-138-0"></span>filter

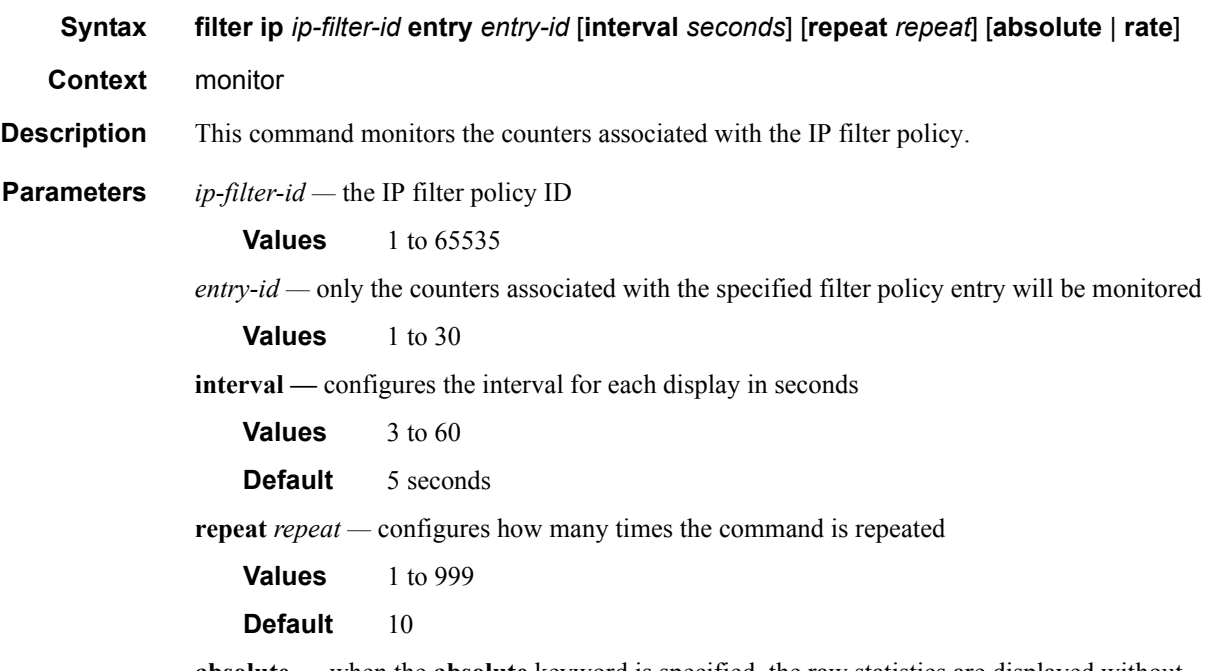

- **absolute** when the **absolute** keyword is specified, the raw statistics are displayed without processing. No calculations are performed on the delta or rate statistics.
- **rate** when the **rate** keyword is specified, the rate-per-second for each statistic is displayed instead of the delta

Monitor Commands

# Route Policies

# In This Chapter

This chapter provides information about configuring route policies.

Topics in this chapter include:

- [Configuring Route Policies on page 142](#page-141-0)
	- $\rightarrow$  [Policy Statements on page 142](#page-141-1)
- [Route Policy Configuration Process Overview on page 144](#page-143-0)
- [Configuration Notes on page 146](#page-145-0)
- [Configuring Route Policies with CLI on page 147](#page-146-0)
- [Route Policy Command Reference on page 165](#page-164-0)

# <span id="page-141-0"></span>Configuring Route Policies

In Release 1.1, route policies are mainly used to manage the label database. Route policies can be used to configure which labels should be learned or advertised. Labels from a peer can be configured, and labels advertised by certain peers can be discarded.

There are no default route policies. Each policy must be created explicitly and applied. Policy parameters are modifiable.

Label learning and forwarding of MPLS packets are based on the defined policies, if there are any. If no route policies are defined, all advertised labels received from peers are learned and accepted. In Release 1.1 of the 7705 SAR, only static IP routing is supported (that is, no dynamic routing protocols are supported in this release).

## <span id="page-141-1"></span>Policy Statements

Route policies contain policy statements containing ordered entries that contain match conditions and actions that you specify. The entries should be sequenced from the most explicit to the least explicit.

The process can stop when the first complete match is found and the router executes the action defined in the entry, either to accept or reject packets that match the criteria or proceed to the next entry or the next policy. You can specify matching criteria based on source or particular properties of a route.

You can also provide more matching conditions by specifying criteria such as:

- Prefix list a named list of prefixes
- From criteria a route's source

### Default Action Behavior

The default action specifies how packets are to be processed when a policy related to the route is not explicitly configured. The following default actions are applied in the event that:

- a route policy does not specify a matching condition; all the routes being compared with the route policy are considered to be matches
- a match does not occur when the last entry in the last policy is evaluated

If a default action is defined for one or more of the configured route policies, then the default action is handled as follows.

- The default action can be set to all available action states, including accept, reject, next-entry, and next-policy.
- If the action states accept or reject, then the policy evaluation terminates and the appropriate result is returned.
- If a default action is defined and no matches occurred with the entries in the policy, then the default action is used.
- If a default action is defined and one or more matches occurred with the entries of the policy, then the default action is not used.

### Denied IP Prefixes

The following IP address prefixes are not allowed by the routing protocols and the Route Table Manager and are not be populated within the forwarding table:

- $\cdot$  0.0.0.0/8 or longer
- 127.0.0.0/8 or longer
- 224.0.0.0/4 or longer
- 240.0.0.0/4 or longer

Any other prefixes that need to be filtered can be filtered explicitly using route policies.

# <span id="page-143-1"></span><span id="page-143-0"></span>Route Policy Configuration Process Overview

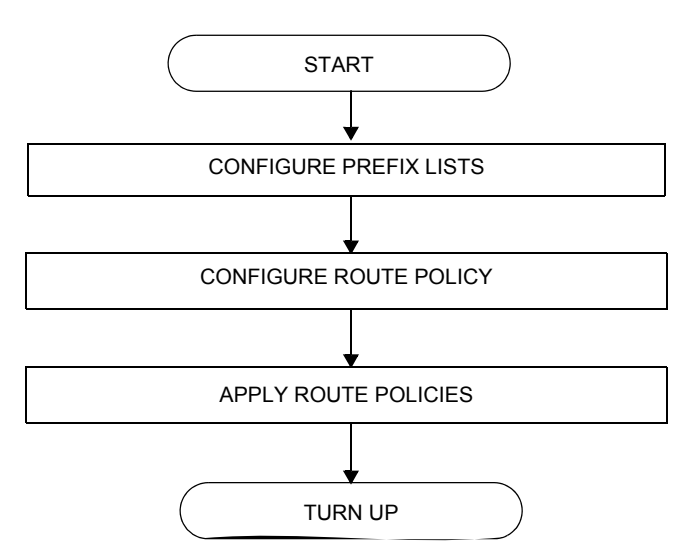

[Figure 9](#page-143-1) displays the process to provision basic route policy parameters.

#### **Figure 9: Route Policy Configuration and Implementation Flow**

# <span id="page-143-2"></span>Route Policy Configuration Components

[Figure 10](#page-143-2) displays the major components to configure route policies.

#### **Figure 10: Route Policy Configuration Components**

ROUTER POLICY STATEMENTS: DEFAULT ACTION ENTRY ACTION FROM POLICY OPTIONS
- Policy options define the parameters to configure route policies. Route policies are applied to the router interface.
- Policy statements a logical grouping of match and action criteria that controls the flow of routing information from a particular neighbor
- Default action the action for routes that do not match any policy entries
- Action the action for routes matching a policy entry
- From configure policy match criteria based on source of routes from which it is received

# Configuration Notes

When configuring policy statements, the policy statement name must be unique.

## Reference Sources

For information on supported IETF drafts and standards, as well as standard and proprietary MIBS, refer to [Standards and Protocol Support on page 179](#page-178-0).

# Configuring Route Policies with CLI

This section provides information to configure route policies using the command line interface.

Topics in this section include:

- [Route Policy Configuration Overview on page 148](#page-147-0)
	- $\rightarrow$  [When to Create Routing Policies on page 148](#page-147-1)
	- $\rightarrow$  [Policy Evaluation on page 149](#page-148-0)
- [Route Policy CLI Command Structure on page 151](#page-150-0)
- [List of Commands on page 153](#page-152-0)
- [Basic Route Policy Configuration on page 155](#page-154-0)
- [Configuring Route Policy Components on page 156](#page-155-0)
	- $\rightarrow$  [Beginning the Policy Statement on page 156](#page-155-1)
	- $\rightarrow$  [Creating a Route Policy on page 157](#page-156-0)
	- $\rightarrow$  [Configuring a Default Action on page 158](#page-157-0)
	- $\rightarrow$  [Configuring an Entry on page 159](#page-158-0)
	- $\rightarrow$  [Configuring a Prefix List on page 161](#page-160-0)
- [Route Policy Configuration Management Tasks on page 162](#page-161-0)

# <span id="page-147-0"></span>Route Policy Configuration Overview

Route policies allow you to configure routing according to specifically defined policies. You can create policies and entries to allow or deny paths based on parameters such as source address.

Policies can be as simple or complex as required. A simple policy can block routes for a specific location or IP address. More complex policies can be configured using numerous policy statement entries containing matching conditions to specify whether to accept or reject the route, control how a series of policies are evaluated, and manipulate the characteristics associated with a route.

In Release 1.1, the 7705 SAR supports simple route policy configuration.

## <span id="page-147-1"></span>When to Create Routing Policies

Route policies are created in the config>router context. There are no default route policies. Each route policy must be explicitly created and applied. Applying route policies can introduce more efficiency as well as more complexity to the capabilities of the 7705 SAR.

In Release 1.1, route policies are mainly used to manage the label database. Route policies can be used to configure which labels should be learned or advertised. Labels from a peer can be configured, and labels advertised from certain peers can be discarded.

## <span id="page-148-0"></span>Policy Evaluation

Routing policy statements can consist of one or several entries. The entries specify the matching criteria. A label is compared to the first entry in the policy statement. If it matches, the specified entry action is taken, either accepted or rejected. If the action is to accept or reject the label, that action is taken and the evaluation of the label ends.

If the label does not match the first entry, the label is compared to the next entry (if more than one is configured) in the policy statement. If there is a match with the second entry, the specified action is taken. If the action is to accept or reject the label, that action is taken and the evaluation of the label ends, and so on.

Each route policy statement can have a default-action clause defined. If a default-action is defined for one or more of the configured route policies, then the default actions should be handled in the following ways.

- The process stops when the first complete match is found and executes the action defined in the entry.
- If the packet does not match any of the entries, then system executes the default action specified in the policy statement.

Route policies can also match a given route policy entry and continue to search for other entries within either the same route policy or the next route policy by specifying the *next-entry* or *next-policy* option in the entry's action command. Policies can be constructed to support multiple states to the evaluation and setting of various route attributes.

<span id="page-149-0"></span>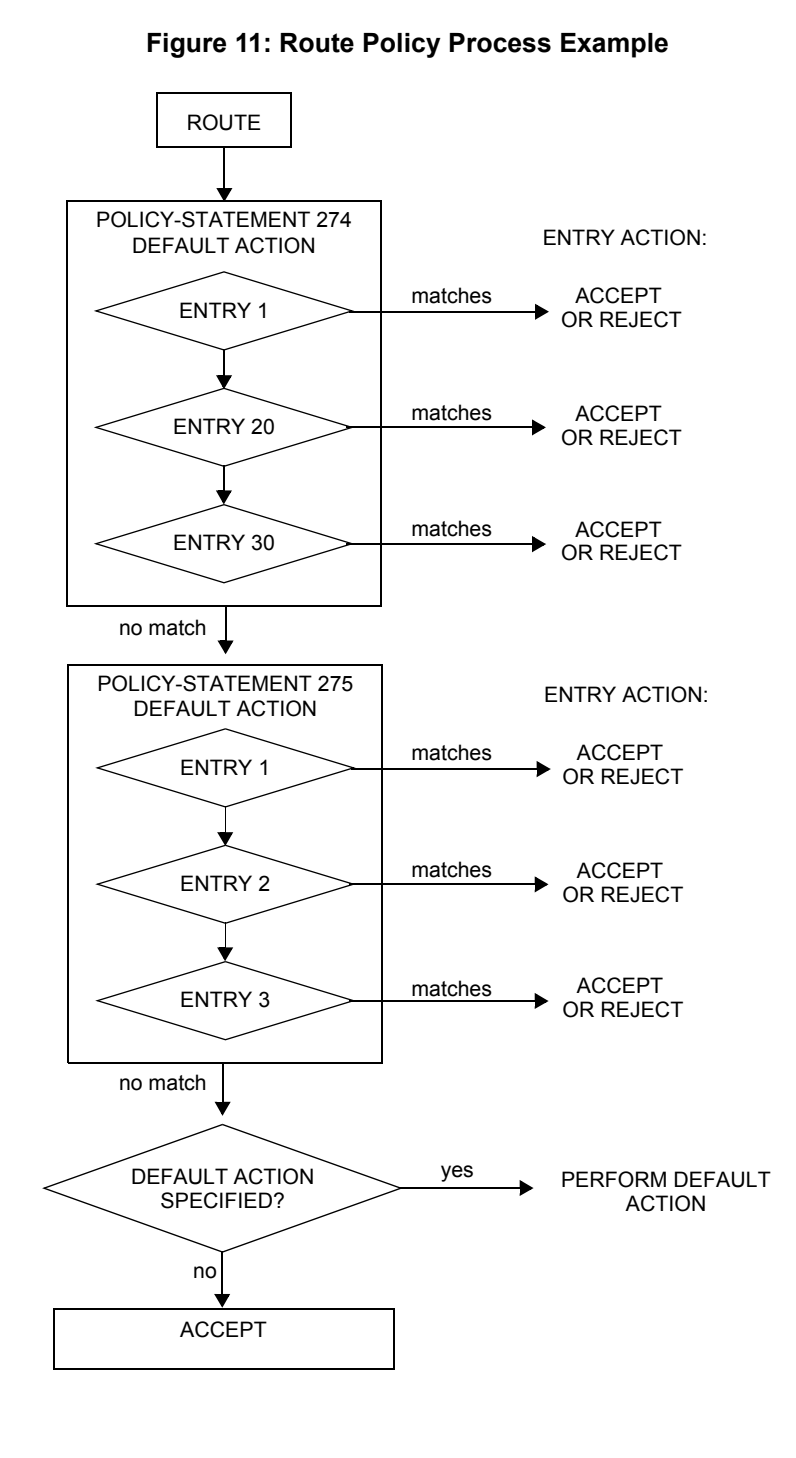

[Figure 11](#page-149-0) depicts an example of the route policy process.

# <span id="page-150-0"></span>Route Policy CLI Command Structure

The 7705 SAR route policy command structure is displayed in [Figure 13](#page-151-0). Policy configuration commands are located under the config>router>policy-options context.

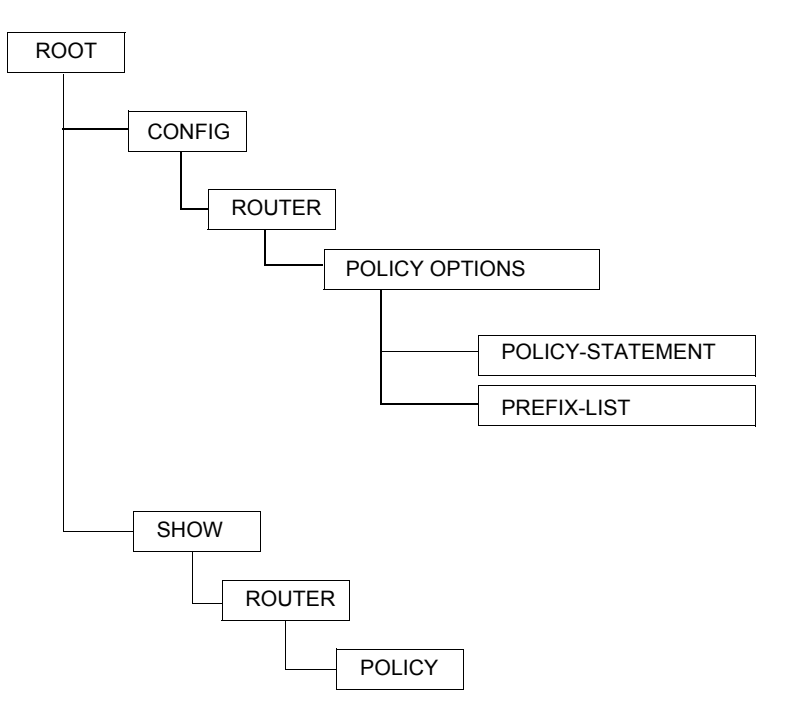

**Figure 12: 7705 SAR OS Route Policy Command Structure**

<span id="page-151-0"></span>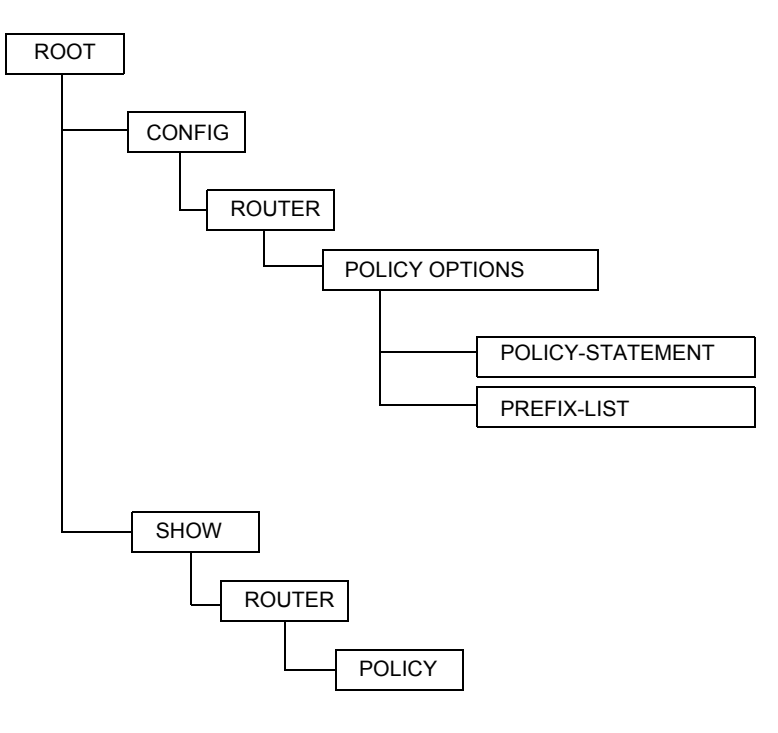

**Figure 13: 7705 SAR OS Route Policy Command Structure**

# <span id="page-152-0"></span>List of Commands

[Table 22](#page-152-1) lists all the route policy configuration commands, indicating the configuration level at which each command is implemented with a short command description. The route policy command list is organized in the following task-oriented manner:

- [Begin a policy statement](#page-152-2)
- [Create a policy statement](#page-152-3)
- [Configure a policy statement](#page-152-4)
- [Configure a prefix list](#page-153-0)
- [Configure an entry and action statements](#page-153-1)
- [Configure 'from' parameters](#page-153-2)

#### **Table 22: CLI Commands to Configure Route Policy Parameters**

<span id="page-152-1"></span>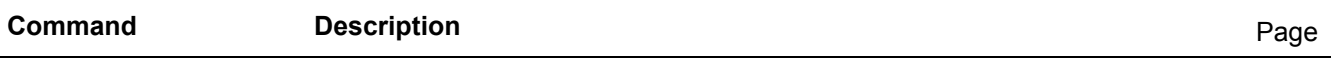

#### <span id="page-152-2"></span>**Begin a policy statement**

### config>router>policy-options

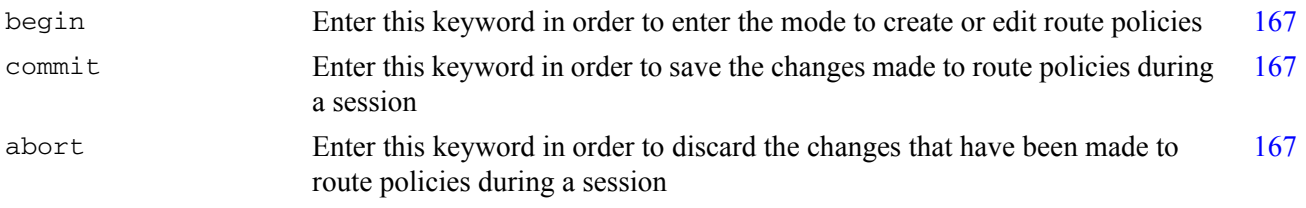

#### <span id="page-152-3"></span>**Create a policy statement**

config>router>policy-options

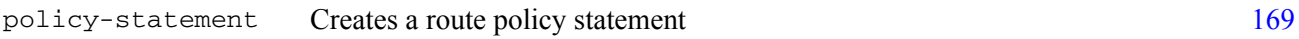

#### <span id="page-152-4"></span>**Configure a policy statement**

config>router>policy-options>policy-statement

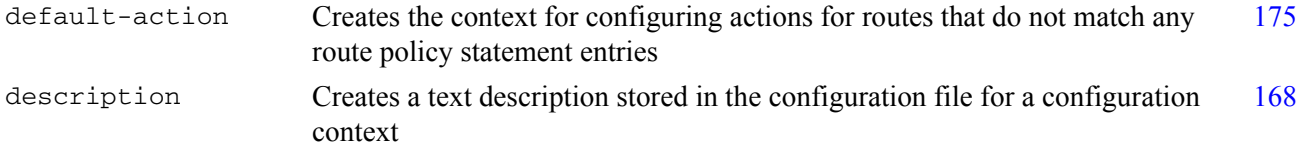

<span id="page-153-2"></span><span id="page-153-1"></span><span id="page-153-0"></span>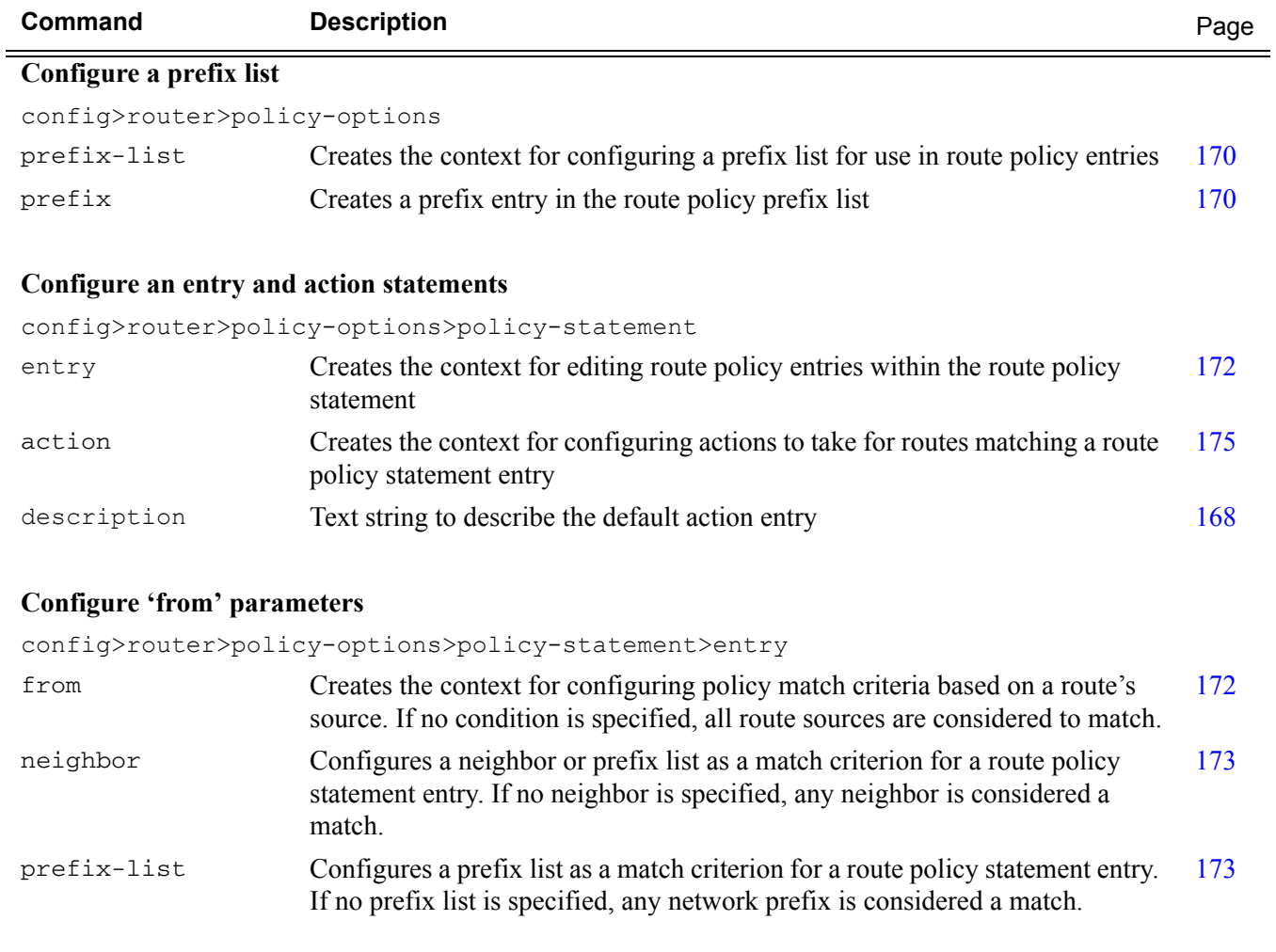

### **Table 22: CLI Commands to Configure Route Policy Parameters (Continued)**

# <span id="page-154-0"></span>Basic Route Policy Configuration

This section provides information on configuring route policies and shows configuration examples of common tasks.

The minimal route policy parameters that need to be configured are:

- policy statement with the following parameters specified:
	- $\rightarrow$  at least one entry
	- $\rightarrow$  entry action

The following is an example of route policy configuration.

```
A:ALU-B>config>router>policy-options# info
----------------------------------------------
            policy-statement "Specifyprefixlist"
                entry 1
                     from
                         prefix-list "list1" 
                    exit
                    action accept
                     exit
                exit
----------------------------------------------
A:ALU-B>config>router>policy-options#
```
# <span id="page-155-0"></span>Configuring Route Policy Components

Use the CLI syntax displayed below to configure the following:

- [Beginning the Policy Statement](#page-155-1)
- [Creating a Route Policy](#page-156-0)
- [Configuring a Default Action](#page-157-0)
- [Configuring an Entry](#page-158-0)
- [Configuring a Prefix List](#page-160-0)

```
CLI Syntax: config>router>policy-options
          begin
          commit
          abort
          prefix-list name
               prefix ip-prefix/mask [exact|longer|through 
                  length|prefix-length-range length1-length2]
          policy-statement name
               description text
               default-action {accept|next-entry|next-policy| 
                  reject}
               entry entry-id
                  description text
                  action {accept|next-entry|next-policy|reject}
                  from
                     neighbor {ip_address|prefix-list name}
                     prefix-list name [name...up to 5 max]
```
### <span id="page-155-1"></span>Beginning the Policy Statement

Use the following CLI syntax to begin a policy statement configuration. In order for a policy statement to be complete, an entry must be specified (see [Configuring an Entry\)](#page-158-0).

**CLI Syntax:** config>router>policy-options begin policy-statement *name* description *text*

The following error message displays if you try to enter a policy options command without entering begin first.

```
A:ALU-B>config>router>policy-options# policy-statement "allow all"
MINOR: CLI The policy-options must be in edit mode by calling begin before any 
changes can be made.
```
The following example displays policy statement configuration command usage. These commands are configured in the config>router context.

```
Example: config>router# policy-options
          policy-options# begin
```
There are no default policy statement options. All parameters must be explicitly configured.

### <span id="page-156-0"></span>Creating a Route Policy

To enter the mode to create or edit route policies, you must enter the begin keyword at the config>router>policy-options prompt. Other editing commands include:

- the commit command, which saves changes made to route policies during a session
- the abort command, which discards changes that have been made to route policies during a session

Use the following CLI syntax to enter the edit mode:

**CLI Syntax:** config>router> policy-options begin

The following example displays some commands to configure a policy statement. Policy option commands are configured in the config>router context. Use the commit command to save the changes.

```
Example: config>router>policy-options# begin
          policy-options# policy-statement "allow all"
          policy-options>policy-statement$ description "General
               Policy"
          policy-options>policy-statement>default# entry 1
          policy-options>policy-statement>entry$ action accept
          policy-options>policy-statement>entry# exit
          policy-options>policy-statement# exit
          policy-options# commit
```
The following error message displays if you try to modify a policy option without entering begin first.

```
A:ALU-B>config>router>policy-options# policy-statement "allow all"
MINOR: CLI The policy-options must be in edit mode by calling begin before any 
changes can be made.
A:ALU-B>config>router>policy-options# info
#------------------------------------------
# Policy
#------------------------------------------
        policy-options
            begin
            policy-statement "allow all"
         description "General Policy"
          ...
            exit
    exit
----------------------------------------------
A:ALU-B>config>router>policy-options#
```
## <span id="page-157-0"></span>Configuring a Default Action

Specifying a default action is optional. The default action controls those packets not matching any policy statement entries. The default action is applied only to those routes that do not match any policy entries.

If no default action is specified and there is no match, the packets will be accepted.

A policy statement must include at least one entry (see [Configuring an Entry on page 159\)](#page-158-0).

To enter the mode to create or edit route policies, you must enter the begin keyword at the config>router>policy-options prompt. Other editing commands include:

- the commit command, which saves changes made to route policies during a session
- the abort command, which discards changes that have been made to route policies during a session

```
CLI Syntax: config>router> policy-options
          begin
          commit
          abort
          policy-statement name
               default-action {accept|next-entry|next-
                  policy|reject}
```
The following example displays default action configuration command usage. These commands are configured in the config>router>policy-options context.

**Example:** config>router>policy-options# policy-statement "**1**" policy-statement\$ default-action **accept**

The following example displays the default action configuration:

```
A:ALU-B>config>router>policy-options# info
----------------------------------------------
           policy-statement "1"
              default-action accept
                exit
            exit
----------------------------------------------
A:ALU-B>config>router>policy-options#
```
## <span id="page-158-0"></span>Configuring an Entry

An entry action must be specified. The other parameters in the entry action context are optional.

```
CLI Syntax: config>router> policy-options
          begin
          commit
          abort
          policy-statement name
               entry entry-id
                  description text
                  action {accept|next-entry|next-policy|reject}
                  from
                     neighbor {ip_addr|prefix-list name}
                     prefix-list name [name [name [name [name]]]]
```
The following example displays entry command usage. These commands are configured in the config>router>policy-options context.

```
Example: config>router>policy-options# policy-statement "1"
          policy-statement# entry 1
          policy-statement>entry$ from
          policy-statement>entry>from# neighbor 10.10.10.104
          policy-statement>entry>from# exit
          policy-statement>entry# action accept
          policy-statement>entry>action# exit
          policy-statement>entry# exit
          policy-statement# entry 2
          policy-statement>entry$ from
          policy-statement>entry>from# neighbor 10.10.0.91
          policy-statement>entry>from# exit
          policy-statement>entry# from
          policy-statement>entry>from$ prefix-list list2
          policy-statement>entry>from# exit
          policy-statement>entry# action accept
          policy-statement>entry>action# exit
```
The following example displays entry parameters and includes the default action parameters that were displayed in the previous section.

```
A:ALU-B>config>router>policy-options# info
----------------------------------------------
            policy-statement "1"
                entry 1
                    from
                        neighbor 10.10.10.104
                    exit
                    action accept
                    exit
                exit
                entry 2
                  from
                      prefix-list list2
                  exit
                  from
                        neighbor 10.10.0.91
                    exit
                    action accept
                    exit
               exit
                default-action accept
 . . .
                exit
           exit
----------------------------------------------
A:ALU-B>config>router>policy-options#
```
# <span id="page-160-0"></span>Configuring a Prefix List

Use the following CLI syntax to configure a prefix list:

```
CLI Syntax: prefix-list name
               prefix ip-prefix/mask [exact|longer|through 
                  length|prefix-length-range length1-length2]
```
The following example displays prefix list configuration command usage. These commands are configured in the config>router context.

```
Example: config>router>policy-options# prefix-list
          policy-options# prefix-list western
          policy-options>prefix-list# prefix 10.10.0.1/32
          policy-options>prefix-list# prefix 10.10.0.2/32
          policy-options>prefix-list# prefix 10.10.0.3/32
          policy-options>prefix-list# prefix 10.10.0.4/32
```
The following example displays the prefix list configuration.

```
A:ALU-B>config>router>policy-options# info
----------------------------------------------
            prefix-list "western"
                   prefix 10.10.0.1/32 exact
                    prefix 10.10.0.2/32 exact
                     prefix 10.10.0.3/32 exact
                     prefix 10.10.0.4/32 exact
            exit
----------------------------------------------
A:ALU-B>config>router>policy-options>#
```
# <span id="page-161-0"></span>Route Policy Configuration Management Tasks

This section discusses the following route policy configuration management tasks:

- [Editing Policy Statements and Parameters](#page-161-1)
- [Deleting an Entry](#page-162-0)
- [Deleting a Policy Statement](#page-163-0)

### <span id="page-161-1"></span>Editing Policy Statements and Parameters

Route policy statements can be edited to modify, add, or delete parameters. To enter edit mode, you must enter the begin keyword at the config>router> policy-options prompt. Other editing commands include:

- the commit command, which saves changes made to route policies during a session
- the abort command, which discards changes that have been made to route policies during a session

The following example displays some commands to configure a policy statement. These commands are configured in the config>router>policy-options context.

```
Example: config>router>policy-options# begin
          policy-options# policy-statement "1"
          policy-statement# description "Level 1"
          policy-statement# entry 4
          policy-statement>entry$ description "new entry"
          policy-statement>entry# from
          policy-statement>entry>from$ prefix-list "from hq"
          policy-statement>entry>from# exit
          policy-statement>entry# action reject
          policy-statement>entry# commit
          policy-statement>entry# exit
```
The following example displays the changed configuration.

A:ALU-B>config>router>policy-options>policy-statement# info ----------------------------------------------

```
 description "Level 1"
 entry 1
    from
        neighbor 10.10.10.104
    exit
    action accept
    exit
 exit
 entry 2
     from
```

```
 prefix-list list1
                    exit
                     from
                        neighbor 10.10.0.91
                     exit
                     action accept
                     exit
                 exit
                 entry 4
                     description "new entry"
                    from
                        prefix-list "from hq"
                     exit
                     action reject
                 exit
                 default-action accept
                 exit
----------------------------------------------
A:ALU-B>config>router>policy-options>policy-statement#
```
## <span id="page-162-0"></span>Deleting an Entry

Use the following CLI syntax to delete a policy statement entry:

```
CLI Syntax: config>router>policy-options
          begin
          commit
          abort
          policy-statement name
               no entry entry-id
```
The following example displays the commands required to delete a policy statement entry.

**Example:** config>router>policy-options# begin policy-options# policy-statement "1" policy-options>policy-statement# no entry 4 policy-options>policy-statement# commit

# <span id="page-163-0"></span>Deleting a Policy Statement

Use the following CLI syntax to delete a policy statement:

**CLI Syntax:** config>router>policy-options begin commit abort no policy-statement *name*

The following example displays the commands required to delete a policy statement.

**Example:** config>router>policy-options# begin policy-options# no policy-statement 1 policy-options# commit

# Route Policy Command Reference

## Command Hierarchies

- [Route Policy Configuration Commands](#page-164-0)
- [Show Commands](#page-164-1)

### <span id="page-164-0"></span>Route Policy Configuration Commands

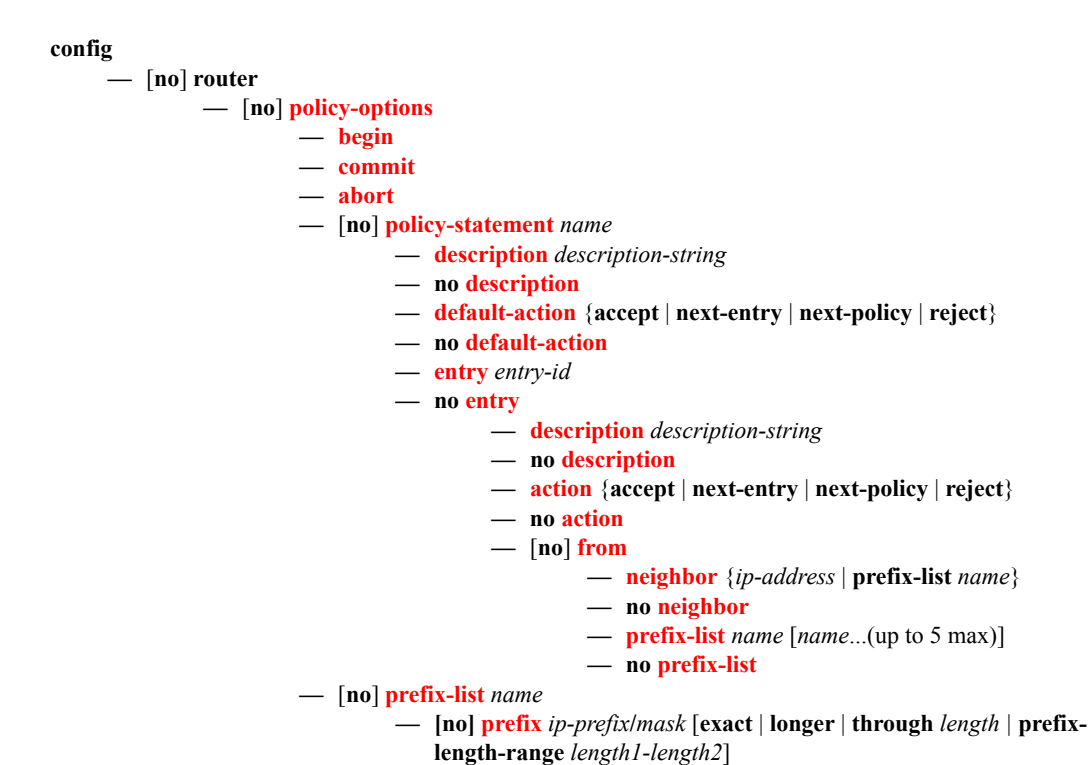

### <span id="page-164-1"></span>Show Commands

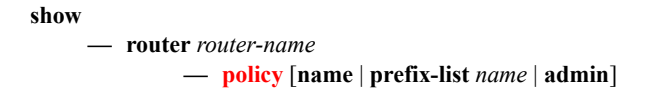

# Configuration Commands

- [Generic Commands on page 167](#page-166-6)
- [Route Policy Options on page 169](#page-168-3)
- [Route Policy Prefix Commands on page 170](#page-169-4)
- [Route Policy Entry Match Commands on page 172](#page-171-4)
- [Route Policy Action Commands on page 175](#page-174-4)

# <span id="page-166-6"></span>Generic Commands

### <span id="page-166-5"></span><span id="page-166-2"></span>abort

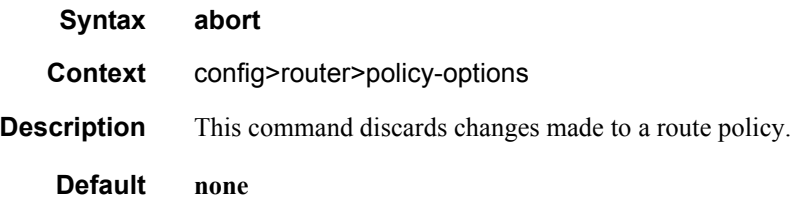

# <span id="page-166-3"></span><span id="page-166-0"></span>begin

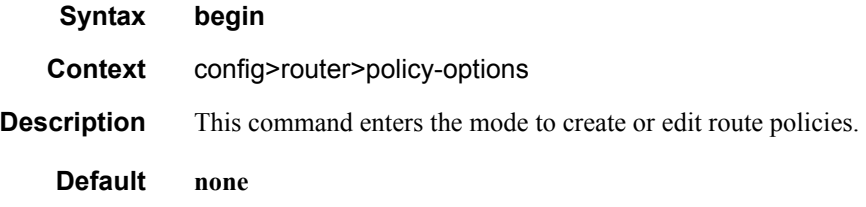

### <span id="page-166-4"></span><span id="page-166-1"></span>commit

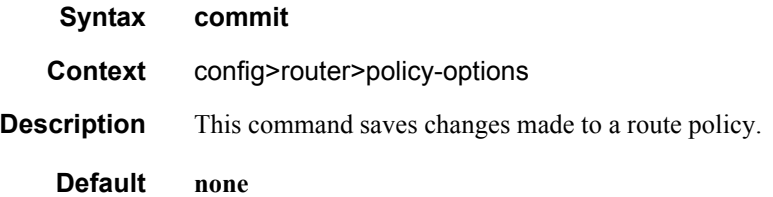

### Configuration Commands

## <span id="page-167-1"></span><span id="page-167-0"></span>description

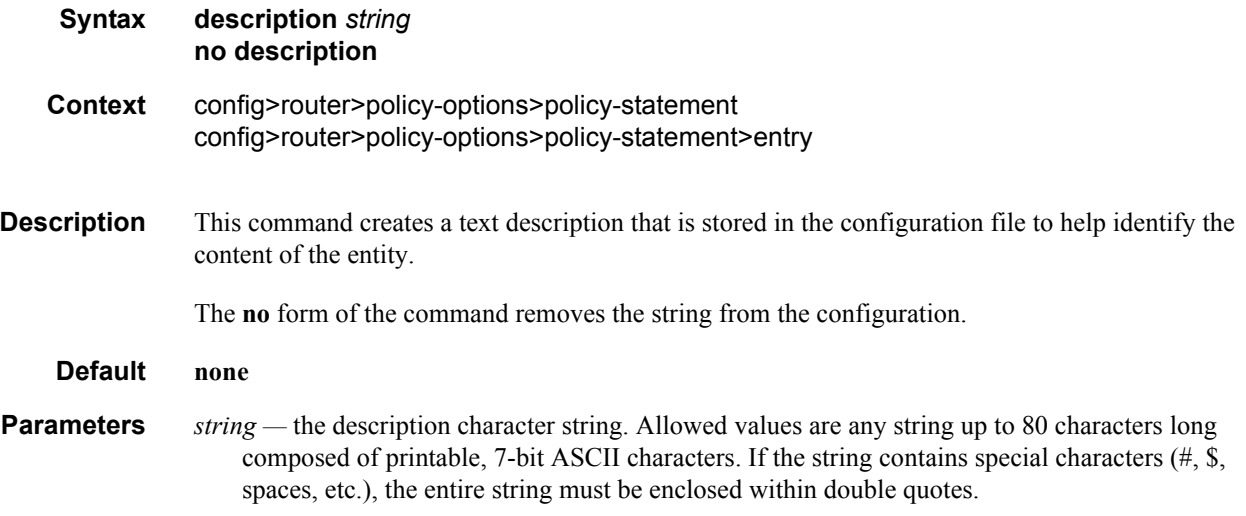

# <span id="page-168-3"></span>Route Policy Options

## <span id="page-168-1"></span>policy-options

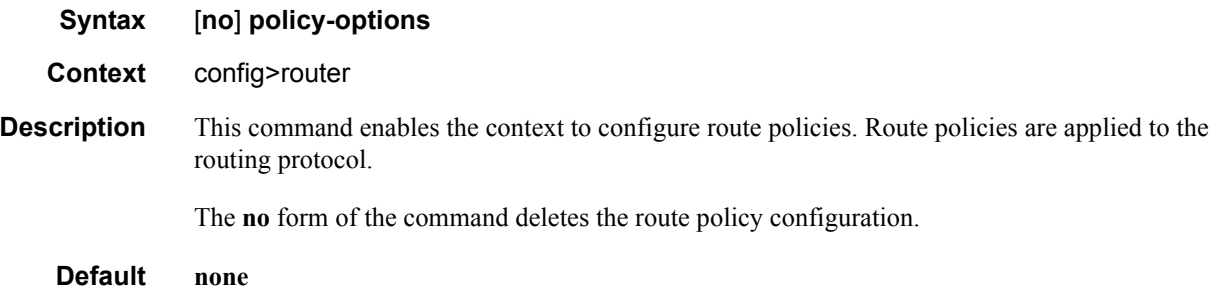

## <span id="page-168-2"></span><span id="page-168-0"></span>policy-statement

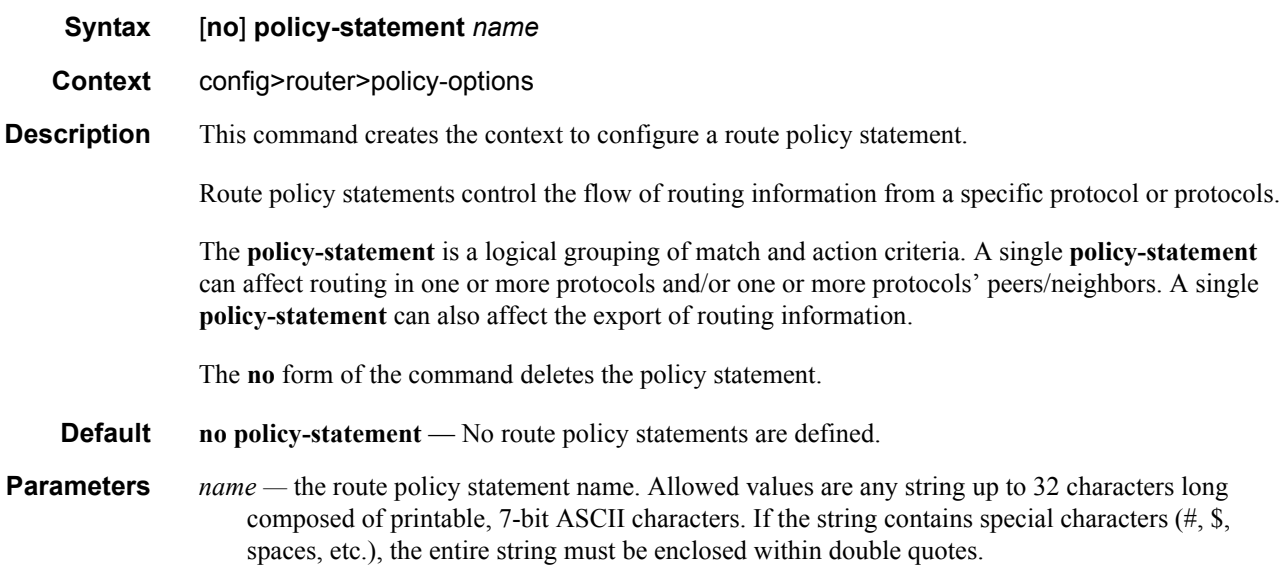

# <span id="page-169-4"></span>Route Policy Prefix Commands

## <span id="page-169-2"></span><span id="page-169-0"></span>prefix-list

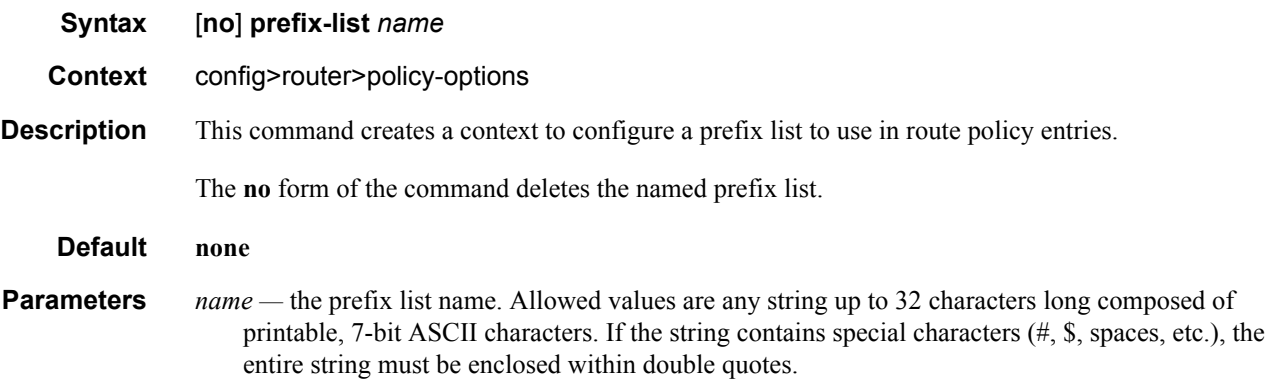

### <span id="page-169-3"></span><span id="page-169-1"></span>prefix

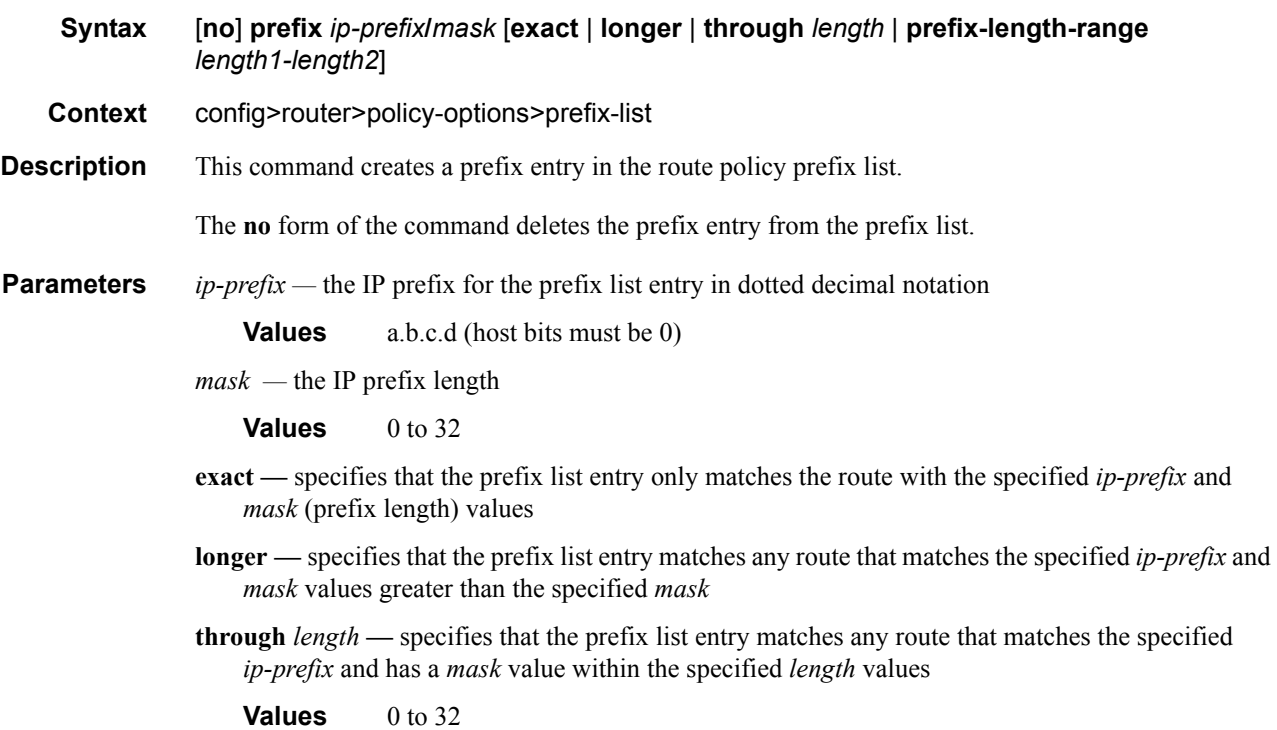

**prefix-length-range** *length1 - length2* **—** specifies that a route must match the most significant bits and have a mask value within the given range

**Values** 0 to 32, *length2* > *length1*

# <span id="page-171-4"></span>Route Policy Entry Match Commands

### <span id="page-171-2"></span><span id="page-171-0"></span>entry

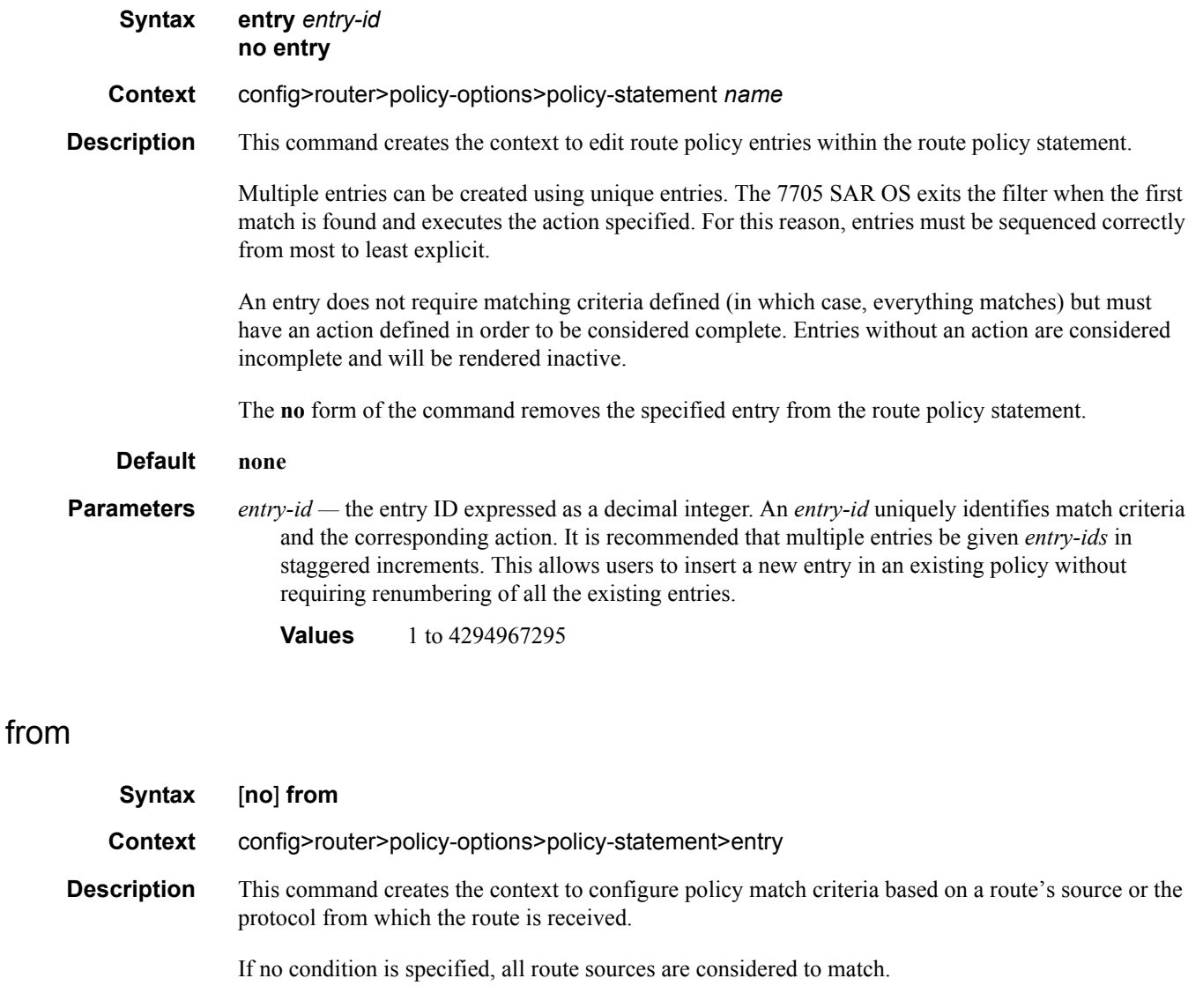

<span id="page-171-3"></span><span id="page-171-1"></span>The **no** form of the command deletes the source match criteria for the route policy statement entry.

## <span id="page-172-2"></span><span id="page-172-0"></span>neighbor

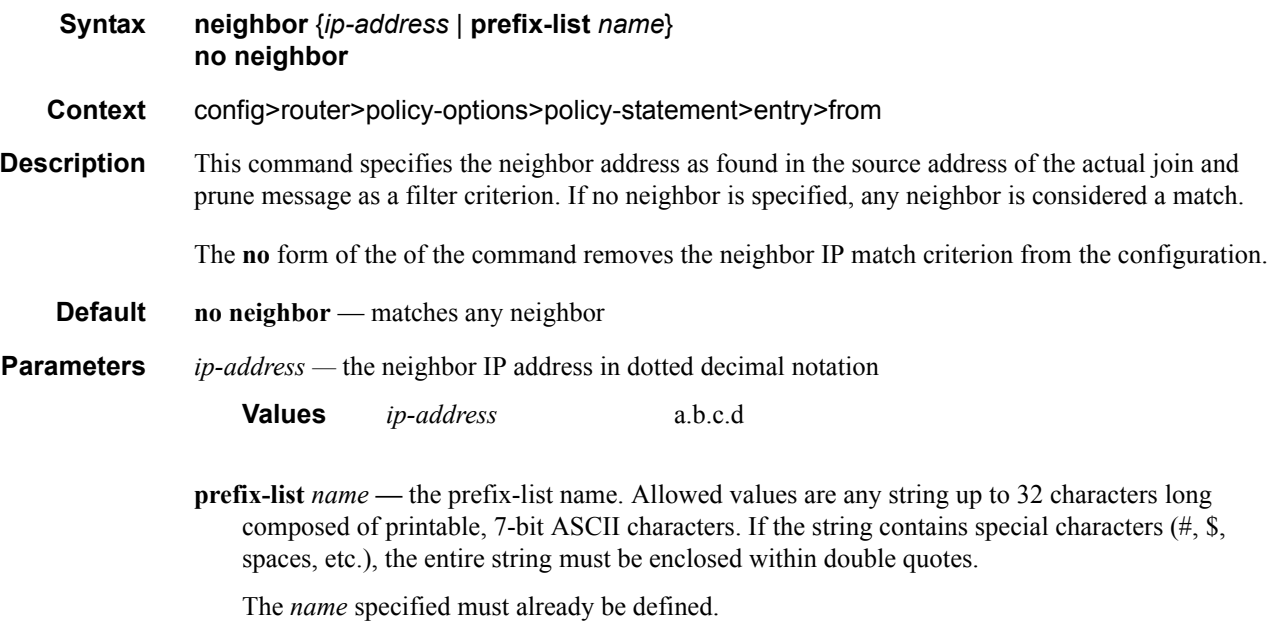

## <span id="page-172-3"></span><span id="page-172-1"></span>prefix-list

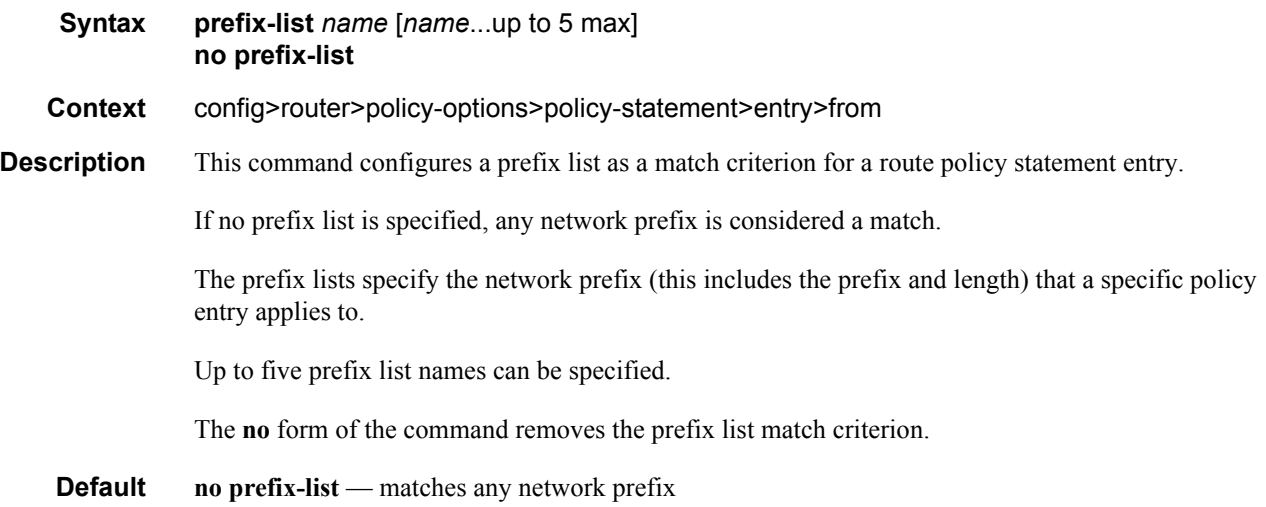

**Parameters** *name* — the prefix list name. Allowed values are any string up to 32 characters long composed of printable, 7-bit ASCII characters. If the string contains special characters (#, \$, spaces, etc.), the entire string must be enclosed within double quotes.

*ip-address —* the IP prefix for the IP match criterion in dotted decimal notation

# <span id="page-174-4"></span>Route Policy Action Commands

### <span id="page-174-2"></span><span id="page-174-1"></span>action

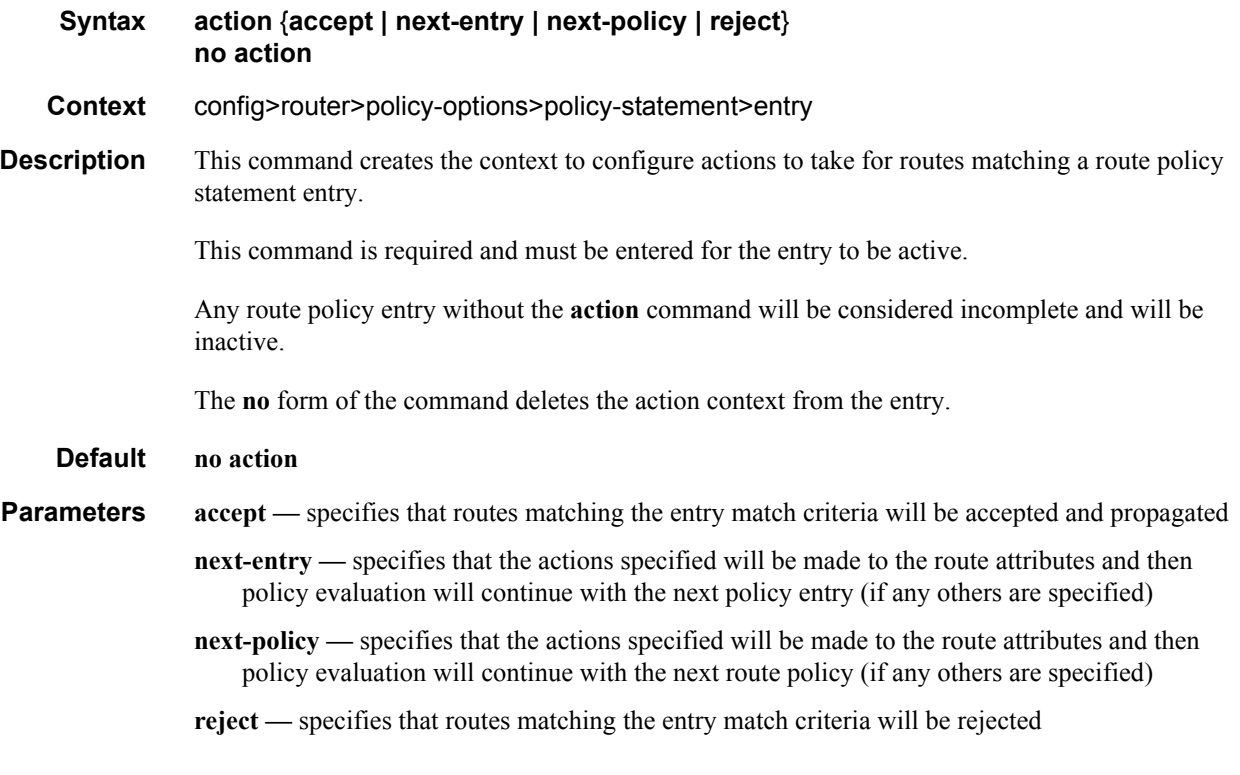

### <span id="page-174-3"></span><span id="page-174-0"></span>default-action

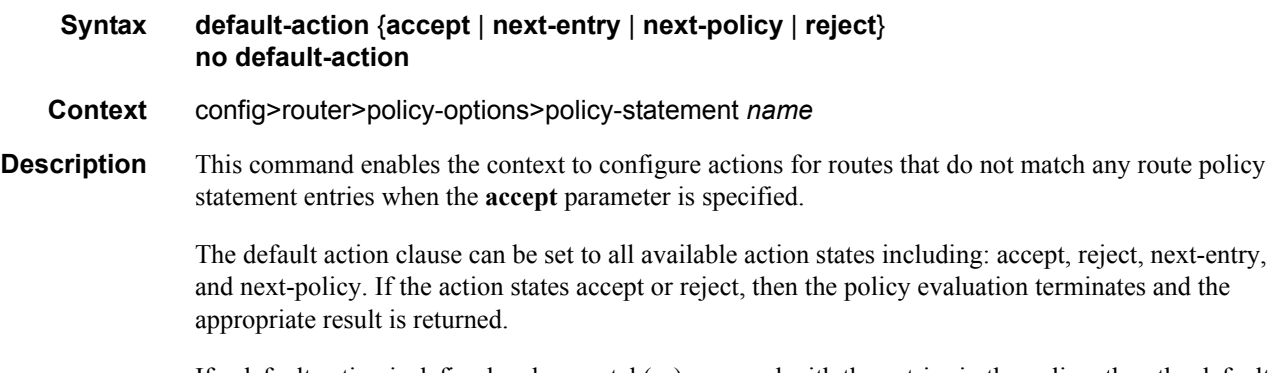

If a default action is defined and no match(es) occurred with the entries in the policy, then the default action clause is used.

### Configuration Commands

If a default action is defined and one or more matches occurred with the entries of the policy, then the default action is not used.

The **no** form of the command deletes the **default-action** context for the policy statement.

**Default no default-action**

- **Parameters accept** specifies that routes matching the entry match criteria will be accepted and propagated
	- **next-entry** specifies that the actions specified will be made to the route attributes and then policy evaluation will continue with the next policy entry (if any others are specified)
	- **next-policy** specifies that the actions specified will be made to the route attributes and then policy evaluation will continue with the next route policy (if any others are specified)
	- **reject** specifies that routes matching the entry match criteria will be rejected

# Show Commands

# <span id="page-176-0"></span>policy

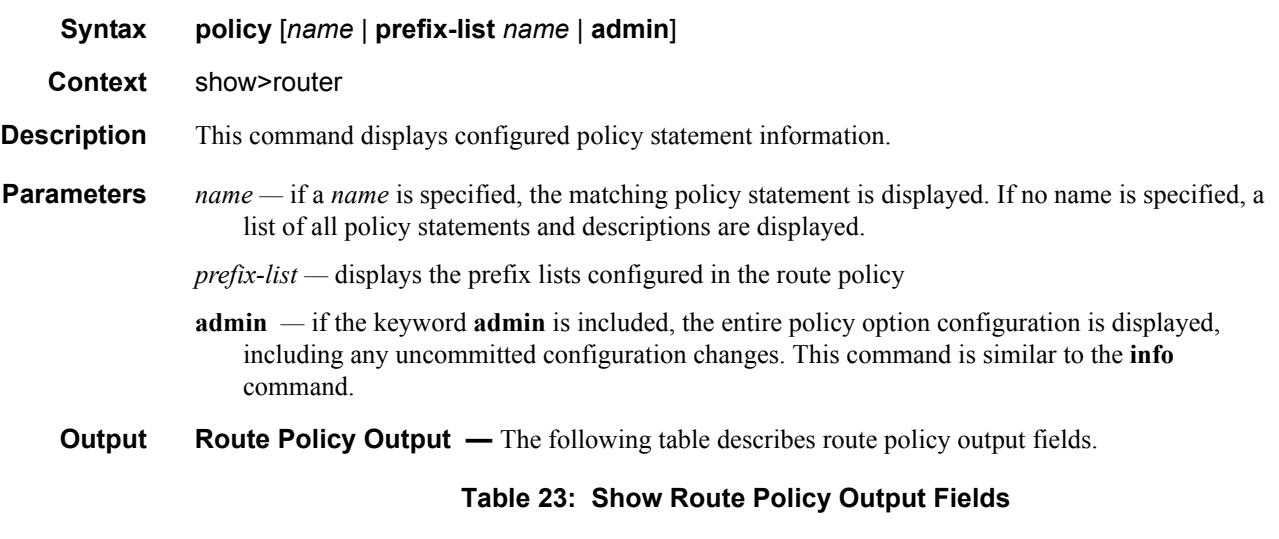

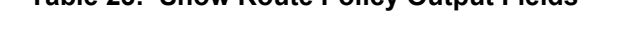

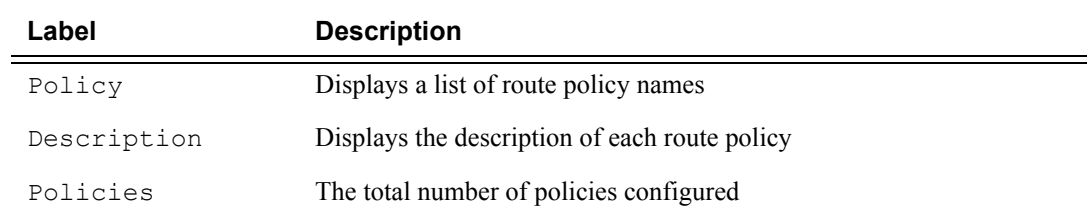

Show Commands

# <span id="page-178-0"></span>Standards and Protocol Support

### **Standards Compliance**

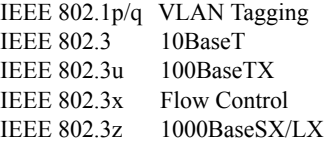

### **Protocol Support**

**LDP**

RFC 5036 LDP Specification

#### **MPLS**

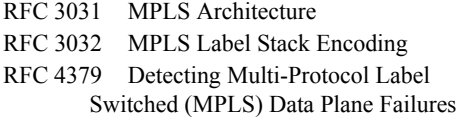

#### **DIFFERENTIATED SERVICES**

- RFC 2474 Definition of the DS Field in the IPv4 and IPv6 Headers
- RFC 2597 Assured Forwarding PHB Group
- RFC 2598 An Expedited Forwarding PHB
- RFC 3140 Per-Hop Behavior Identification Codes

#### **TCP/IP**

- RFC 768 UDP RFC 791 IP RFC 792 ICMP RFC 793 TCP RFC 826 ARP RFC 854 Telnet RFC 1350 The TFTP Protocol (Rev. 2)
- RFC 1812 Requirements for IPv4 Routers

### **PPP**

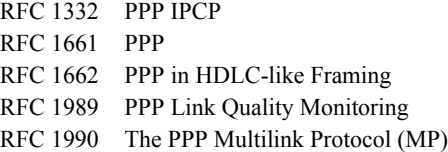

#### **ATM**

- RFC 2514 Definitions of Textual Conventions and OBJECT\_IDENTITIES for ATM Management, February 1999
- RFC 2515 Definition of Managed Objects for ATM Management, February 1999
- RFC 2684 Multiprotocol Encapsulation over ATM Adaptation Layer 5
- af-tm-0121.000 Traffic Management Specification Version 4.1, March 1999

ITU-T Recommendation I.610 - B-ISDN Operation and Maintenance Principles and Functions version 11/95

ITU-T Recommendation I.432.1 - B-ISDN usernetwork interface - Physical layer specification: General characteristics

GR-1248-CORE - Generic Requirements for Operations of ATM Network Elements (NEs). Issue 3 June 1996

GR-1113-CORE - Bellcore, Asynchronous Transfer Mode (ATM) and ATM Adaptation Layer (AAL) Protocols Generic Requirements, Issue 1, July 1994

#### **PSEUDOWIRES**

- RFC 4385 Pseudowire Emulation Edge-to-Edge (PWE3) Control Word for Use over an MPLS PSN
- RFC 4446 IANA Allocation for PWE3
- RFC 4447 Pseudowire Setup and Maintenance Using the Label Distribution Protocol (LDP)
- RFC 4448 Encapsulation Methods for Transport of Ethernet over MPLS Networks
- RFC 4553 Structure-Agnostic Time Division Multiplexing (TDM) over Packet (SAToP)
- RFC 4717 Encapsulation Methods for Transport of Asynchronous Transfer Mode (ATM) over MPLS Networks
- RFC 5086 Structure-Aware Time Division Multiplexed (TDM) Circuit Emulation Service over Packet Switched Network (CESoPSN)
- RFC 5085 Pseudowire Virtual Circuit Connectivity Verification (VCCV): A Control Channel for Pseudowires

#### **RADIUS**

- RFC 2865 Remote Authentication Dial In User Service
- RFC 2866 RADIUS Accounting

#### **SSH**

- draft-ietf-secsh-architecture.txt SSH Protocol Architecture
- draft-ietf-secsh-userauth.txt SSH Authentication Protocol
- draft-ietf-secsh-transport.txt SSH Transport Layer Protocol
- draft-ietf-secsh-connection.txt SSH Connection Protocol
- draft-ietf-secsh- newmodes.txt SSH Transport Layer Encryption Modes

#### **TACACS+**

draft-grant-tacacs-02.txt The TACACS+ Protocol

#### **SYNCHRONIZATION**

- G.813 Timing characteristics of SDH equipment slave clocks (SEC)
- G.8261 Timing and synchronization aspects in packet networks
- G.8262 Timing characteristics of synchronous Ethernet equipment slave clock
- GR 1244 CORE Clocks for the Synchronized Network: Common Generic Criteria

#### **NETWORK MANAGEMENT**

ITU-T X.721: Information technology- OSI-Structure of Management Information ITU-T X.734: Information technology- OSI-Systems Management: Event Report Management Function M.3100/3120 Equipment and Connection Models TMF 509/613 Network Connectivity Model RFC 1157 SNMPv1 RFC 1305 Network Time Protocol (Version 3) Specification, Implementation and Analysis RFC 1907 SNMPv2-MIB RFC 2011 IP-MIB RFC 2012 TCP-MIB RFC 2013 UDP-MIB RFC 2030 Simple Network Time Protocol (SNTP) Version 4 for IPv4, IPv6 and OSI RFC 2138 RADIUS RFC 2571 SNMP-FRAMEWORKMIB RFC 2572 SNMP-MPD-MIB RFC 2573 SNMP-TARGET-&- NOTIFICATION-MIB RFC 2574 SNMP-USER-BASED-SMMIB RFC 2575 SNMP-VIEW-BASED ACM-MIB RFC 2576 SNMP-COMMUNITY-MIB RFC 2665 EtherLike-MIB RFC 2819 RMON-MIB RFC 2863 IF-MIB RFC 2864 INVERTED-STACK-MIB RFC 3014 NOTIFICATION-LOG MIB RFC 3164 The BSD Syslog Protocol RFC 3273 HCRMON-MIB RFC 3411 An Architecture for Describing Simple Network Management Protocol (SNMP) Management Frameworks RFC 3412 Message Processing and Dispatching for the Simple Network Management Protocol (SNMP) RFC 3413 Simple Network Management Protocol (SNMP) Applications RFC 3414 User-based Security Model (USM) for version 3 of the Simple Network Management Protocol (SNMPv3) RFC 3418 SNMP MIB draft-ietf-disman-alarm-mib-04.txt

- draft-ietf-mpls-ldp-mib-07.txt
- IANA-IFType-MIB
## **Proprietary MIBs**

TIMETRA-ATM-MIB.mib TIMETRA-CAPABILITY-7705-V1.mib TIMETRA-CFLOWD-MIB.mib TIMETRA-CHASSIS-MIB.mib TIMETRA-CLEAR-MIB.mib TIMETRA-FILTER-MIB.mib TIMETRA-GLOBAL-MIB.mib TIMETRA-LDP-MIB.mib TIMETRA-LOG-MIB.mib TIMETRA-MPLS-MIB.mib TIMETRA-OAM-TEST-MIB.mib TIMETRA-PORT-MIB.mib TIMETRA-PPP-MIB.mib TIMETRA-QOS-MIB.mib TIMETRA-ROUTE-POLICY-MIB.mib TIMETRA-SAP-MIB.mib TIMETRA-SDP-MIB.mib TIMETRA-SECURITY-MIB.mib TIMETRA-SERV-MIB.mib TIMETRA-SYSTEM-MIB.mib TIMETRA-TC-MIB.mib

Standards and Protocol Support

## Customer documentation and product support

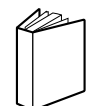

## Customer documentation

http://www.alcatel-lucent.com/osds

Product manuals and documentation updates are available through the Alcatel-Lucent Support Documentation and Software Download service at alcatel-lucent.com. If you are a new user and require access to this service, please contact your Alcatel-Lucent sales representative.

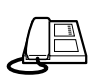

Technical support http://www.alcatel-lucent.com/support

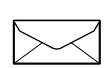

## Customer documentation feedback

documentation.feedback@alcatel-lucent.com

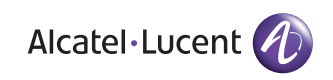

© 2008 Alcatel-Lucent. All rights reserved. 3HE 04297 AAAA TQZZA Edition 01